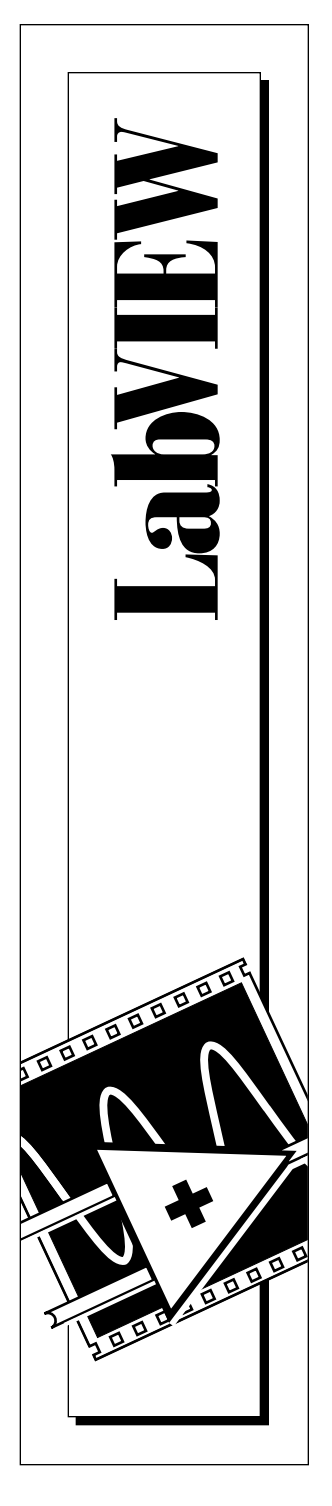

# **LabVIEW Communications VI Reference Manual**

November 1995 Edition Part Number 320587C-01

Copyright 1993, 1995 National Instruments Corporation. All Rights Reserved.

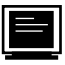

#### **Internet Support**

GPIB: gpib.support@natinst.com DAQ: daq.support@natinst.com VXI: vxi.support@natinst.com LabVIEW: lv.support@natinst.com LabWindows: lw.support@natinst.com HiQ: hiq.support@natinst.com

FTP Site: ftp.natinst.com

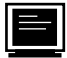

#### **Bulletin Board Support**

BBS United States: (512) 794-5422 or (800) 327-3077 BBS United Kingdom: (44) 635 551422 BBS France: (1) 48 65 15 59

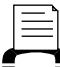

#### **FaxBack Support**

(512) 418-1111 or (800) 329-7177

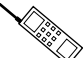

#### **Telephone Support (U.S.)**

Tel: (512) 795-8248 Fax: (512) 794-5678 or (800) 328-2203

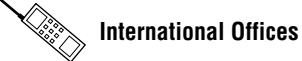

Australia (03) 879 9422, Austria (0662) 435986, Belgium 02/757.00.20, Canada (Ontario) (519) 622-9310, Canada (Québec) (514) 694-8521, Denmark 45 76 26 00, Finland (90) 527 2321, France (1) 48 14 24 24, Germany 089/741 31 30, Hong Kong 02 2637 5019, Italy 02/48301892, Japan (03) 3788-1921, Korea 02 596-7456, Mexico 05 202 2544, Netherlands 03480-33466, Norway 32-84 84 00, Singapore 2265886, Spain (1) 640 0085, Sweden 08-730 49 70, Switzerland 056/20 51 51, Taiwan 62 377 1200, U.K. 1635 523545

#### **National Instruments Corporate Headquarters**

6504 Bridge Point Parkway Austin, TX 78730-5039 Tel: (512) 794-0100

# **Important Information**

#### **Warranty**

The media on which you receive National Instruments software are warranted not to fail to execute programming instructions, due to defects in materials and workmanship, for a period of 90 days from date of shipment, as evidenced by receipts or other documentation. National Instruments will, at its option, repair or replace software media that do not execute programming instructions if National Instruments receives notice of such defects during the warranty period. National Instruments does not warrant that the operation of the software shall be uninterrupted or error free.

A Return Material Authorization (RMA) number must be obtained from the factory and clearly marked on the outside of the package before any equipment will be accepted for warranty work. National Instruments will pay the shipping costs of returning to the owner parts which are covered by warranty.

National Instruments believes that the information in this manual is accurate. The document has been carefully reviewed for technical accuracy. In the event that technical or typographical errors exist, National Instruments reserves the right to make changes to subsequent editions of this document without prior notice to holders of this edition. The reader should consult National Instruments if errors are suspected. In no event shall National Instruments be liable for any damages arising out of or related to this document or the information contained in it.

EXCEPT AS SPECIFIED HEREIN, NATIONAL INSTRUMENTS MAKES NO WARRANTIES, EXPRESS OR IMPLIED, AND SPECIFICALLY DISCLAIMS ANY WARRANTY OF MERCHANTABILITY OR FITNESS FOR A PARTICULAR PURPOSE. CUSTOMER'S RIGHT TO RECOVER DAMAGES CAUSED BY FAULT OR NEGLIGENCE ON THE PART OF NATIONAL INSTRUMENTS SHALL BE LIMITED TO THE AMOUNT THERETOFORE PAID BY THE CUSTOMER. NATIONAL INSTRUMENTS WILL NOT BE LIABLE FOR DAMAGES RESULTING FROM LOSS OF DATA, PROFITS, USE OF PRODUCTS, OR INCIDENTAL OR CONSEQUENTIAL DAMAGES, EVEN IF ADVISED OF THE POSSIBILITY THEREOF. This limitation of the liability of National Instruments will apply regardless of the form of action, whether in contract or tort, including negligence. Any action against National Instruments must be brought within one year after the cause of action accrues. National Instruments shall not be liable for any delay in performance due to causes beyond its reasonable control. The warranty provided herein does not cover damages, defects, malfunctions, or service failures caused by owner's failure to follow the National Instruments installation, operation, or maintenance instructions; owner's modification of the product; owner's abuse, misuse, or negligent acts; and power failure or surges, fire, flood, accident, actions of third parties, or other events outside reasonable control.

#### **Copyright**

Under the copyright laws, this publication may not be reproduced or transmitted in any form, electronic or mechanical, including photocopying, recording, storing in an information retrieval system, or translating, in whole or in part, without the prior written consent of National Instruments Corporation.

#### **Trademarks**

LabVIEW<sup>®</sup> and HiQ<sup>®</sup> are trademarks of National Instruments Corporation. Product and company names listed are trademarks or trade names of their respective companies.

#### **WARNING REGARDING MEDICAL AND CLINICAL USE OF NATIONAL INSTRUMENTS PRODUCTS**

National Instruments products are not designed with components and testing intended to ensure a level of reliability suitable for use in treatment and diagnosis of humans. Applications of National Instruments products involving medical or clinical treatment can create a potential for accidental injury caused by product failure, or by errors on the part of the user or application designer. Any use or application of National Instruments products for or involving medical or clinical treatment must be performed by properly trained and qualified medical personnel, and all traditional medical safeguards, equipment, and procedures that are appropriate in the particular situation to prevent serious injury or death should always continue to be used when National Instruments products are being used. National Instruments products are NOT intended to be a substitute for any form of established process, procedure, or equipment used to monitor or safeguard human health and safety in medical or clinical treatment.

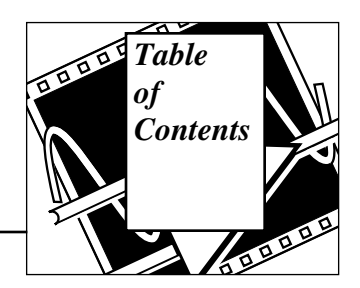

### **About This Manual**

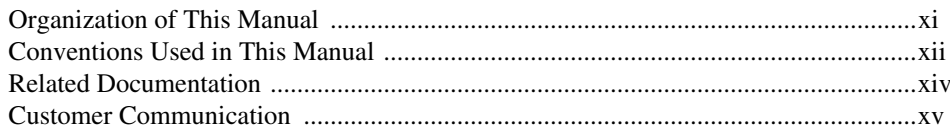

### **Chapter 1 Communication Applications in LabVIEW**

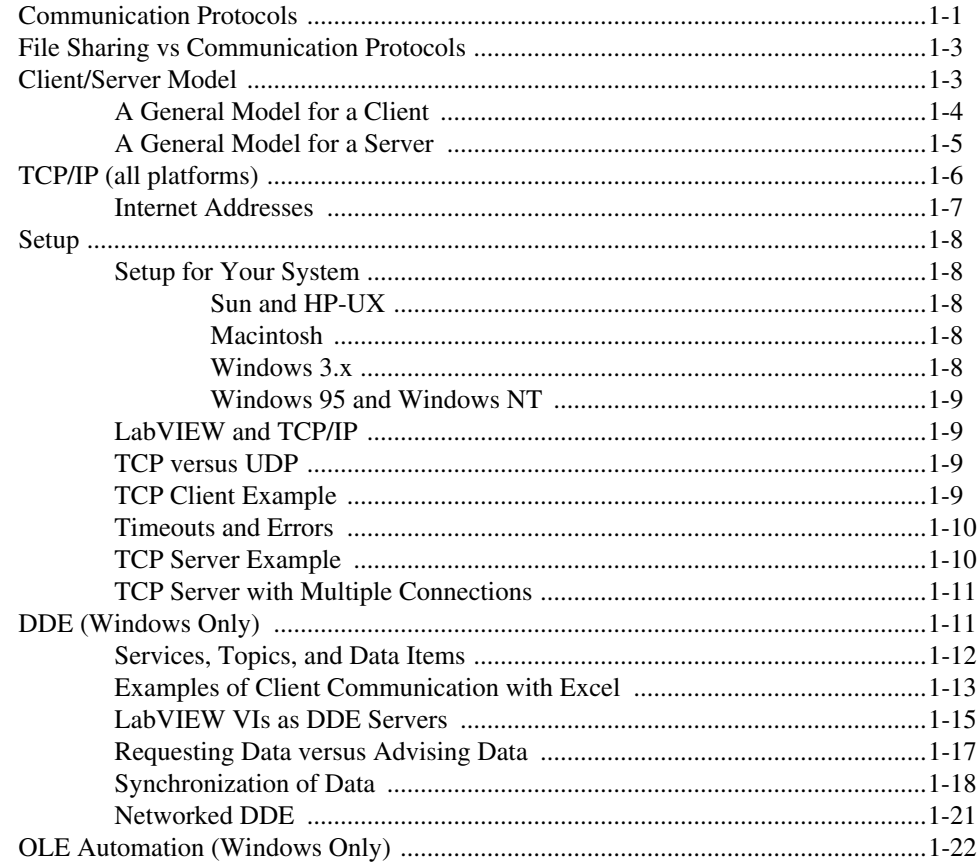

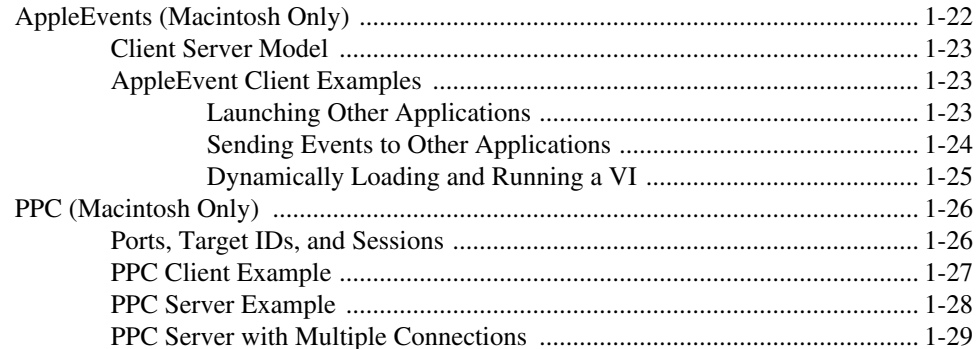

### **Chapter 2 TCP VIs**

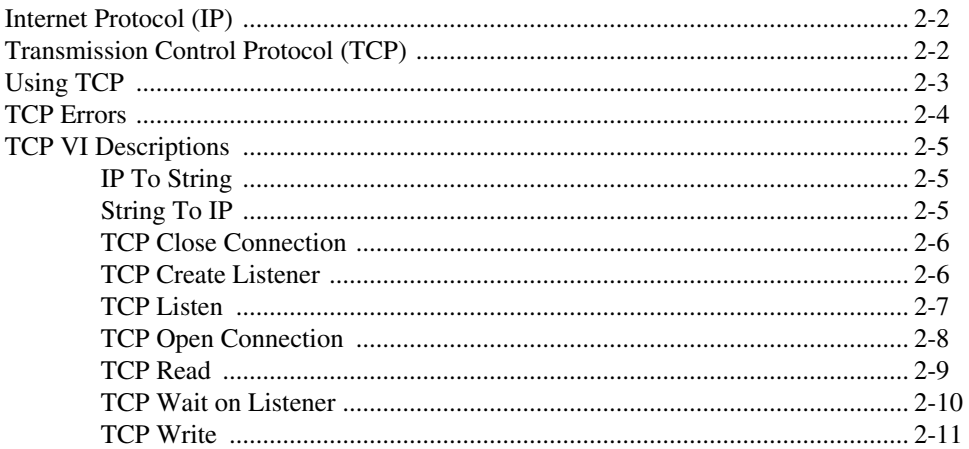

### **Chapter 3 UDP VIS**

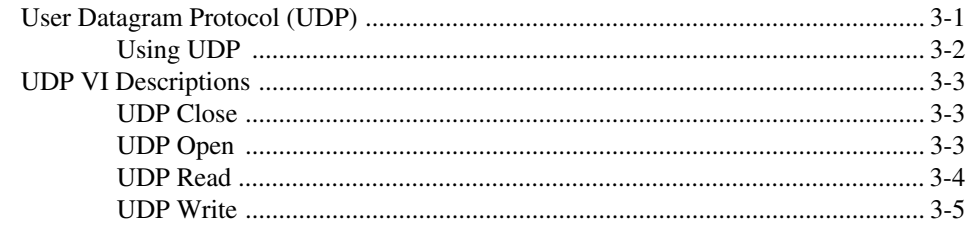

### **Chapter 4 DDE VIS**

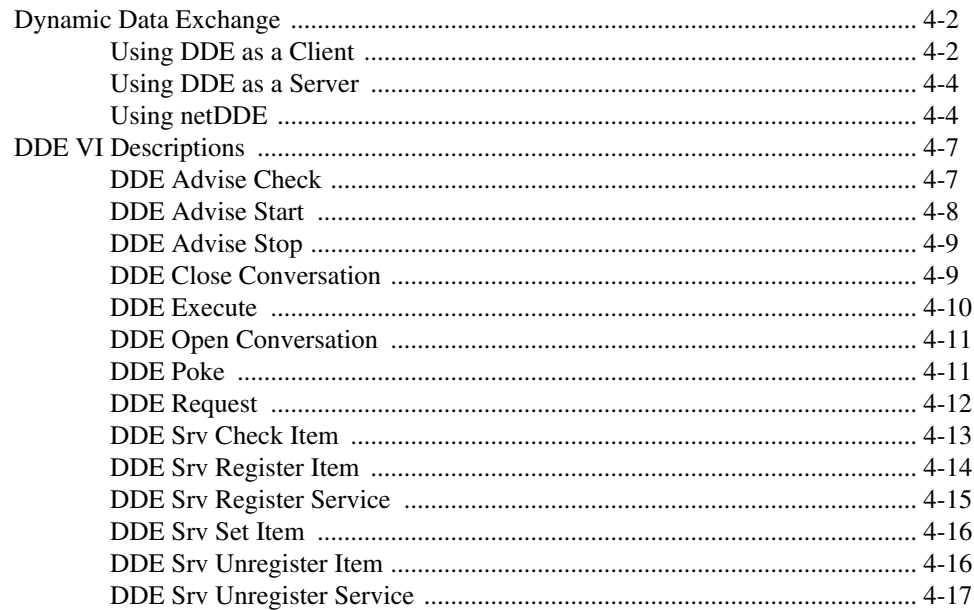

### **Chapter 5 OLE Automation VIs**

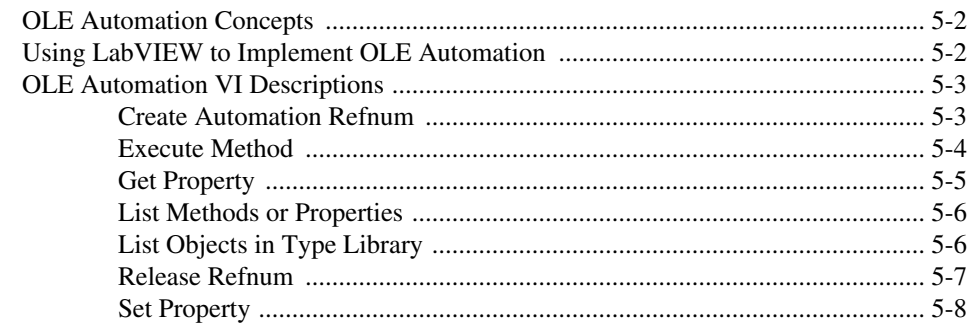

### **Chapter 6 AppleEvent VIs**

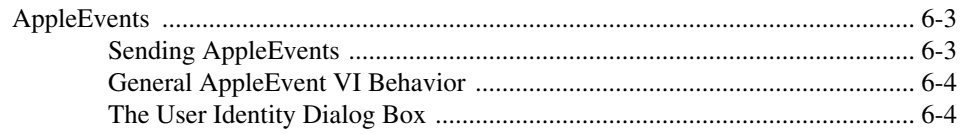

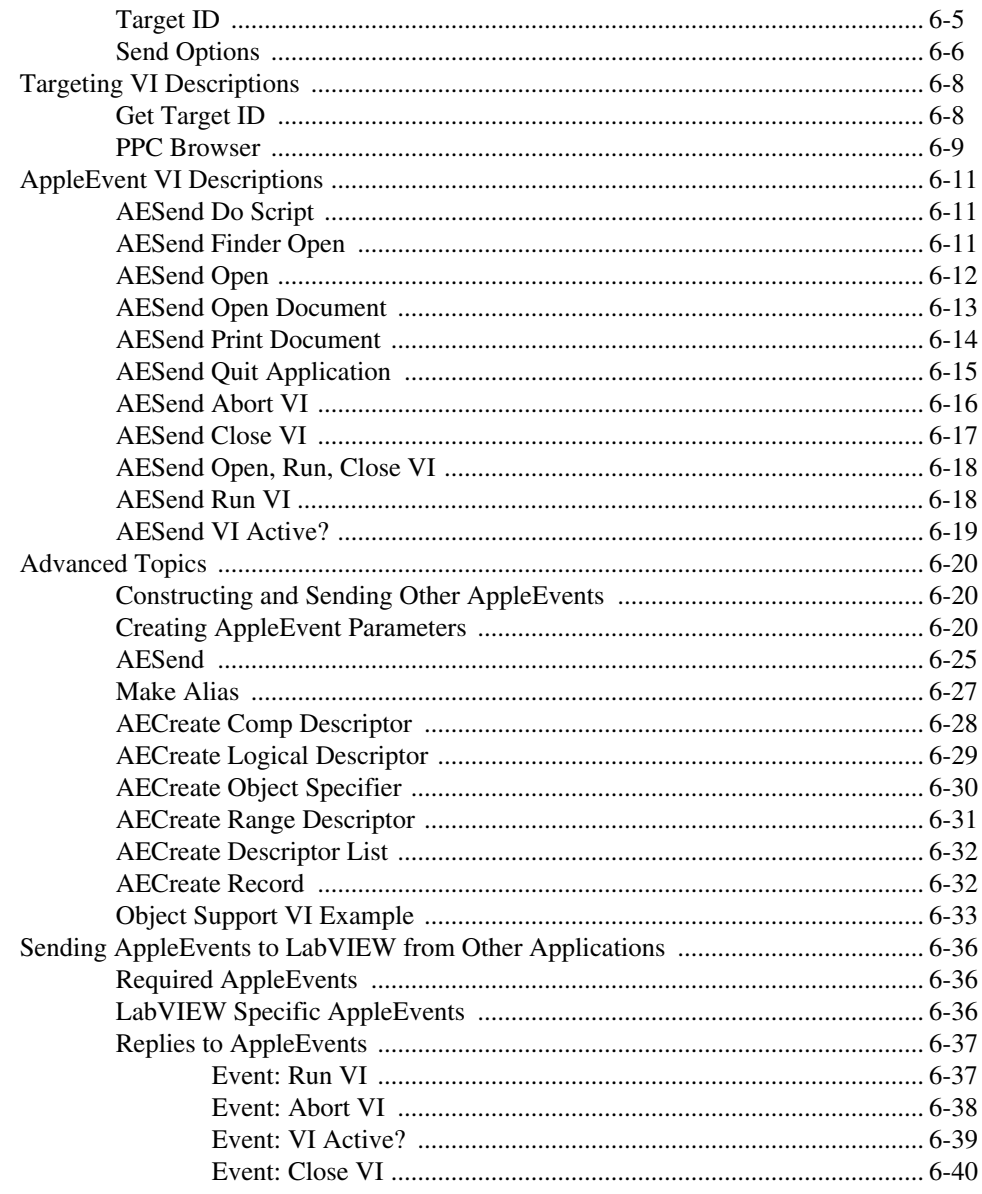

### **Chapter 7 Program to Program Communication VIs**

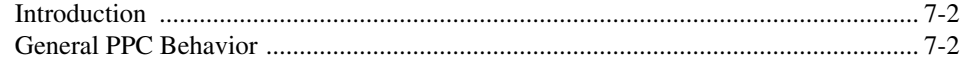

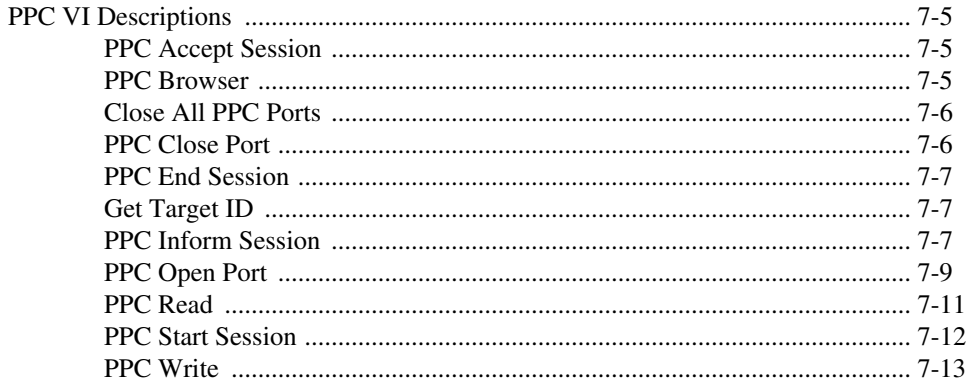

### **Appendix A Communications Common Questions**

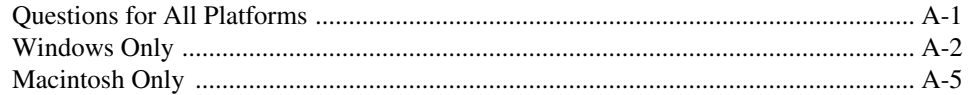

### **Appendix B Error Codes**

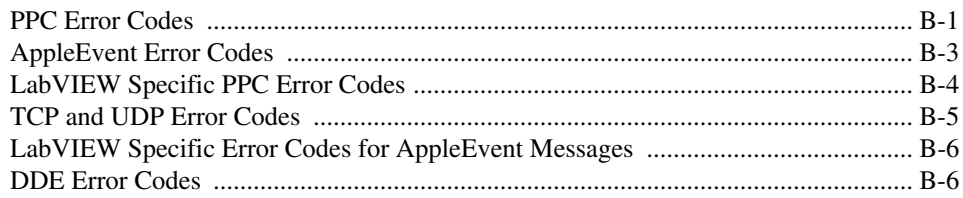

### **Appendix C Customer Communication**

### Glossary

### Index

### **Figures**

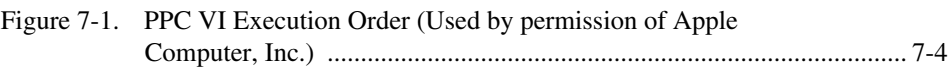

### **Tables**

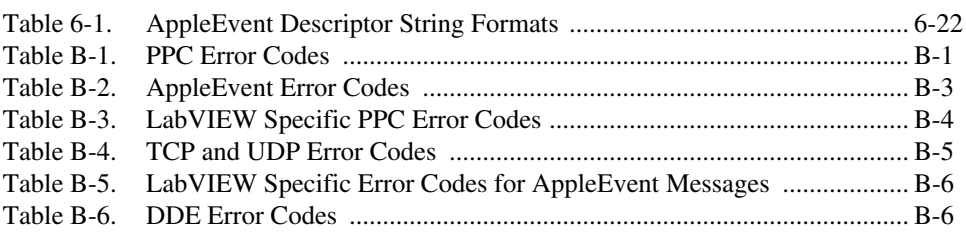

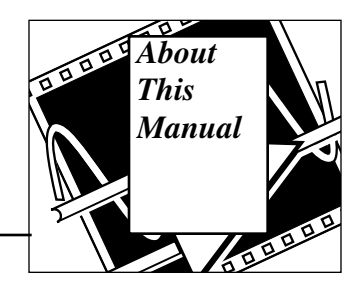

<span id="page-9-0"></span>The *LabVIEW Communications VI Reference Manual* describes networking and interapplication communications with LabVIEW.

This manual is a supplement to your LabVIEW user manual, and assumes that you are familiar with that material. You should also know how to operate LabVIEW, and your computer and operating system.

## **Organization of This Manual**

This manual is organized as follows:

- Chapter 1, *Communication Applications in LabVIEW,* is an overview of the way LabVIEW handles networking and interapplication communications.
- Chapter 2, *TCP VIs*, discusses Internet Protocol (IP), Transmission Control Protocol (TCP), and internet addresses, and describes the LabVIEW TCP VIs.
- Chapter 3*, UDP VIs*, describes a set of VIs that you can use with User Datagram Protocol (UDP), a protocol in the TCP/IP suite for communicating across a single network or an interconnected set of networks.
- Chapter 4, *DDE VIs*, describes the LabVIEW VIs for Dynamic Data Exchange (DDE) for Windows 3.1, Windows 95, and Windows NT.
- Chapter 5, *OLE Automation VIs*, discusses the LabVIEW VIs for OLE Automation, a feature which allows LabVIEW to access objects exposed by automation servers in the system.
- Chapter 6, *Apple Event VIs*, discusses the LabVIEW VIs for interapplication communication (IAC), a feature of Apple Macintosh system software version 7 by which Macintosh applications can communicate with each other.
- Chapter 7, *Program to Program Communication VIs*, describes the LabVIEW VIs for Program to Program Communication (PPC), a low-level form of Apple IAC by which Macintosh applications send and receive blocks of data.
- Appendix A, *Communications Common Questions*, lists answers to questions frequently asked by LabVIEW users.
- Appendix B, *Error Codes*, lists the error codes returned by LabVIEW functions, including the name and description of each code.
- Appendix C, *Customer Communication*, contains forms you can use to request help from National Instruments or to comment on our products and manuals.
- The *Glossary* contains an alphabetical list of terms used in this manual and a description of each.
- The *Index* contains an alphabetical list of key terms and topics in this manual, including the page where each one can be found.

## **Conventions Used in This Manual**

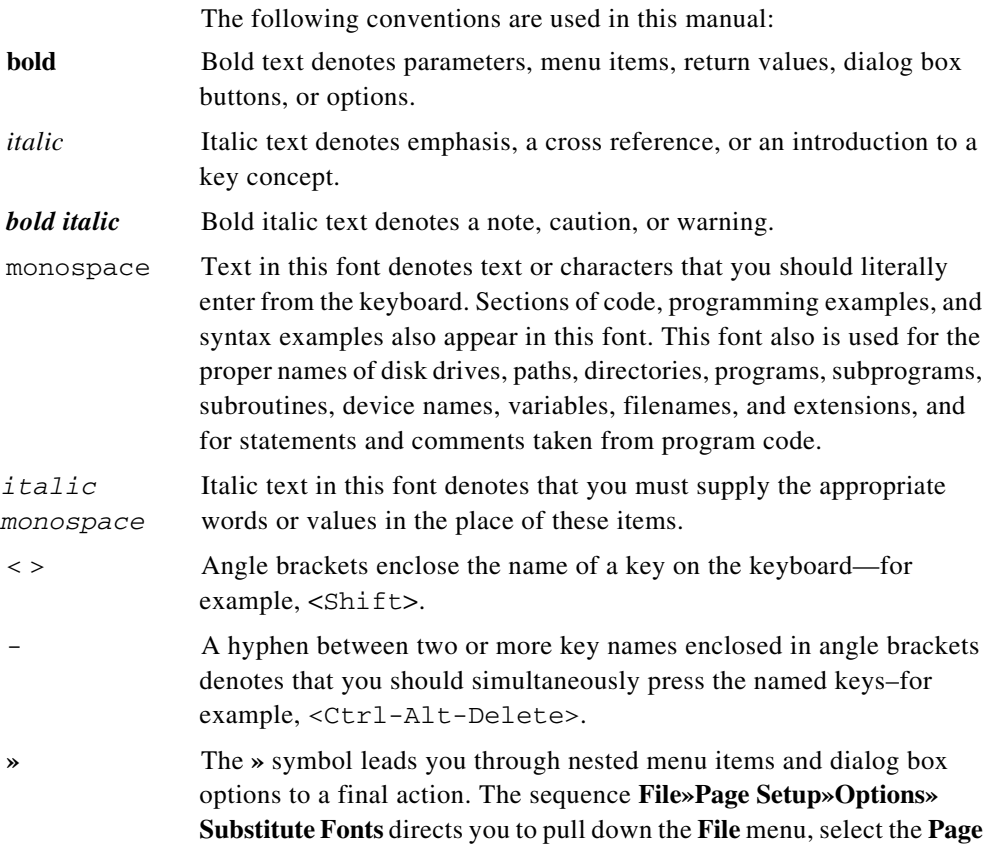

**Setup** item, select **Options**, and finally select the **Substitute Fonts** option from the last dialog box.

paths Paths in this manual are denoted using backslashes (\) to separate drive names, directories, and files, as in drivename\dir1name\dir2name\myfile.

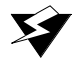

**Warning:** *This icon to the left of bold italicized text denotes a warning, which alerts you to the possibility of damage to you or your equipment.*

**Caution:** *This icon to the left of bold italicized text denotes a caution, which alerts you to the possibility of data loss or a system crash.*

**Note:** *This icon to the left of bold italicized text denotes a note, which alerts you to important information.*

Data Types Each VI description gives a data type picture for each control and indicator, as illustrated in the following table:

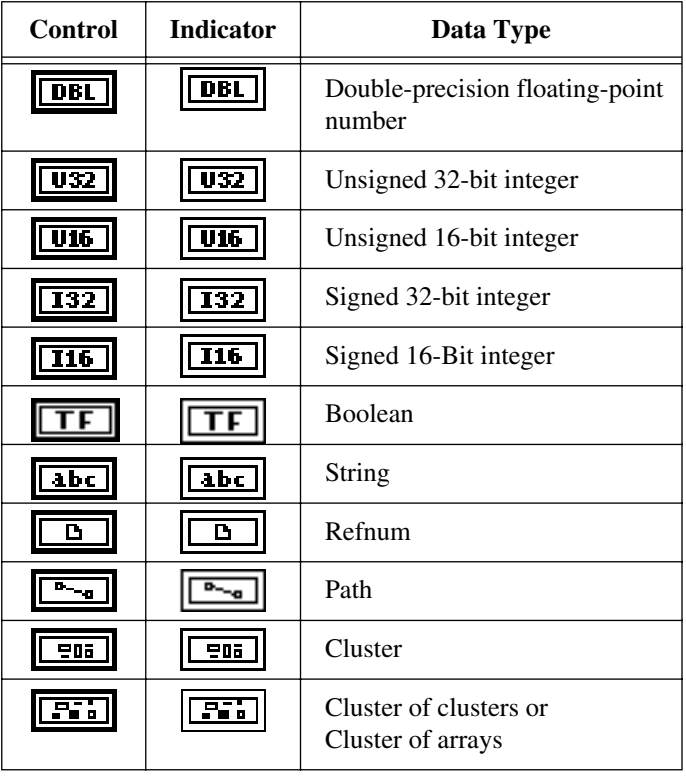

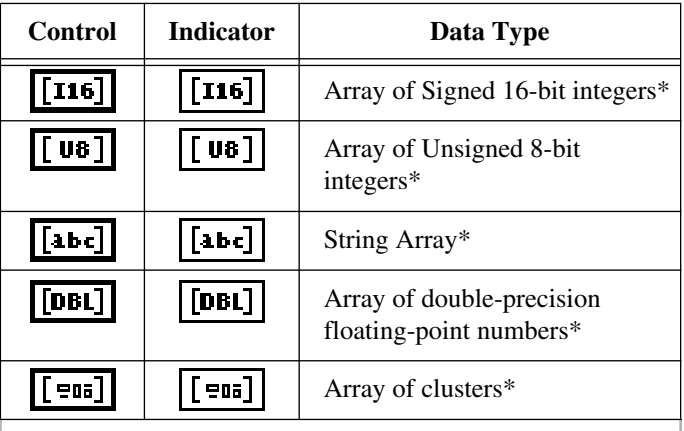

\* The dimension of an array is indicated by the thickness of the array bracket. For instance, a 2D array bracket is slightly heavier than a 1D array bracket, and lighter than a 3D array bracket.

Abbreviations, acronyms, metric prefixes, mnemonics, symbols, and terms are listed in the *Glossary*.

### **Related Documentation**

The following documents contain information that you may find helpful as you read this manual:

- *LabVIEW Tutorial*
- *LabVIEW User Manual*
- *LabVIEW Function Reference Manual*
- *Apple Event Registry*, by Apple Computer Inc., 1991, available from APDA, P.O. Box 319, Buffalo, New York
- *Inside Macintosh, Volume VI*, by Apple Computer Inc., 1991
- *Microsoft Excel User's Guide 2*, 1992-1993

## **Customer Communication**

National Instruments wants to receive your comments on our products and manuals. We are interested in the applications you develop with our products, and we want to help if you have problems with them. To make it easy for you to contact us, this manual contains comment and configuration forms for you to complete. These forms are in the Appendix C, *Customer Communication*, at the end of this manual.

# <span id="page-14-0"></span>**Communication Applications in LabVIEW**

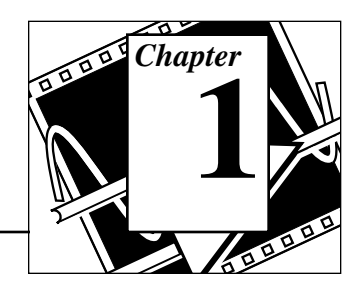

This chapter is an overview of the way LabVIEW handles networking and interapplication communications.

For the purpose of this discussion, networking refers to communication between multiple processes. The processes can optionally run on separate computers. This communication usually occurs over a hardware network, such as ethernet or LocalTalk.

One main use for networking in software applications is to allow one or more applications to use the services of another application. For example, the application providing services (the server) could be either a data collection application running on a dedicated computer, or a database program providing information for other applications.

The purpose of this discussion is to introduce you to the terminology used in networking and communication applications, and to give you an overview of how to program networked applications.

## **Communication Protocols**

For communication between processes to work, the processes must use a common communications language, referred to as a *protocol*.

A communication protocol lets you specify the data that you want to send or receive and the location of the destination or source, without having to worry about how the data gets there. The protocol translates your commands into data that network drivers can accept. The network drivers then take care of transferring data across the network as appropriate.

Several networking protocols have emerged as accepted standards for communications. In general, one protocol is not compatible with a different protocol. Thus, in communication applications, one of the first things you must do is decide which protocol to use. If you want to communicate with an existing, off the shelf application, then you have to work within the protocols supported by that application.

National Instruments Corporation 1-1 LabVIEW Communications VI Reference Manual

When you are actually writing the application, you have more flexibility in choosing a protocol. Factors that affect your protocol choice include the type of machines the processes will run on, the kind of hardware network you have available, and the complexity of the communication that your application will need.

Several protocols are built into LabVIEW, some of which are specific to a type of computer. LabVIEW uses the following protocols to communicate between computers:

- **TCP**–Available on all computers
- **UDP**–Available on all computers
- **DDE**–Available on the PC, for communication between Windows applications
- **OLE**–Available for use with Windows 95 and Windows NT
- **AppleEvents**–Available on the Macintosh, for sending messages between Macintosh applications
- **PPC**–Available on the Macintosh, for sending and receiving data between Macintosh applications

Each protocol is different, especially in the way they refer to the network location of a remote application. They are incompatible with each other, so if you want to communicate between a Macintosh and a PC, you must use a protocol compatible with both, such as TCP.

Other communication options provided by LabVIEW include:

- **System Exec VI**, which allows you to execute a system level command. There are actually two System Exec VIs, one for use with all versions of Windows, the other with Sun and HP-UX.
- **Named Pipes**, available on UNIX only
- **HiQ**<sup>®</sup>, available on the Macintosh only

You can also find information about these LabVIEW features online by using the LabVIEW Help window (**Help**»**Show Help**). When you place the cursor on a VI icon, the wiring diagram and parameter names for that VI appear in the Help window. You can also find information for front panel controls or indicators by placing the cursor over the control or indicator with the Help window open. For more information on the LabVIEW Help window, refer to the *Getting Help* section in Chapter 2, *Creating VIs*, of the *LabVIEW User Manual.*

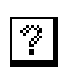

In addition to the Help window, LabVIEW has more extensive online information available. To access this information, select **Help**»**Online Reference**. For most block diagram objects, you can select **Online Reference** from the object's pop-up menu to access the online description. You can also access this information by pressing the button shown to the left, which is located at the bottom of LabVIEW's Help window.

## **File Sharing vs Communication Protocols**

Before you get too deeply involved in communication protocols, consider whether another approach is more appropriate for your application. For instance, consider an application where a dedicated system acquires data and you want the data recorded on a different computer.

You could write an application that uses networking protocols to send data from the acquisition computer to the data repository machine, where a separate application collects the data and stores it on disk.

A simpler method is to use the filesharing capabilities available on most networked computers. With filesharing, drivers that are part of the operating system let you connect to other machines. The remote machine's disk storage is treated as an extension of your own disk storage. Once you connect two systems, filesharing usually makes this connection transparent, so that any application can write to the remote disk as if connected locally.

Filesharing is frequently the simplest method for transferring data between machines.

### **Client/Server Model**

The client/server model is a common model for networked applications. In the client/server model, one set of processes (clients) request services from another set of processes (servers).

For example, in your application you could set up a dedicated computer for acquiring measurements from the real world. The computer acts as a server when it provides data to other computers on request. It acts as a client when it requests another application, such as a database program, to record the data that it acquires.

In LabVIEW, you can use client and server applications with all protocols except Macintosh AppleEvents. You can use AppleEvents to send commands to other applications. You cannot set up a command server in LabVIEW using AppleEvents. If you need server capabilities on the Macintosh, use either TCP, UDP or PPC.

### **A General Model for a Client**

The following block diagram shows what a simplified model for a client looks like in LabVIEW:

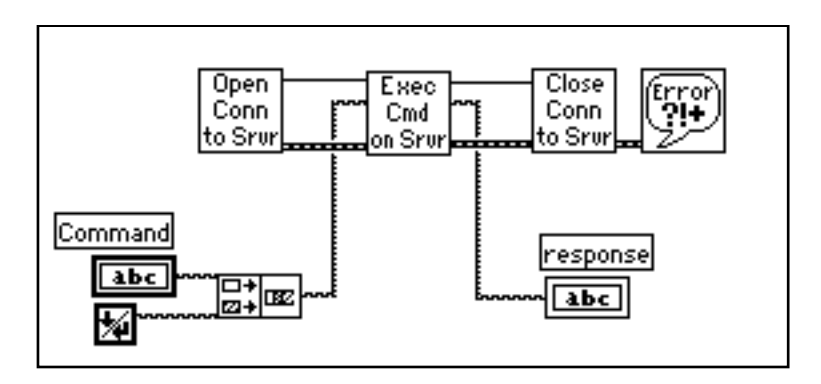

In the preceding diagram, LabVIEW first opens a connection to a server. It then sends a command to the server, gets a response back, and closes the connection to the server. Finally, it reports any errors that occurred during the communication process.

For higher performance, you can process multiple commands once the connection is open. After the commands are executed, you can close the connection.

This basic block diagram structure serves as a model and is used elsewhere in this manual to demonstrate how to implement a given protocol in LabVIEW.

### **A General Model for a Server**

The following block diagram shows a simplified model for a server in LabVIEW:

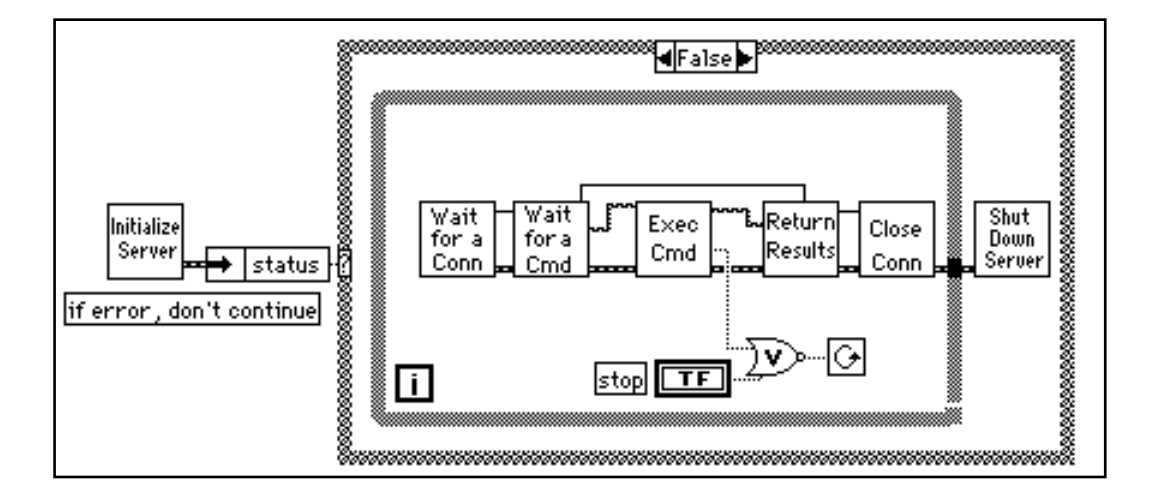

In the preceding diagram, LabVIEW first initializes the server. If the initialization is successful, LabVIEW goes into a loop, where it waits for a connection. Once the connection is made, LabVIEW waits to receive a command. LabVIEW executes the command and returns the results. The connection is then closed. LabVIEW repeats this entire process until it is shut down locally by pressing a stop button on the front panel, or remotely by sending a command to shut the VI down.

This VI does not report errors. It may send back a response indicating that a command is invalid, but it does not display a dialog when an error occurs. Because a server might be unattended, consider carefully how the server should handle errors. You probably do not want a dialog box to be displayed, because that requires user interaction at the server (someone would have to press the OK button). However, you might want LabVIEW to write a log of transactions and errors to a file or a string.

You can increase performance by allowing the connection to stay open, so that you can receive multiple commands, but this blocks others clients from connecting until the current client disconnects. If the protocol supports multiple simultaneous connections, you can

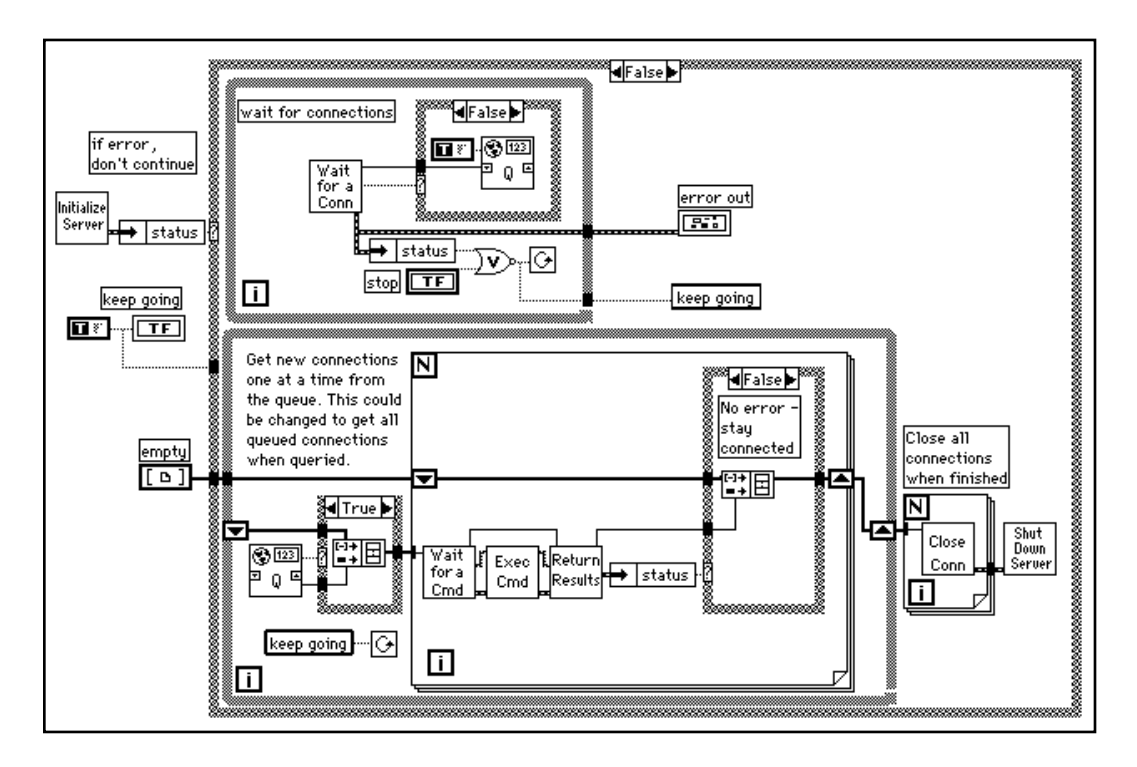

restructure LabVIEW to handle multiple clients simultaneously, as shown in the following diagram.

The preceding diagram uses LabVIEW's multitasking capabilities to run two loops simultaneously. One loop continuously waits for a connection. When a connection is received, it is added to a queue. The other loop checks each of the open connections and executes any commands that have been received. If an error occurs on one of the connections, the connection is disconnected. When the user aborts the server, all open connections are closed. This basic block diagram structure is a model which is used elsewhere in this manual to demonstrate how to implement a given protocol in LabVIEW.

## **TCP/IP (all platforms)**

TCP/IP is a suite of communication protocols, originally developed for the Defense Advanced Research Projects Agency (DARPA). Since its development, it has become widely accepted, and is available on a number of computer systems.

The name TCP/IP comes from two of the best known protocols of the suite, the Transmission Control Protocol (TCP) and the Internet Protocol (IP). TCP, IP, and the User Datagram Protocol (UDP) are the basic tools for network communication.

TCP/IP enables communication over single networks or multiple interconnected networks, which are known as an internetwork or internet. The individual networks can be separated by great geographical distances. TCP/IP routes data from one network or internet computer to another. Because TCP/IP is available on most computers, it can transfer information between diverse systems.

Internet Protocol (IP) transmits data across the network. This low level protocol takes data of a limited size and sends it as a *datagram* across the network. IP is rarely used directly by applications, because it does not guarantee that the data will arrive at the other end. Also, when you send several datagrams they sometimes arrive out of order, or are delivered multiple times, depending on how the network transfer occurs. UDP, which is built on top of IP, has similar problems.

TCP is a higher level protocol that uses IP to transfer data. TCP breaks data into components that IP can manage. It also provides error detection and ensures that data arrives in order without duplication. For these reasons, TCP is usually the best choice for network applications.

#### **Internet Addresses**

Each host on an IP network has a unique 32-bit internet address. This address identifies the network on the internet to which the host is attached, and the specific computer on that network. You use this address to identify the sender or receiver of data. IP places the address in the datagram headers, so that each datagram is routed correctly.

One way of describing this 32-bit address is the IP dotted decimal notation. This divides the 32-bit address into four 8-bit numbers. The address is written as the four integers, separated by decimal points. For example, the 32-bit address

10000100 00001101 00000010 00011110

is written in dotted decimal notation as

132.13.2.30

Another way of using the 32-bit address is by names that are mapped to the IP address. Network drivers usually perform this mapping by consulting a local *hosts* file that contains name to address mappings, or consulting a larger database using the Domain Name System to query other computer systems for the address for a given name. Your network configuration dictates the exact mechanism for this process, which is known as *hostname resolution*.

## **Setup**

Before you can use TCP/IP, you need to make sure that you have the right setup. This setup varies, depending on the computer you use.

### **Setup for Your System**

### **Sun and HP-UX**

TCP/IP support is built-in. Assuming your network is configured properly, no additional setup for LabVIEW is necessary.

### **Macintosh**

TCP/IP is built in to Macintosh operating system version 7.5. To use TCP/IP with an earlier system, you need to install the MacTCP driver software, available from the Apple Programmer Developer Association (APDA). You can contact APDA at (800) 282-2732 for information on licensing the MacTCP driver.

### **Windows 3.x**

To use TCP/IP, you must install an ethernet board along with its low-level driver. In addition, you must purchase and install TCP/IP software that includes a Windows Sockets (WinSock) DLL conforming to standard 1.1. WinSock is a standard interface that enables application communication with a variety of network drivers. Several vendors provide network software that includes the WinSock DLL. Install the ethernet board, the board drivers, and the WinSock DLL according to the software vendor instructions.

Several vendors supply WinSock drivers that work with a number of boards. You can contact the vendor of your board to inquire if they offer a WinSock DLL you can use with the board. Install the WinSock DLL according to vendor instructions.

National Instruments has tested a number of WinSock DLLs to verify which work correctly. These tests showed that many DLLs do not fully comply with the standard, so you may want to try a demo version of a DLL before you buy the real version. You can usually obtain a demo version from the manufacturer. Most demo versions are fully functional, but they expire after a certain amount of time.

If you have access to the internet, several of these demos are available by anonymous ftp from sunsite.unc.edu. in the directory /pub/ micro/pc-stuff/ms-windows/winsock/packages. Refer to your LabVIEW Release Notes for a detailed list of WinSock DLLs tested by National Instruments.

### **Windows 95 and Windows NT**

TCP support is built-in to Windows NT. You do not need to use a third-party DLL to communicate using TCP.

### **LabVIEW and TCP/IP**

You can use the TCP/IP suite of protocols with LabVIEW on all platforms. LabVIEW has a set of TCP and UDP VIs that you can use to create client or server VIs.

### **TCP versus UDP**

If you are writing both the client and server, and your system can use TCP/IP, then TCP is probably the best protocol to use because it is a reliable, connection-based protocol. UDP is a connectionless protocol with higher performance, but it does not ensure reliable transmission of data.

### **TCP Client Example**

The following discussion is a generalized description of how to use the components of the Client block diagram model with the TCP protocol.

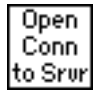

Use the TCP Open Connection VI to open a connection to a server. You must specify the internet address of the server, as well as the *port* for the server. The address identifies a computer on the network. The port is an additional number that identifies a communication channel on the computer that the server uses to listen for communication requests. When you create a TCP server, you specify the port that you want the server to use for communication.

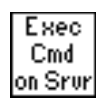

To execute a command on the server, use the TCP Write VI to send the command to the server. You then use the TCP Read VI to read back results from the server. With the TCP Read VI, you must specify the number of characters you want to read. This can be awkward, because the length of the response may vary. The server can have the same problem with the command, because the length of a command can vary.

The following are several methods you can use to address varying sized commands:

- Precede the command and the result with a fixed size parameter that specifies the size of the command or result. In this case, read the size parameter, and then read the number of characters specified by the size. This option is efficient and flexible.
- Make each command and result a fixed size. When a command is smaller than the size, you can pad it out to the fixed size.
- Follow each command and result with a specific terminating character. To read the data, you then need to read data in small chunks until you get the terminating character.

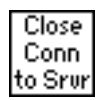

Use the TCP Close Connection VI to close the connection to the server.

### **Timeouts and Errors**

The preceding section discussed communication protocol for the server. When you design a network application consider carefully what should happen if something fails. For example, if the server crashes, how would each of the client VIs handle it?

One solution is to make sure that each VI has a timeout. This way, if something fails to produce results, after a certain amount of time, the client will continue execution. In continuing, the client can try to reestablish execution, or it can report the error, and if necessary, shut the client application down gracefully.

### **TCP Server Example**

The following discussion explains how you can use TCP to fulfill each component of the general server model.

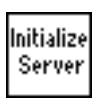

No initialization is necessary with TCP, so this step can be left out.

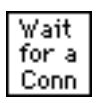

Use the TCP Listen VI to wait for a connection. You must specify the port that will be used for communication. This port must be the same port that the client will attempt to connect. For more information, see the *TCP Client Example* section in this chapter.

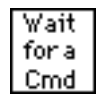

If a connection is established, read from that port to retrieve a command. As discussed in the TCP Client example, you must decide the format for commands. If commands are preceded by a length field, first read the length field, and then read the amount of data indicated by the length field.

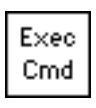

Execution of a command should be protocol independent, because it is done on the local computer. When finished, pass the results to the next stage, where they are transmitted to the client.

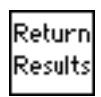

Use the TCP Write VI to return results. As discussed in the TCP Client example, the data must be in a form that the client can accept.

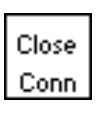

Use the TCP Close Connection VI to close the connection.

Shut Down Server This step can be left out with TCP, because everything is finished after you close the connection.

### **TCP Server with Multiple Connections**

TCP handles multiple connections easily. You can use the methods described in the preceding section to implement the components of a server with multiple connections.

## **DDE (Windows Only)**

Dynamic Data Exchange (DDE) is a protocol for exchanging data between Windows applications.

In TCP/IP communications, applications open a line of communication and then transfer raw data. DDE works at a higher level, where applications send messages to each other to exchange information. One simple message is to send a command to another application. Most of the other messages deal with transferring data, where the data is referenced by name.

A DDE client initiates a conversation with another application (a DDE server) by sending a connect message. After establishing a connection, the client can send commands to the server and change or request the value of data that the server manages.

A client can request data from a server by a request or an advise. The client uses a request to ask for the current value of the data. If a client wants to monitor a value over a period of time, the client must request to be advised of changes. By asking to be advised of data value, the client establishes a link between the client and server through which the server notifies the client when the data changes. The client can stop monitoring the value of the data by telling the server to stop the advise link.

When the DDE communication for a conversation is complete, the client sends a close conversation message to the server.

DDE is most appropriate for communication with standard off the shelf applications such as Microsoft Excel.

With LabVIEW you can create VIs that act as clients to other applications (meaning they request or send data to other applications). You can also create VIs that act as servers that provide named information for access by other applications. As a server, LabVIEW does not use connection-based communication. Instead, you provide named information to other applications, which can then read or set the values of that information by name.

### **Services, Topics, and Data Items**

With TCP/IP, you identify the process you want to talk to by its computer address and a port number. With DDE, you identify the application you want to talk to by referencing the name of a service and a topic. The server decides on arbitrary service and topic names. A given server generally uses its application name for the service, but not necessarily. That server can offer several topics that it is willing to communicate. With Excel, for example, the topic might be the name of a spreadsheet.

To communicate with a server, first find the names of the service and topic that you want to discuss. Then open a conversation using these two names to identify the server.

Unless you are going to send a command to the server, you usually work with data items that the server is willing to talk about. You can treat these as a list of *variables* that the server lets you manipulate. You can change variables by name, supplying a new value for the variable. Or, you can request the values of variables by name.

### **Examples of Client Communication with Excel**

Each application that supports DDE has a different set of services, topics, and data items that it can talk about. For example, two different spreadsheet programs can take very different approaches to how they specify spreadsheet cells. To find out what a given application supports, consult the documentation that came with that application.

Microsoft Excel, a popular spreadsheet program for Windows, has DDE support. You can use DDE to send commands to Excel. You can also manipulate and read spreadsheet data by name. For more information on how to use DDE with Excel, refer to the *Microsoft Excel User's Guide 2*.

With Excel, the service name is *Excel*. For the topic, you use the name of an open document, such as spreadsheet document, or the word System.

If you use the name System, you can request information about the status of Excel, or send general commands to Excel (commands that are not directed to a specific spreadsheet). For instance, for the topic System, Excel will talk about items such as Status, which will have a value of Busy if Excel is busy, or Ready if Excel is ready to execute commands). Another, more useful data item you can use when the topic is Status is Topics, which returns a list of topics Excel will talk about, including all open spreadsheet documents and the System topic.

The following VI shows how you can use the Topics command in LabVIEW. The value returned is a string containing the names of the open spreadsheets and the work Excel.

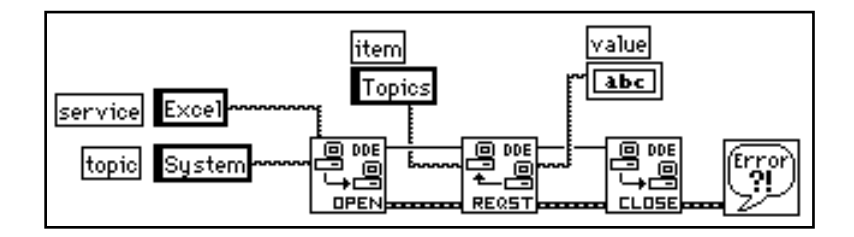

Another way you can use the System topic with Excel is to instruct Excel to open a specific document. To do this, you use the DDE Execute.vi to send an Excel Macro to Excel that instructs Excel to open the document, as shown in the following LabVIEW diagram:

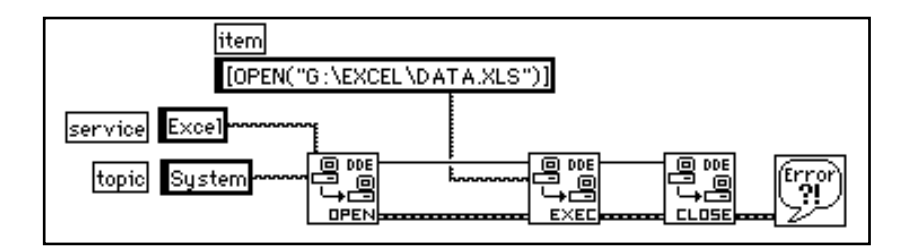

After you open a spreadsheet file, you can send commands to the spreadsheet to read cell values. In this case, your topic is the spreadsheet document name. The item is the name of a cell, a range of cells, or a named section of a spreadsheet. For example, in the following diagram LabVIEW can retrieve the value in the cell at row one column one. It then acquires a sample from the specified channel, and sends the resulting sample back to Excel.

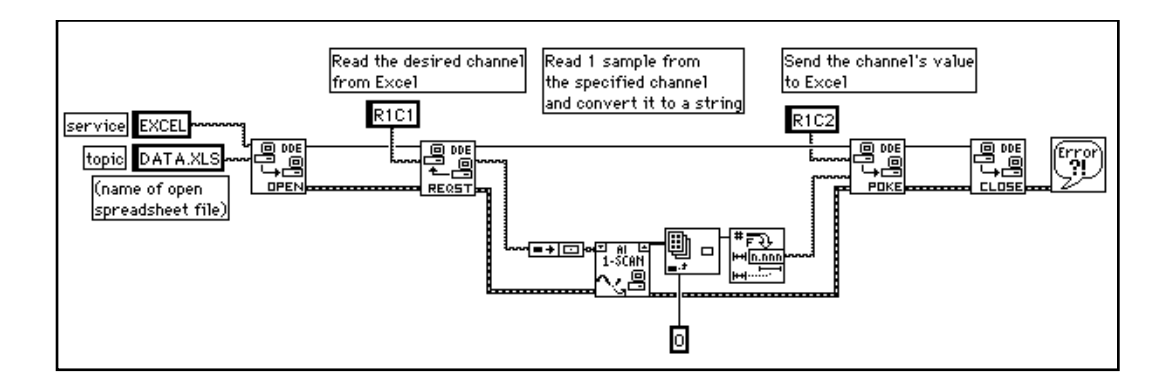

#### **LabVIEW VIs as DDE Servers**

You can create LabVIEW VIs that act as servers for data items. The general concept is that a LabVIEW VI indicates that it is willing to provide information regarding a specific service in topic. LabVIEW can use any name for the service and topic name. It might specify the service name to be the name of the application (LabVIEW), and the topic name to be either the name of the Server VI, or a general classification for the data it provides, such as Lab Data.

The Server VI then registers data items for a given service that it will talk about. LabVIEW remembers the data names and their values, and handles communication with other applications regarding the data. When the server VI changes the value of data that is registered for DDE communication, LabVIEW notifies any client applications that have requested notification concerning that data. In the same way, if another application sends a Poke message to change the value of a data item, LabVIEW changes this value.

You cannot use the DDE Execute Command with a LabVIEW VI acting as a server. If you want to send a command to a VI, you must send the command using data items.

Also, notice that LabVIEW does not currently have anything like the System topic that Excel provides. The LabVIEW application is not itself a server to which you can send commands or request status information. It is important to understand that LabVIEW VIs act as servers and that at this time LabVIEW does not itself provide any services to other applications.

The following example shows how to create a DDE Server VI that provides data to other client applications. In this case, the data is a random number. You can easily replace the random number with real world data from data acquisition boards or devices connected to the computer by GPIB, VXI, or serial connections.

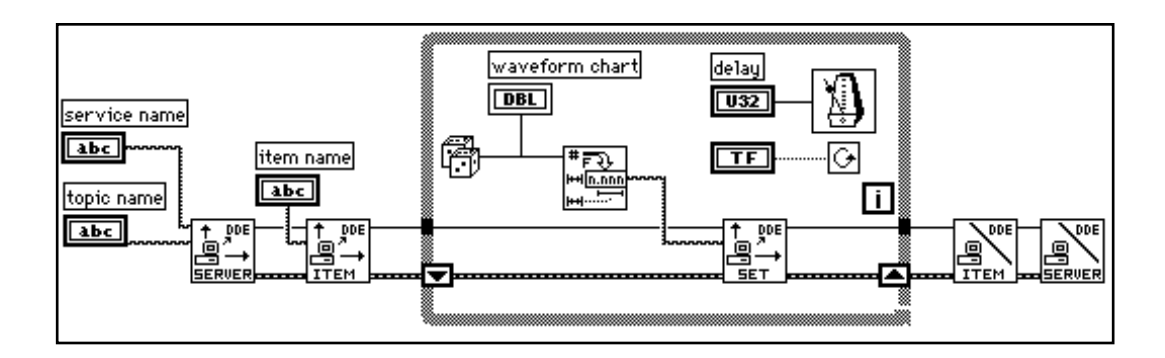

The VI in the preceding diagram registers a server with LabVIEW. The VI registers an item that it is willing to provide to clients. In the loop, the VI periodically sets the value of the item. As mentioned earlier, LabVIEW notifies other applications that data is available. When the loop is complete, the VI finishes by unregistering the item and unregistering the server.

The clients for this VI can be any applications that understand DDE, including other LabVIEW VIs. The following diagram illustrates a client to the VI shown in the previous diagram. It is important that the service, topic, and item names are the same as the ones used by the server.

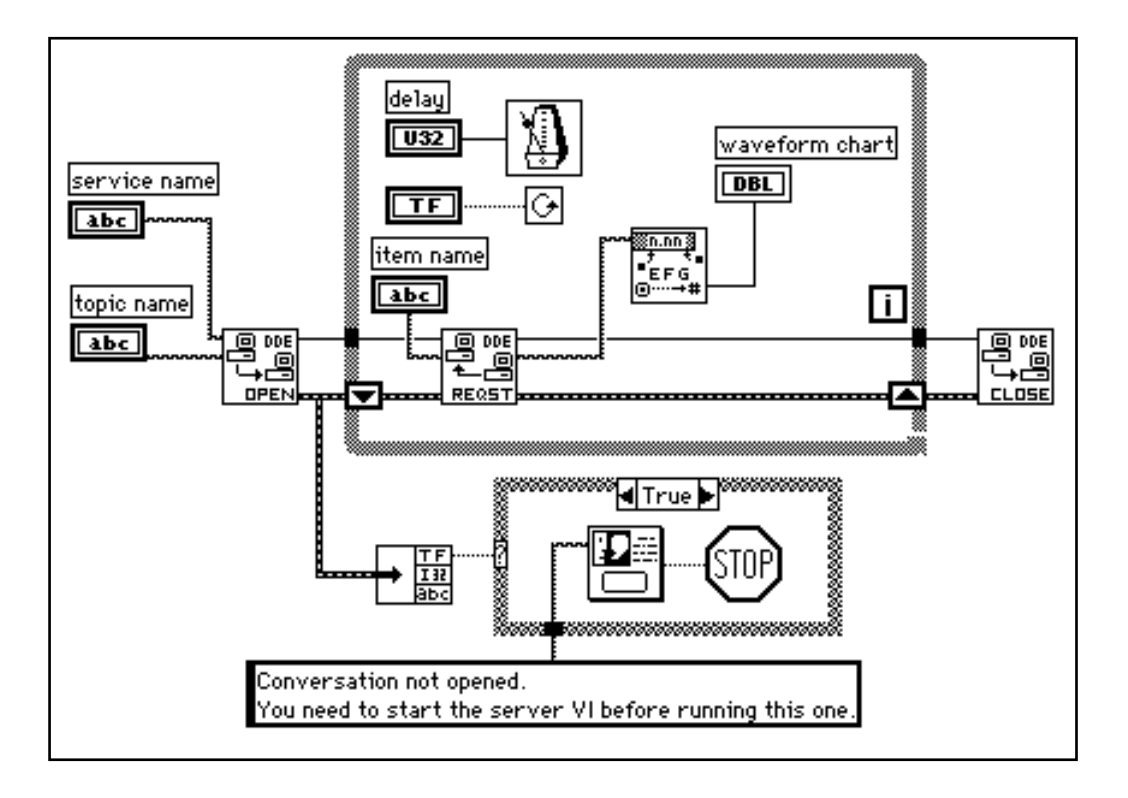

### **Requesting Data versus Advising Data**

The previous client example used the DDE Request VI in a loop to retrieve data. With DDE Request, the data is retrieved immediately, regardless of whether you have seen the data before. If the server and the client do not loop at exactly the same rate, you can duplicate or miss data.

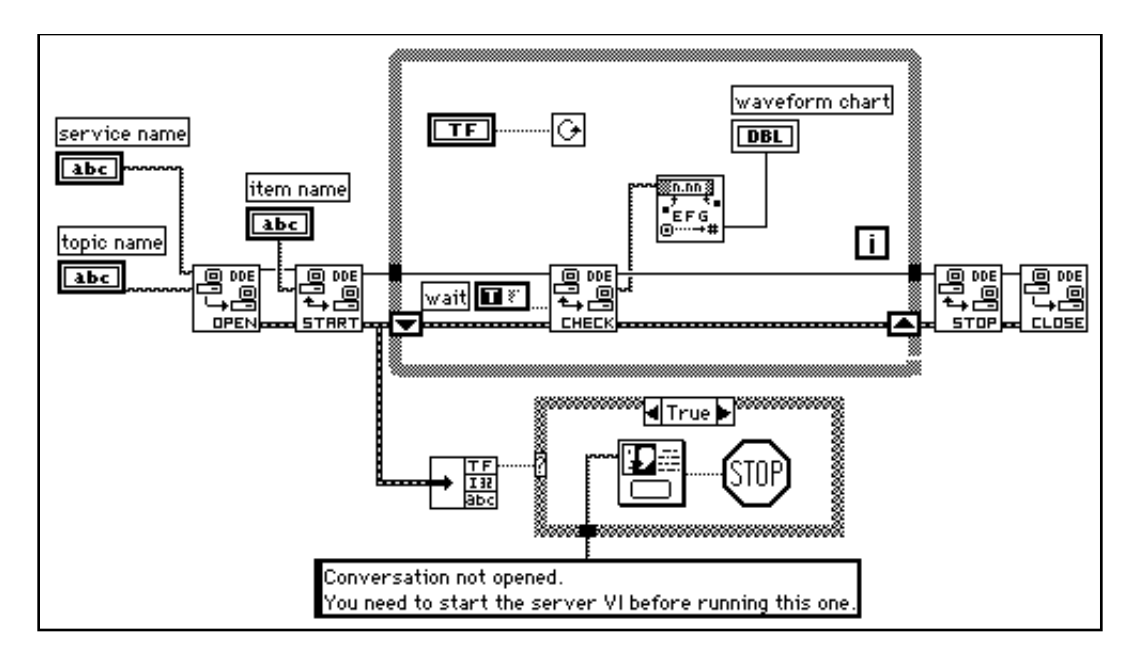

One way to avoid duplicating data is to use the DDE Advise VIs to request notification of changes in the value of a data item. The following diagram shows how you can implement this scheme:

In the preceding diagram, LabVIEW opens a conversation. It then uses the DDE Advise Start VI to request notification of changes in the value of a data item. Every time through the loop, LabVIEW calls the DDE Advise Check VI, which waits for a data item to change its value. When the loop is finished, LabVIEW ends the advise loop by calling the DDE Advise Stop VI, and closing the conversation.

### **Synchronization of Data**

The client server examples in the preceding section work well for monitoring data. However, in these examples there is no assurance that the client receives all the data that the server sends. Even with the DDE Advise loop, if the client does not check for a data change frequently enough, the client can miss a data value that the server provided.

In some applications, missed data is not a problem. For example, if you are monitoring a data acquisition system, missed data may not cause problems when you are observing general trends. In other applications, you may want to ensure that no data is missed.

One major difference between TCP and DDE is that TCP queues data so that you do not miss it and you get it in the correct order. DDE does not provide this service.

In DDE, you can set up a separate item, which the client uses to acknowledge that it has received the latest data. You then update the acquired data item to contain a new point only when the client acknowledges receipt of the previous data.

For example, you can modify the server example shown in the *Requesting Data versus Advising Data* section of this chapter to set a *state* item to a specific value after it has updated the acquired data item. The server then monitors the state item until the client acknowledges receipt of data. This modification is shown in the following block diagram:

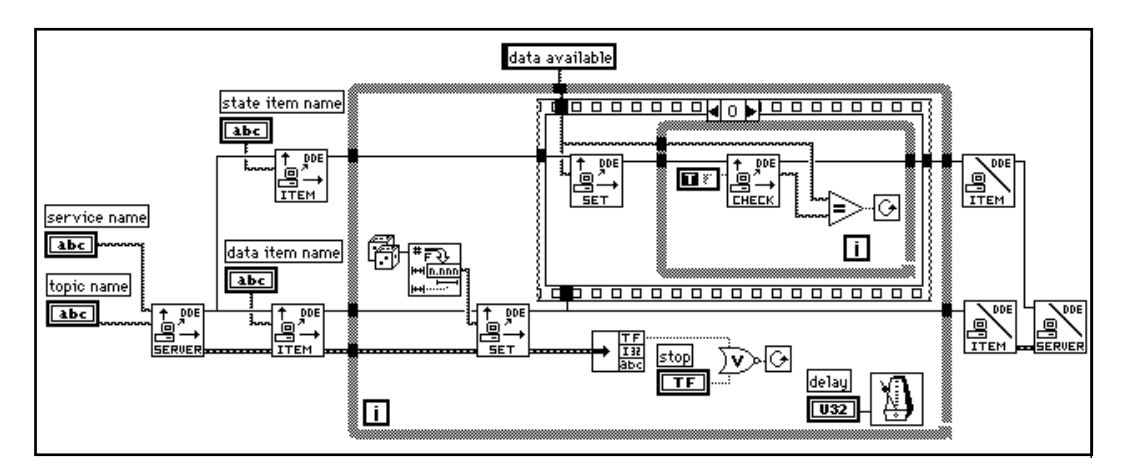

A client for this server, as shown in the following diagram, monitors the state item until it changes to *data available*. At that point, the client reads the data from the acquired data item provided by the server, and then updates the state item to *data read* value.

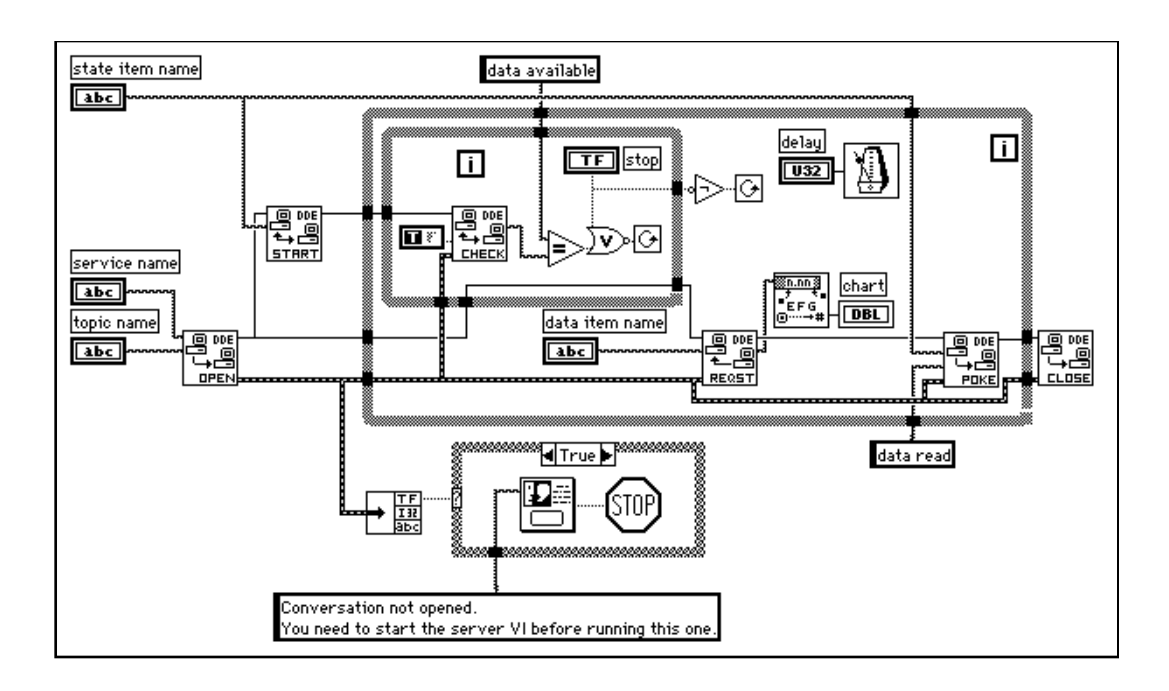

This technique makes it possible to synchronize data transfer between a server and a single client. However, it has some shortcomings. First, you can have only one client. Multiple clients can conflict with one another. For example, one client might receive the data and acknowledge it before the other client notices that new data is available.You can build more complicated DDE diagrams to deal with this problem, but they quickly become awkward. For applications that involve only a single client, this is not a problem.

 Another problem with this technique of synchronizing communication is that the speed of your acquisition becomes controlled by the rate at which you transfer data. You can address this issue by breaking the acquisition and the transmission into separate loops. The acquisition can queue data which the transmission loop would send. This is similar to the TCP Server example in which the server handles multiple connections.

If your application needs reliable synchronization of data transfer, you may want to use TCP/IP instead, because it provides queueing, acknowledgment of data transfer, and support for multiple connections at the driver level.

#### **Networked DDE**

You can use DDE to communicate with applications on the same computer or to communicate over the network with applications on different computers. To use networked DDE, you must be running Windows for Workgroups 3.1 or greater and Windows NT. The standard version of Windows 3.1 does not support networked DDE.

Each computer under Windows for Workgroups has a network computer name. You configure this name using the Network control panel.

When you communicate over the network, the meaning of the service and topic strings change. The service name changes to indicate that you want to use networked DDE, and includes the name of the computer you want to communicate with. The service name is of the following form.

```
\\computer-name\ndde$
```
You can supply any arbitrary name for the topic. You then edit the SYSTEM.INI file to associate this topic name with the actual service and topic that will be used on the remote computer. This configuration also includes parameters that configure the network connection. Following is an example of what this section would look like.

```
[DDE Shares]
topicname = appname, realtopic, ,31,0,0,0,0
```
The topicname is the name that your client VI uses for the topic. Appname is the name of the remote application. With networked DDE, this must be the same as the service name. Realtopic is the topic to use on the remote computer. The remaining parameters configure the way DDE works. Use the parameters as listed in the preceding example. The meaning of these parameters is not documented by Microsoft.

For example, if you want two computers running LabVIEW to communicate using networked DDE, the server needs to use LabVIEW for the service name, and a name, such as labdata, for the topic.

Assuming the server computer name is Lab, the client tries to open a conversation using the  $\L_{ab}\ndde\$  for the service. For the topic, the client can use a name of remotelab.

For this to work, you must edit the SYSTEM.INI file of the server computer to have the following line in the [DDEShares] section:

```
remotelab=LabVIEW,labdata,,31,,0,,0,0,0
```
For Windows NT, launch DDEShare.exe, which is located in the **winnt/system 32** directory. Choose **Shares»DDE Shares…** and then select **Add a Share…** to register the service name and topic name on the server.For more information, see the *Using netDDE* section of Chapter 4, *DDE VIs*.

## **OLE Automation (Windows Only)**

OLE (Object Linking and Embedding) Automation is a protocol for accessing the functions and methods of one Windows application and making them available for use by another Windows application. OLE Automation works with Windows 95 and Windows NT only, not Windows 3.x.

If an application exposes objects and provides a method of operating on those objects, it is called an *OLE automation server*. Applications that use the methods exposed by another application are *OLE automation clients/controllers*.

LabVIEW contains VIs that enable it to become an automation client. Helper VIs are provided.

## **AppleEvents (Macintosh Only)**

AppleEvents is a Macintosh specific protocol that allows applications to communicate with each other. As with DDE, it is a protocol in which applications use a message to request actions or return information from other applications. An application can send a message to itself, an application on the same computer, or an application running on a computer elsewhere on the network.

You can use AppleEvents to send other commands to other applications, such as open or print, or to send data requests, such as spreadsheet information.
LabVIEW contains VIs for sending some of commands common to most applications. The VIs are easy to use, and do not require detailed knowledge of how AppleEvents work.

These VIs use the low level AESend VI to send AppleEvents. Apple has defined a large *vocabulary* for messages to help standardize AppleEvent communication. You can combine *words* in this vocabulary to build complex messages. You can use this VI to send arbitrary AppleEvents to other applications. However, creating and sending AppleEvents at this level is complicated and requires detailed understanding of AppleEvents. See *Inside Macintosh* and the *AppleEvent Registry*.

### **Client Server Model**

You cannot use the AppleEvent VIs to create LabVIEW diagrams that behave as servers. The VIs are used to send messages to other applications. If you need diagram-based server capabilities, you must use TCP or PPC.

LabVIEW itself acts as an AppleEvent server, in that it understands and responds to a set of AppleEvents. Specifically, using AppleEvents, you can instruct LabVIEW to open VIs, print them, run them, and close them. You can ask LabVIEW whether a given VI is running. You can also tell LabVIEW to quit.

Using these server capabilities, you can instruct other LabVIEW applications to run VIs, and control LabVIEW remotely. You can also command LabVIEW to send messages to itself, instructing the loading of specific VIs. For example, in large applications where memory is limited, you can replace subVI calls with calls to the AESend Open, Run, Close VI to load and run VIs as necessary. Notice that when you run a VI this way its front panel opens, just as if you had selected **File**»**Open...**.

### **AppleEvent Client Examples**

## **Launching Other Applications**

To send a message to an application, that application must be running. You can use the AESend Finder Open VI to launch another application. This VI sends a message to the Finder. The Finder is, in itself, an application that understands a limited number of AppleEvents. The

following simple example shows how you can use AppleEvents to launch Teach Text with a specific text file:

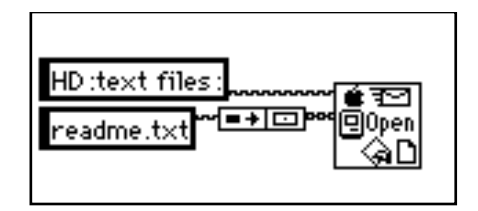

If the application is on a remote computer, then you must specify the location of that computer. You can use inputs to the AESend Finder Open VI to specify the network zone and the server name of the computer with which you want to communicate. If the network zone and server name are not specified, as in the preceding application, they default to those of the current computer.

Notice that if you try to send messages to another computer, you are automatically prompted to log onto that computer. There is no method for avoiding this prompt, because it is built-in to the operating system. This can cause problems when you want your application to run on an unattended computer system.

## **Sending Events to Other Applications**

Once an application is running, you can send messages to that application using other AppleEvents. Not all applications support AppleEvents, and those that do may not support every published AppleEvent. To find out which AppleEvents an application supports, consult the documentation that comes with that application.

If the application understands AppleEvents, you call an AppleEvent VI with the Target ID for the application. A Target ID is a cluster that describes a target location on the network (zone, server, and supporting application). You do not need to worry about the exact structure of this cluster because LabVIEW provides VIs that you can use to generate a Target ID.

There are two ways to create a Target ID. You can use the Get Target ID VI to programmatically create a Target ID based upon the application name and network location. Or, you can use the PPC Browser VI, which displays a dialog box listing applications on the

network that are aware of AppleEvents. You interactively select from this list to create a Target ID.

You can also use the PPC Browser VI to find out if another application uses AppleEvents. If you run the VI and select the computer that is running the application, the dialog box will list the application if it is AppleEvent aware.

In the following diagram, LabVIEW interactively selects an AppleEvent aware application on the network and tells it to open a document. In this case, LabVIEW is telling the application to open a VI.

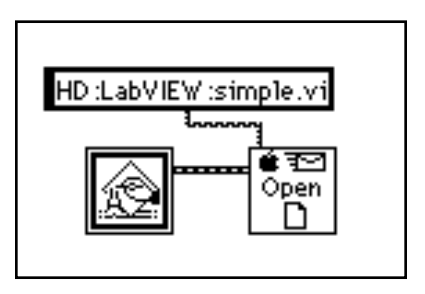

## **Dynamically Loading and Running a VI**

The AESend Open, Run, Close VI sends messages asking LabVIEW to run a VI. First, it sends the Open Document Message and LabVIEW opens a VI. Then, the Open Run Close VI sends the LabVIEW Run VI message and LabVIEW runs the specified VI. Next, Open Run Close sends the VI Active? message, and LabVIEW returns the status of a specified VI, until the VI is no longer running. Finally, the VI sends the Close VI message.

Assuming the target LabVIEW is on another computer, you could use the following diagram to load and run the VI. If you are sending it to the current LabVIEW, you do not need the PPC Browser VI.

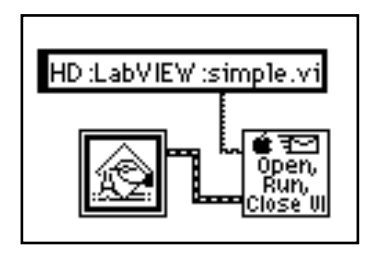

## **PPC (Macintosh Only)**

Program to Program Communication (PPC) is a Macintosh protocol for transferring blocks of data between applications. You can use it to create VIs that act as clients or servers. Although supported by all Macintoshes running System 7.*x*, it is not commonly used by most Macintosh applications. Instead, most Macintosh applications use AppleEvents, a high-level protocol for sending commands between applications, to communicate.

Although PPC is not as commonly supported as AppleEvents, it does provide some advantages. Because it is at a lower level, it provides better performance than AppleEvents. Also, in LabVIEW you can create VIs that use PPC to act as clients or servers. You cannot create diagrams that act as AppleEvent servers.

PPC is similar in structure to TCP, in terms of both server and client applications. The PPC method for specifying a remote application is different from the TCP method. Other than that, the two protocols provide similar performance and features. Both protocols handle queueing and reliable transmission of data. You can use both protocols with multiple open connections.

In deciding between TCP and PPC, the main point to consider is which platforms you plan to run your VIs on, and with which platforms you will communicate. If your application is Macintosh only, PPC is a good choice, because it is built-in to the operating system. TCP is built-in to Macintosh operating system version 7.5. To use TCP with an earlier system you must buy a separate TCP/IP driver from Apple. If buying the separate driver is not an issue, then you may want to use TCP, because the TCP interface is simpler than PPC. PPC uses some fairly complicated data structures to describe addresses.

If your application must communicate with other platforms or run on other platforms, then you should use TCP/IP.

## **Ports, Target IDs, and Sessions**

To communicate using PPC, both clients and servers must open ports that they use for subsequent communication. The Open Port VI opens the port using a cluster that contains, among other things, the name that you want to use for the port.

Ports are used to distinguish between different services that an application provides. Each application can have multiple ports open simultaneously.

Each port can support several simultaneous sessions or conversations. To open a session, a client uses a Target ID indicating the location of the server. PPC uses the same type of Target ID that the AppleEvent VIs use. You can use the PPC Browser or the Get Target ID VIs to generate the Target ID for the remote application.

A server waits for clients to attempt to open a session by using the PPC Inform Session VI. The server can accept or reject the session by using the PPC Accept Session VI.

A client can attempt to open a session with a server by using the PPC Start Session VI.

After the session is started, you can use the PPC Read and PPC Write VIs to transfer data. You can close a session using PPC End Session, and you can close a port using the PPC Close Port VI.

### **PPC Client Example**

The following discussion explains how you can use PPC to fulfill each component of the general Client model.

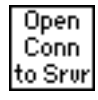

Use the PPC Open Connection and PPC Open Session VIs to open a connection to a server. This requires that you specify the Target ID of the server, which you can get by using either the PPC Browser VI or the Get Target ID VI. The end result is a port refnum and a session refnum, which are used to communicate with the server.

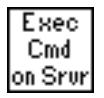

To execute a command on the server, use the PPC Write VI to send the command to the server. Next, use the PPC Read VI to read the results from the server. With the PPC Read VI, you must specify the number of characters you want to read. As with TCP, this can be awkward, because the length of the response can vary. The server can have a similar problem, because the length of a command may vary.

Following are several methods for addressing the problem of varying sized commands. These methods can also be used with TCP.

- Precede the command and the result with a fixed size parameter that specifies the size of the command or result. In this case, read the size parameter, and then read the number of characters specified by the size. This option is efficient and flexible.
- Make each command and result a fixed size. When a command is smaller than the size, you can pad it out to the fixed size.
- Follow each command and result with a specific terminating character. To read the data, you then need to read data in small chunks until you get the terminating character.

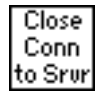

Use the PPC Close Session and PPC Close Connection VIs to close the connection to the server.

## **PPC Server Example**

The following discussion explains how you can use PPC to fulfill each component of the general Server:

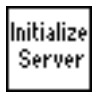

Use PPC Open Port in the initialization phase to open a communication port.

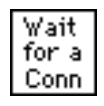

Use the PPC Inform Session VI to wait for a connection. With PPC, you can either automatically accept incoming connections, or you can choose to accept or reject the session by using the PPC Accept Session VI. This process of waiting for a session and then approving the session allows you to screen connections.

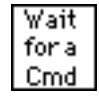

When a connection is established, you can read from that session to retrieve a command. As was discussed in the *PPC Client Example* section, you must decide the format for commands. If commands are preceded by a length field, then you need to first read the length field, and then read that amount of data.

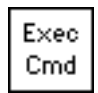

Execution of a command should be protocol independent, because it is something done on the local computer. When finished, you pass the results to the next stage, where they are transmitted to the client.

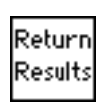

Use the PPC Write VI to return the result. As discussed in the *PPC Client Example* section, the data must be formatted in a form that the client can accept.

Use the PPC Close Session VI to close the connection.

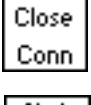

Shut Down Server Finally, when the server is finished, Use the PPC Close Port VI to close the port that you opened in the initialization phase.

## **PPC Server with Multiple Connections**

PPC handles multiple sessions and multiple ports easily. The methods for implementing each component of a server, as described in the preceding section, also work for a server with multiple connections.

# **TCP VIs**

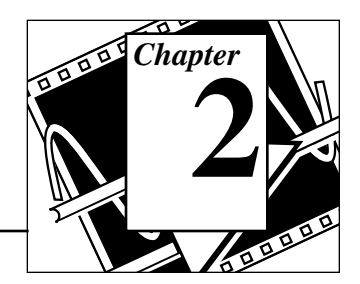

This chapter discusses Internet Protocol (IP), Transmission Control Protocol (TCP), and internet addresses, and describes the LabVIEW TCP VIs. Refer to Chapter 1, *Communication Applications in LabVIEW*, for an overview of TCP/IP and examples of TCP client/ server applications.

The following illustration shows the **TCP VI** palette, which you access by selecting **Functions**»**Communication**»**TCP**:

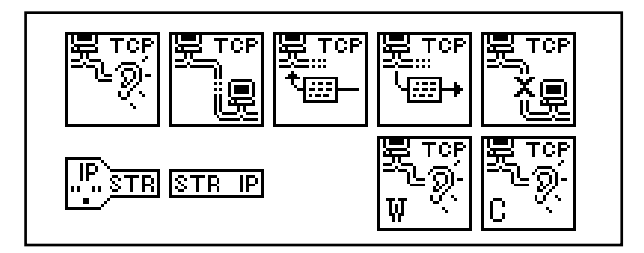

For examples of how to use the TCP VIs, see the examples in examples\comm\tcpex.11b.

You can find helpful information about individual VIs online by using the LabVIEW Help window (**Help**»**Show Help**). When you place the cursor on a VI icon, the wiring diagram and parameter names for that VI appear in the Help window. You can also find information for front panel controls or indicators by placing the cursor over the control or indicator with the Help window open. For more information on the LabVIEW Help window, refer to the *Getting Help* section in Chapter 2, *Creating VIs*, of the *LabVIEW User Manual.*

## $\mathcal{P}$

In addition to the Help window, LabVIEW has more extensive online information available. To access this information, select **Help**»**Online Reference**. For most block diagram objects, you can select **Online Reference** from the object's pop-up menu to access the online description. You can also access this information by pressing the button shown to the left, which is located at the bottom of LabVIEW's Help window. For information on creating your own online reference

files, see the *Creating Your Own Help Files* section in Chapter 25, *Managing Your Applications*, of the *LabVIEW User Manual*.

## **Internet Protocol (IP)**

Internet Protocol (IP) performs the low-level service of packaging data into components called *datagrams*. A datagram contains, among other things, the data and a header indicating the source and destination addresses. IP determines the correct path for the datagram to take across the network or internet, and sends the data to the specified destination.

The original host may not know the complete path that the data will take. Using the header, any host on the network can route the data to the destination, either directly or by forwarding it to another host. Because some systems have different transfer capabilities, IP can fragment datagrams into smaller segments as necessary; when the data arrives at the destination, IP automatically reassembles the data into its original form.

IP makes a best-effort attempt to deliver data, but cannot guarantee delivery. Also, because IP routes each datagram separately, they may arrive out of sequence. In fact, IP may deliver a single packet more than once if it is duplicated in transmission. IP does not determine the order of packets. Instead, higher-level protocols layered above IP order the packets and ensure reliable delivery. For this reason, IP is rarely used directly; instead, TCP and UDP, which are built on top of IP, are most often used to transfer information.

## **Transmission Control Protocol (TCP)**

The Transmission Control Protocol (TCP) ensures reliable transmission across networks, delivering data in sequence without errors, loss, or duplication. When you pass data to TCP, it attaches additional information and gives the data to IP, which puts the data into datagrams and transmits it. This process reverses at the receiving end, with TCP checking the data for errors, ordering the data correctly, and acknowledging successful transmissions. If the sending TCP does not receive an acknowledgment, it retransmits the data segment.

## **Using TCP**

TCP is a connection-based protocol, which means that sites must establish a connection before transferring data. TCP permits multiple simultaneous connections.

You initiate a connection either by waiting for an incoming connection or by actively seeking a connection with a specified address. In establishing TCP connections, you have to specify both the address and a port at that address. A port is represented by a number between 0 and 65535. With UNIX, port numbers less than 1024 are reserved for privileged applications. Different ports at a given address identify different services at that address, and make it easier to manage multiple simultaneous connections.

You can actively establish a connection with a specific address and port using the TCP Open Connection VI. Using this VI, you specify the address and port with which you want to communicate. If the connection is successful, the VI returns a connection ID that uniquely identifies that connection. Use this connection ID to refer to the connection in subsequent VI calls.

You can use two methods to wait for an incoming connection:

- With the first method, you use the TCP Listen VI to create a listener and wait for an accepted TCP connection at a specified port. If the connection is successful, the VI returns a connection ID and the address and port of the remote TCP.
- With the second method, you use the TCP Create Listener VI to create a listener, and then use the Wait on Listener VI to listen for and accept new connections. Wait on Listener returns the same listener ID that was passed to the VI, as well as the connection ID for a connection. When you are finished waiting for new connections, you can use TCP Close to close a listener. You can not read from or write to a listener.

The advantage of using the second method is that you can cancel a listen operation by calling TCP Close. This is useful in the case where you want to listen for a connection without using a timeout, but you want to cancel the listen when some other condition becomes true (for example, when the user presses a button).

When a connection is established, you can read and write data to the remote application using the TCP Read and TCP Write VIs.

Finally, use the TCP Close Connection VI to close the connection to the remote application. Note that if there is unread data and the connection closes, that data may be lost. This behavior is dependent upon your operating system. For example, the Sun operating system implementation will keep unread data even after the remote application closes the connection, while Windows NT will immediately delete any unread data when a close connection is received. Connected parties should use a higher level protocol to determine when to close the connection. Once a connection is closed, you may not read or write from it again.

## **TCP Errors**

The TCP VIs report errors in clusters as the following illustration shows. See Appendix B, *Error Codes,* for a list of the TCP error codes and their descriptions.

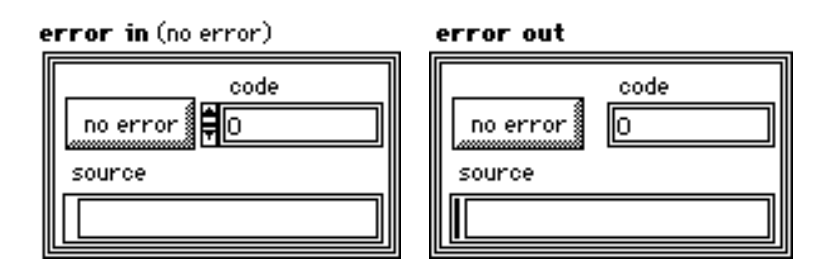

**Side** 

**error in** describes error conditions that occur prior to the execution of this VI. The default input of this cluster is no error. The **error in** cluster contains the following parameters:

$$
\boxed{\text{TF}}
$$

**status** is TRUE if an error occurs. If status is TRUE, this VI does not perform any operations, and **error out** contains the same information as **error in**.

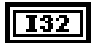

**code** is the error code. A value of 0 means no error.

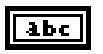

**source** either gives the name of the TCP VI where the error occurs followed by the error message, or the name of the last TCP VI to execute followed by the no error message if no error occurs.

## **Pri**

**error out** contains error information. If **error in** indicates an error, then **error out** contains the same error information. Otherwise it describes the error status that this VI produces.

If a TCP VI receives an error cluster with a TRUE status flag, the VI passes the error cluster out without changing it or attempting any TCP commands. If you do not wire **error in**, it defaults to no error.

## **TCP VI Descriptions**

#### **IP To String**

Converts an IP network address to a string.

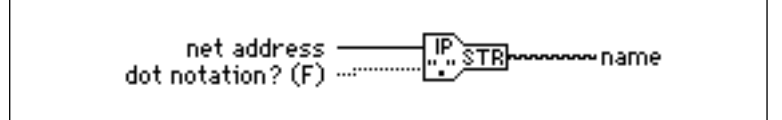

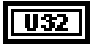

**net address** contains the network address.

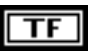

**dot notation** determines whether **name** is in dot notation format.

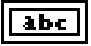

**name** is the string equivalent of **net address**.

#### **String To IP**

Converts a string to an IP network address.

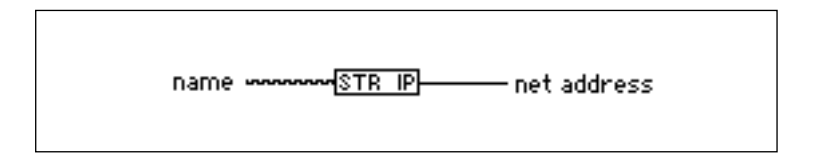

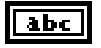

**name** contains the string you want to convert. If you do not specify a string as an input, the output is the current machine's IP address.

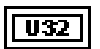

**net address** is the IP network address equivalent to name.

#### **TCP Close Connection**

Closes the connection associated with **connection ID**.

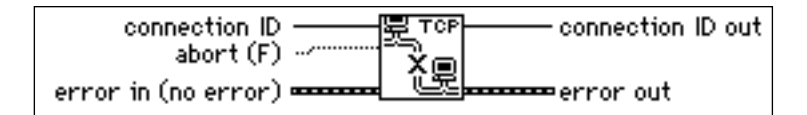

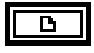

**connection ID** is a network connection refnum that identifies the connection that you want to close.

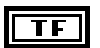

**abort** determines whether LabVIEW closes the connection normally (the default value) or aborts the connection. Currently, this parameter is ignored.

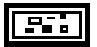

**error in** describes error conditions that occur prior to the execution of this VI. The default input of this cluster is no error. See the *TCP Errors* section of this chapter for further description of the **error in** and **error out** clusters.

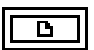

**connection ID out** has the same value as **connection ID**.

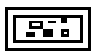

**error out** contains error information. If **error in** indicates an error, then **error out** contains the same error information. Otherwise it describes the error status that this VI produces.

#### **TCP Create Listener**

Creates a listener for a TCP connection.

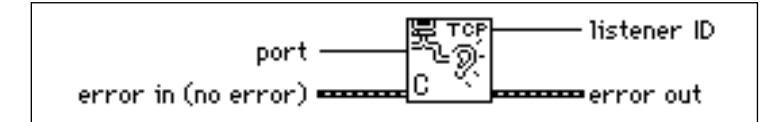

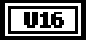

**port** is the port that the VI uses to listen for a connection.

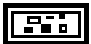

**error in** describes error conditions that occur prior to the execution of this VI. The default input of this cluster is no error. See the *TCP Errors* section of this chapter for further description of the **error in** and **error out** clusters.

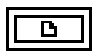

**listener ID** is a network connection refnum that uniquely identifies the Listener.

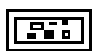

**error out** contains error information. If **error in** indicates an error, then **error out** contains the same error information. Otherwise it describes the error status that this VI produces.

#### **TCP Listen**

Creates a listener and waits for an accepted TCP connection at the specified port.

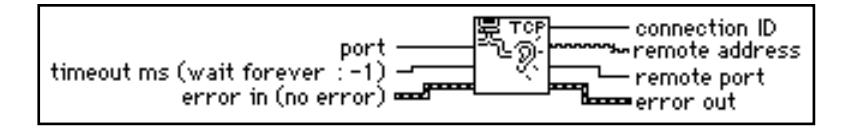

When a listen on a given port begins, you may not use another TCP Listen VI to listen on the same port. For example, suppose a VI has two TCP Listen VIs on its block diagram. If you start a listen on port 2222 with the first TCP Listen VI, any attempts to listen on port 2222 with the second TCP Listen VI fail.

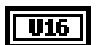

**port** is the port that the VI uses to listen for a connection.

 $\sqrt{132}$ 

**timeout** is in milliseconds. If the connection is not established in the specified time, the VI completes and returns an error. The default value for timeout is -1, which means wait indefinitely.

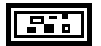

**error in** describes error conditions that occur prior to the execution of this VI. The default input of this cluster is no error. See the *TCP Errors* section of this chapter for further description of the **error in** and **error out** clusters.

```
Ъ
```
**connection ID** is a network connection refnum that uniquely identifies the TCP connection. You use this **connection ID** value to refer to this connection in subsequent VI calls.

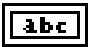

**remote address** is the address of the remote machine associated with the TCP connection. This address is in IP dot notation format. See the *Internet Protocol (IP)*  section of this chapter for a description of IP dot notation.

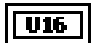

**remote port** is the port the remote system uses for the TCP connection.

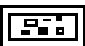

**error out** contains error information. If **error in** indicates an error, then **error out** contains the same error information. Otherwise it describes the error status that this VI produces.

#### **TCP Open Connection**

Attempts to open a TCP connection with the specified address and port.

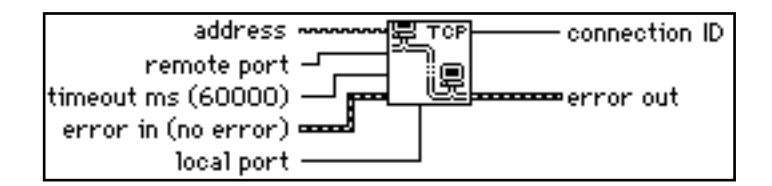

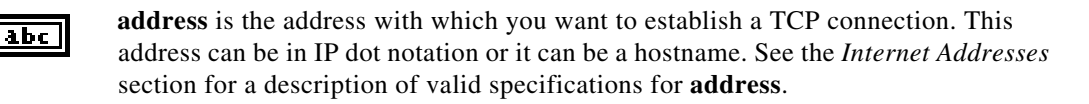

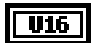

**remote port** is the port of the specified address with which you want to establish a TCP connection.

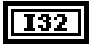

**timeout** is in milliseconds. If the connection is not established in the specified time, the VI completes and returns an error. The default value for timeout is 60,000 ms (1 minute). A timeout value of -1 means wait indefinitely.

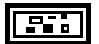

**error in** describes error conditions that occur prior to the execution of this VI. The default input of this cluster is no error. See the *TCP Errors* section of this chapter for further description of the **error in** and **error out** clusters.

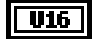

**local port** is the port where you specify the local TCP connection port. Some servers only allow connections to clients that use port numbers within a specified range that is dependent on the server. If the value is 0, TCP will choose an unused port.

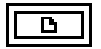

**connection ID** is a network connection refnum that uniquely identifies the TCP connection. You use this **connection ID** value to refer to this connection in subsequent VI calls.

**error out** contains error information. If **error in** indicates an error, then **error out** contains the same error information. Otherwise it describes the error status that this VI produces.

#### **TCP Read**

Receives up to **bytes to read** bytes from the specified TCP connection, returning the results in **data out**.

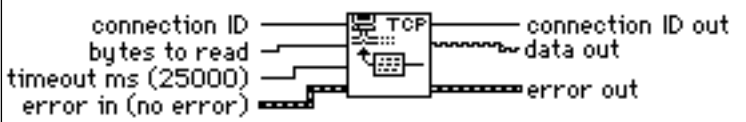

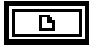

**connection ID** is a refnum identifying the TCP connection.

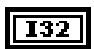

**bytes to read** is the number of bytes to read from the specified connection.

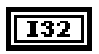

**timeout** is in milliseconds. If the operation does not complete in the specified time, the VI completes and returns an error. The default value is 25,000. A timeout value of -1 means wait indefinitely.

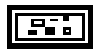

**error in** describes error conditions that occur prior to the execution of this VI. The default input of this cluster is no error. See the *TCP Errors* section of this chapter for further description of the **error in** and **error out** clusters.

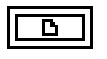

**connection ID out** has the same value as **connection ID**.

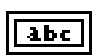

**data out** is a string that contains the data read from the TCP connection.

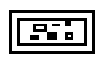

**error out** contains error information. If **error in** indicates an error, then **error out** contains the same error information. Otherwise it describes the error status that this VI produces.

#### **TCP Wait on Listener**

Waits for an accepted TCP connection at the specified port.

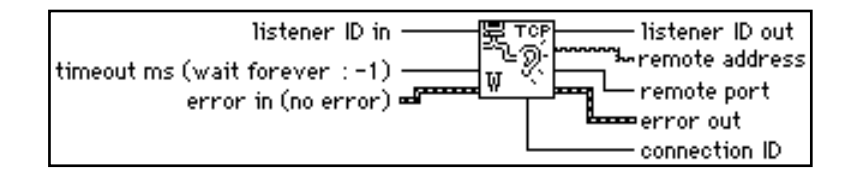

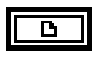

132

**listener ID in** is a network connection refnum identifying the Listener.

**timeout** is in milliseconds. If the connection is not established in the specified time, the VI completes and returns an error. The default value is 25,000. A timeout value of -1 means wait indefinitely.

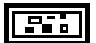

**error in** describes error conditions that occur prior to the execution of this VI. The default input of this cluster is no error. See the *TCP Errors* section of this chapter for further description of the **error in** and **error out** clusters.

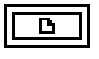

**listener ID out** has the same value as **listener ID in**.

**remote address** is the address of the remote machine associated with the TCP connection. This address is in IP dot notation format. See the *Internet Addresses* section for a description of IP dot notation.

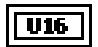

**remote port** is the port the remote system uses for the TCP connection.

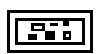

**error out** contains error information. If **error in** indicates an error, then **error out** contains the same error information. Otherwise it describes the error status that this VI produces.

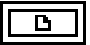

**connection ID** is a network connection refnum that uniquely identifies the TCP connection. You use this **connection ID** value to refer to this connection in subsequent VI calls.

#### **TCP Write**

Writes the string **data in** to the specified TCP connection.

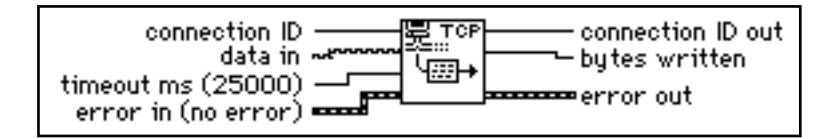

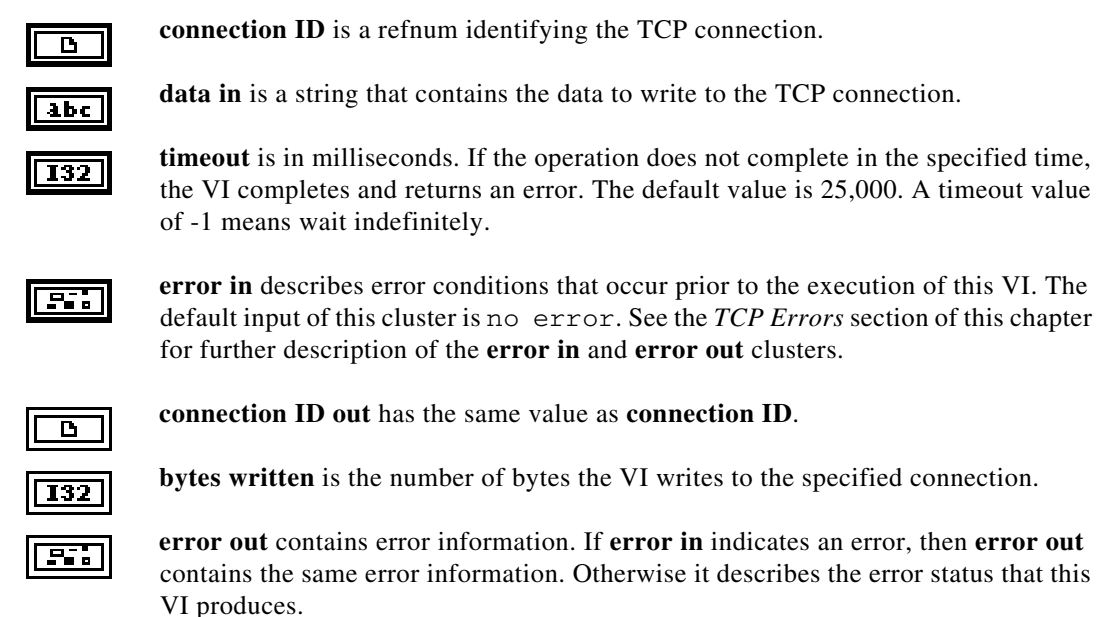

# **UDP VIs**

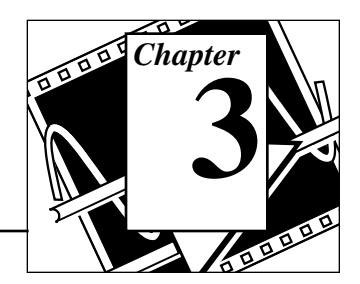

This chapter describes a set of VIs that you can use with User Datagram Protocol (UDP), a protocol in the TCP/IP suite for communicating across a single network or an interconnected set of networks.

The following illustration shows the **UDP VI** palette, which you access by selecting **Functions**»**Communication**»**UDP**:

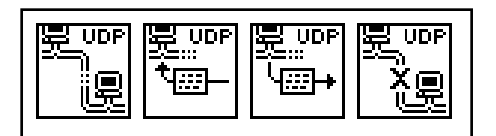

You can find helpful information about individual VIs online by using the LabVIEW Help window (**Help**»**Show Help**). When you place the cursor on a VI icon, the wiring diagram and parameter names for that VI appear in the Help window. You can also find information for front panel controls or indicators by placing the cursor over the control or indicator with the Help window open. For more information on the LabVIEW Help window, refer to the *Getting Help* section in Chapter 2, *Creating VIs*, of the *LabVIEW User Manual.*

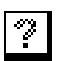

In addition to the Help window, LabVIEW has more extensive online information available. To access this information, select **Help**»**Online Reference**. For most block diagram objects, you can select **Online Reference** from the object's pop-up menu to access the online description. You can also access this information by pressing the button shown to the left, which is located at the bottom of LabVIEW's Help window. For information on creating your own online reference files, see the *Creating Your Own Help Files* section in Chapter 25, *Managing Your Applications*, of the *LabVIEW User Manual*.

## **User Datagram Protocol (UDP)**

The User Datagram Protocol (UDP) transmits data across networks. UDP can communicate to specific processes on a computer. When a process opens a network connection to a particular port it only receives datagrams that are addressed to that port on that computer. When a process sends a datagram, it must specify the computer and port as the destination.

There are several reasons why UDP is rarely used directly. UDP does not guarantee data delivery. Each datagram is routed separately, so datagrams may arrive out of order, be delivered more than once or not delivered at all.

Typically, UDP is used in applications where reliability is not critical. For example, an application might transmit informative data to a destination frequently enough that a few lost segments of data are not problematic.

### **Using UDP**

UDP is not a connection-based protocol like TCP. This means that a connection does not need to be established with a destination before sending or receiving data. Instead, the destination for the data is specified when each datagram is sent. The system does not report transmission errors.

You can use the UDP Open VI to create a connection. A port must be associated with a connection when it is created so that incoming data can be sent to the appropriate application. The number of simultaneously open UDP connections depends on the system. UDP Open returns a Network Connection refnum, an opaque token used in all subsequent operations pertaining to that connection.

You can use the UDP Write VI to send data to a destination and the UDP Read VI to read it. Each write requires a destination address and port. Each read contains the source address and port. Packet boundaries are preserved. That is, a read never contains data sent in two separate write operations.

In theory, you should be able to send data packets of any size. If necessary, a packet is disassembled into smaller pieces and sent on its way. At their destination, the pieces are reassembled and the packet is presented to the requesting process. In practice, systems only allocate a certain amount of memory to reassemble packets. A packet that cannot be reassembled is thrown away. The largest size packet that can be sent without dissassembly depends on the network hardware.

When LabVIEW finishes all communications, calling the UDP Close VI frees system resources.

## **UDP VI Descriptions**

#### **UDP Close**

Closes the UDP connection specified by **connection ID**.

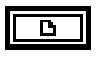

**connection ID** is a network connection refnum that identifies the connection that you want to close.

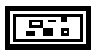

**error in** describes error conditions that occur prior to the execution of this VI. The default input of this cluster is no error. See the *TCP Errors* section of Chapter 1, *TCP VIs,* for further description of the **error in** and **error out** clusters.

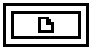

**connection ID out** has the same value as **connection ID**. If the connection is not aborted, the connection is still valid, and the remote machine can continue to send data.

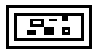

**error out** contains error information. If **error in** indicates an error, then **error out** contains the same error information. Otherwise it describes the error status that this VI produces.

### **UDP Open**

Attempts to open a UDP connection on the given **port**. **Connection ID** is an opaque token used in all subsequent operations relating to the connection.

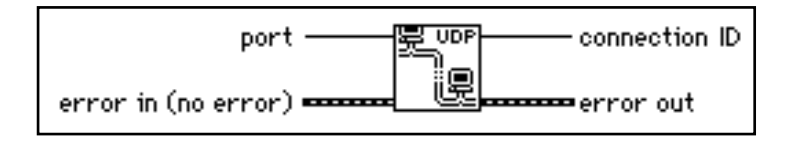

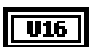

**port** is the local port with which you want to establish a UDP connection.

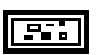

**error in** describes error conditions that occur prior to the execution of this VI. The default input of this cluster is no error. See the *TCP Errors* section of Chapter 1, *TCP VIs,* for further description of the **error in** and **error out** clusters.

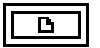

**connection ID** is a network connection refnum that uniquely identifies the UDP connection. You use this **connection ID** value to refer to this connection in subsequent VI calls.

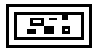

**error out** contains error information. If **error in** indicates an error, then **error out** contains the same error information. Otherwise it describes the error status that this VI produces.

#### **UDP Read**

Returns a datagram in the string **data out** that has been received on the UDP connection specified by **connection ID**.

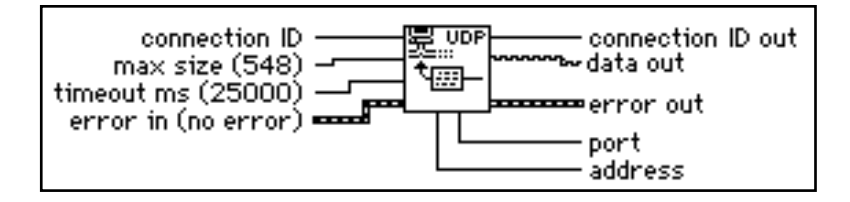

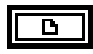

**connection ID** is a network connection refnum that uniquely identifies the UDP connection. You use this **connection ID** value to refer to this connection in subsequent VI calls.

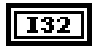

**max size (548)** is the maximum number of bytes to read.

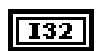

**timeout** is in milliseconds. If the operation does not complete in the specified time, the VI completes and returns an error. The default value is 25,000. A timeout value of -1 means wait indefinitely.

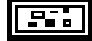

**error in** describes error conditions that occur prior to the execution of this VI. The default input of this cluster is no error. See the *TCP Errors* section of Chapter 1, *TCP VIs,* for further description of the **error in** and **error out** clusters.

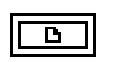

**connection ID out** has the same value as **connection ID**.

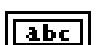

**data out** is a string that contains the data read from the UDP connection.

**error out** contains error information. If **error in** indicates an error, then **error out** contains the same error information. Otherwise it describes the error status that this VI produces.

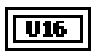

**port** is the port of the UDP connection that sent the datagram.

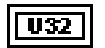

**address** refers to the computer where a datagram originates.

**Address** and **port** indicate the source of the datagram. If no data is received in the specified **timeout** period, a timeout error is reported in **error out**. Due to limitations of the MacTCP driver, the Macintosh has a time out resolution of 1 second and a minimum timeout of 2 seconds **Max size** is the maximum size to expect for the incoming datagram. If the incoming datagram is larger than **max size**, the datagram is truncated.

#### **UDP Write**

Writes the string **data in** to the remote UDP connection specified by **address** and **port**.

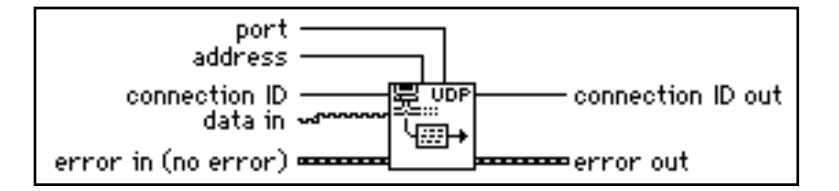

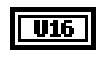

**U32** 

**port** is the port of the specified address where you want to send a datagram.

**address** refers to the computer where you want to send a packet.

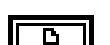

**connection ID** is a refnum identifying the UDP connection.

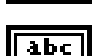

FF F

**data in** is a string that contains the data to write to the UDP connection.

**error in** describes error conditions that occur prior to the execution of this VI. The default input of this cluster is no error. See the *TCP Errors* section of Chapter 1, *TCP VIs,* for further description of the **error in** and **error out** clusters.

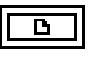

**FFF** 

**connection ID out** has the same value as **connection ID**.

**error out** contains error information. If **error in** indicates an error, then **error out** contains the same error information. Otherwise it describes the error status that this VI produces.

In an Ethernet environment, restrict data to 8192 bytes. In a LocalTalk environment, restrict data to 1458 bytes because of gateway performance considerations.

# **DDE VIs**

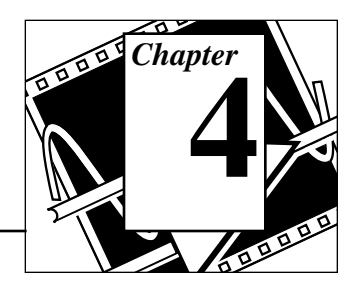

This chapter describes the LabVIEW VIs for Dynamic Data Exchange (DDE) for Windows 3.1, Windows 95, and Windows NT. These VIs execute DDE functions for sharing data with other applications that accept DDE connections.

The following illustration shows the DDE VI palette, which you access by selecting **Functions**»**Communication**»**DDE**:

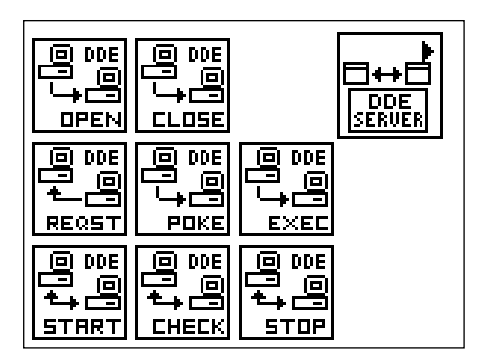

For examples of how to use the DDE VIs, see the examples in examples\comm\DDEexamp.11b.

You can find helpful information about individual VIs online by using the LabVIEW Help window (**Help**»**Show Help**). When you place the cursor on a VI icon, the wiring diagram and parameter names for that VI appear in the Help window. You can also find information for front panel controls or indicators by placing the cursor over the control or indicator with the Help window open. For more information on the LabVIEW Help window, refer to the *Getting Help* section in Chapter 2, *Creating VIs*, of the *LabVIEW User Manual.*

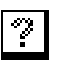

In addition to the Help window, LabVIEW has more extensive online information available. To access this information, select **Help**»**Online Reference**. For most block diagram objects, you can select **Online Reference** from the object's pop-up menu to access the online description. You can also access this information by pressing the

button shown to the left, which is located at the bottom of LabVIEW's Help window. For information on creating your own online reference files, see the *Creating Your Own Help Files* section in Chapter 25, of the *LabVIEW User Manual*.

## **Dynamic Data Exchange**

Dynamic Data Exchange is a *client-controlled* message passing protocol. One application, the *client*, passes messages to another application, the *server*.

Both applications must be running, and both must give Windows their callback function address before DDE communication can begin. The callback function accepts any DDE messages that Windows sends to the application.

The client initiates a conversation with the server by sending a DDE connect message. After establishing the conversation, the client can send commands or data to the server, or request data from the server.

A client can request data from a server by a *request* or an *advise*. A request is a single transfer of data. An advise establishes an active link between the two applications. The server then informs the client every time the advise value changes. When the client no longer needs the changed values, it sends an advise stop message to the server.

When all the DDE communication for the conversation is complete, the client sends a close conversation message to the server.

### **Using DDE as a Client**

The Dynamic Data Exchange VIs give LabVIEW full DDE client capability.

To use DDE, you must first establish a conversation using the DDE Open Conversation VI. The VI must specify the *service* and the *topic*. The service usually corresponds to the name of the server application and the topic to the active file. DDE messages then carry data to or from specific locations in the active file. For more information on how a specific application handles topic names and data item locations, consult the documentation for that application.

When you have established a conversation, you can send data using the DDE Poke VI, send commands using the DDE Execute VI, obtain data with the DDE Request VI, or initiate an advise protocol with the DDE Advise Start VI.

The DDE Request VI sends a DDE message to the server every time you call it. The server must then check the data requested and return it in another DDE message. If your VI checks the value frequently, an advise protocol might be more efficient than a request.

The DDE Advise Start VI creates a local copy of the data value you are interested in. When you call the DDE Advise Check VI, the VI returns this value without sending any DDE messages. At the same time, the server application sends DDE messages every time the value changes, so that the local value is always current. If the value seldom changes but is often needed, an advise can significantly reduce the required number of DDE messages.

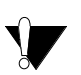

**Caution:** *During a conversation, you must pass the conversation refnum to all other DDE VIs involved in that conversation. Windows uses these refnums to identify the conversation. If you alter the conversation refnum, or do not specify or wire the conversation refnum, the VI will fail. The same is true for the advise refnum. If you alter advise refnum, or do not specify or wire advise refnum for the DDE Advise Check VI or the DDE Advise Stop VI, the VIs will fail and may cause a system failure.*

> The DDE protocol used by LabVIEW is ASCII based, and the transmission is terminated when a null byte is reached. If the binary data has a null byte (00) in it, the transmission will end.

To send a number to another application, you must convert that number to a string. In the same way, you must convert numbers received through a request or advise from the string format. Use the conversion VIs from **Functions»String**. See Chapter 4, *String Functions*, of the *LabVIEW Function Reference Manual* for further information on how to use string conversion VIs.

Stop all advises and close all conversations using DDE Advise Stop and DDE Close Conversation after all DDE commands have executed. This releases the system resources associated with these VIs.

### **Using DDE as a Server**

The first step to becoming a DDE server is to use the DDE Srv Register Service VI to tell Windows what your service name and topic are going to be. At this point other applications can open DDE conversations with your service.

You can call the DDE Srv Register Service VI multiple times with different service names to establish multiple services or multiple times with the same service name but different topic names to establish multiple topics for one service.

After specifying your service and topic names, you can define items for that service using the DDE Srv Register Item VI. After this call, other applications can request or poke the item, as well as initiate advises on that item. LabVIEW fully manages all these transactions.

To change the value of an item, call the DDE Srv Set Item VI. This VI changes the value and informs all clients that have advises on them.

To monitor whether a client has changed an item with a poke, call the DDE Srv Check Item VI. This VI either returns the current value immediately or waits until a client changes the value. If a client pokes the value before DDE Srv Check Item is called with **wait for poke** true, DDE Srv Check Item returns immediately and reports that the value was poked.

You call the DDE Srv Unregister Item VI and the DDE Srv Unregister Service VI to close down your DDE server when you are finished. LabVIEW automatically disconnects any client conversations connected to your server when DDE Srv Unregister Service is called.

## **Using netDDE**

NetDDE is built into Windows for WorkGroups 3.11, Windows 95 and Windows NT. It is also available for Windows 3.1 with an add-on package from WonderWare. If you are using Windows 3.1 with the WonderWare package, consult the WonderWare documentation on how to use netDDE.

If you are using Windows for WorkGroups, Windows 95, or Windows NT, use the following instructions:

#### **SERVER MACHINE**

#### **Windows for Workgroups**

Add the following line to the [DDE Shares] section of the file system.ini on the server (application receiving DDE commands):

 $lvdemo = service_name, topic_name, 31, 0, 0, 0, 0$ 

#### where: lvdemo can be any name

service name is typically the name of the application, such as excel

topic name is typically the specific file name, such as sheet1

enter other commas and numbers as shown

#### **Windows 95**

 $\mathbb{F}$ 

#### **Note:** *NetDDE is not automatically started by Windows 95. You need to run the program\WINDOWS\NETDDE.EXE. (This can be added to the startup folder so that it is always started.)*

To set up a netDDE server on Windows 95:

- Run\WINDOWS\REGEDIT.EXE.
- In the tree display, open the folder My Computer $\setminus$ HKEY LOCAL MACHINE\SOFTWARE\Microsoft\ NetDDE\DDE Shares.
- Create a new DDE Share by selecting **Edit»New»Key** and give it the name lvdemo.
- With the lvdemo key selected, add the required values to the share as follows. (For future reference, these keys are just being copied from the CHAT\$ share but REDEGIT does not allow you cut, copy, or paste keys or values.) Use **Edit»New** to add new values. When you create the key, there will a default value named (Default) and a value of (value not set). Leave these values alone and add the following:
- Close REGEDIT.

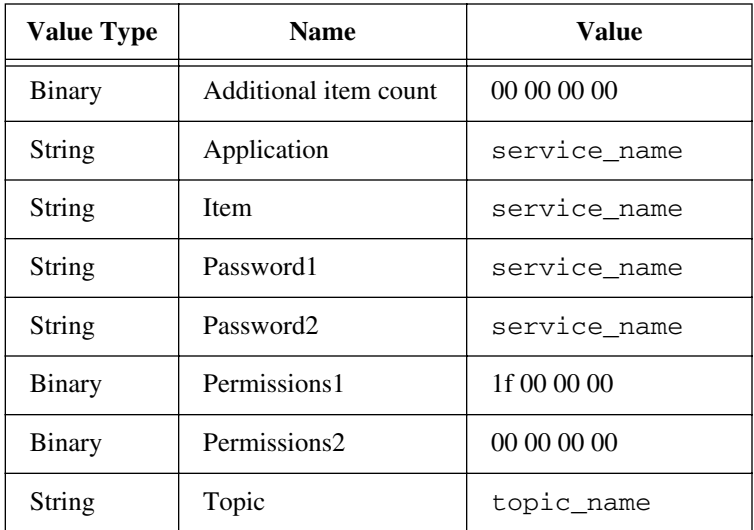

• Restart the machine. (NetDDE must be restarted for changes to take affect.)

#### **Windows NT**

Launch DDEShare.exe, found in the winnt/system32 directory. Select from the **Shares»DDE Shares»Add a Share...** to register the service name and topic name on the server.

#### **CLIENT MACHINE**

On the client machine (application initiating DDE conversation) no configuration changes are necessary.

Use the following inputs to DDE Open Conversation.vi:

Service: \\machine\_name\ndde\$

Topic: lvdemo

where:

machine\_name specifies the name of the server machine

lvdemo matches the name specified in the [DDE Shares] section on the server.

Consider the examples Chart Client.vi and Chart Server.vi found in examples\network\ddeexamp.llb. To use those VIs to pass information between two computers using netDDE, you should do the following:

Server Machine:

- 1. Do not modify any front panel values.
- 2. In the system.ini file of the Server machine, add the following line in the [DDEShares] section: lvdemo = TestServer,Chart,,31,,0,,0,0,0

Client Machine:

On the front panel, set the controls to the following:  $Service = \langle \text{name}\rangle$ Topic = lvdemo Item = Random

### **DDE VI Descriptions**

#### **DDE Client VIs**

This section discusses the DDE Client VIs.

#### **DDE Advise Check**

Checks an advise value previously established by DDE Advise Start.

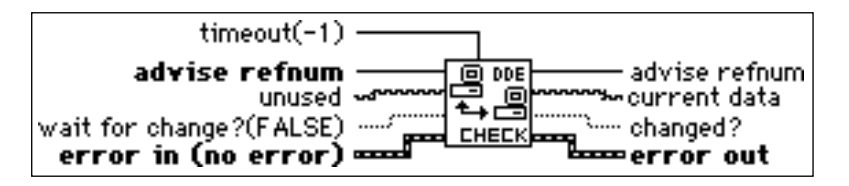

$$
\boxed{\boxed{032}}
$$

**advise refnum** is the unique number that identifies this DDE advise link.

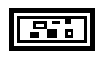

**error in** describes error conditions that occur prior to the execution of this VI. The default input of this cluster is no error. See the *TCP Errors* section of Chapter 1, *TCP VIs,* for further description of the **error in** and **error out** clusters.

#### $\sqrt{032}$

**timeout** specifies how long to wait for the function to complete. The default value of -1 specifies no timeout. If the specified amount of time expires before completion, the VI returns an error.

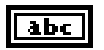

**unused** was previously the old data input. The DDE VIs now can track changes to the data internally so this input is no longer needed. It remains so that VIs that used it will not break.

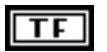

**wait for change?** specifies whether the VI should get the current value and return immediately or wait until the value changes before returning.

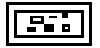

**error out** contains error information. If **error in** indicates an error, then **error out** contains the same error information. Otherwise it describes the error status that this VI produces.

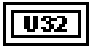

**advise refnum** is the unique number that identifies this DDE advise link. It passes through this VI to assist in execution timing.

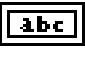

**current data** always returns the most recently received value for the advise item.

TF

**changed?** specifies whether the **old data** is the same as **current data**.

#### **DDE Advise Start**

Initiates an advise link.

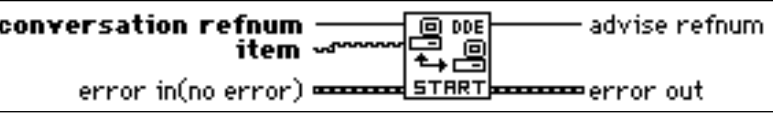

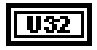

**conversation refnum** is the unique number that identifies this DDE conversation.

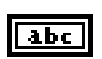

**item** is the location of the data from the server application that the VI communicates to the client application.

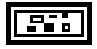

**error in** describes error conditions that occur prior to the execution of this VI. The default input of this cluster is no error. See the *TCP Errors* section of Chapter 1, *TCP VIs,* for further description of the **error in** and **error out** clusters.

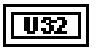

**advise refnum** is the unique number that identifies this DDE advise link.

**error out** contains error information. If **error in** indicates an error, then **error out** contains the same error information. Otherwise it describes the error status that this VI produces.

#### **DDE Advise Stop**

Cancels an advise link, previously established by DDE Advise Start.

advise refnum conversation refnum DDE 叵 stopbook error out error in(no error) <del>-------</del>

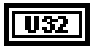

**advise refnum** is the unique number that identifies this DDE advise link.

**error in** describes error conditions that occur prior to the execution of this VI. The default input of this cluster is no error. See the *TCP Errors* section of Chapter 1, *TCP VIs,* for further description of the **error in** and **error out** clusters.

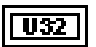

**conversation refnum** is the unique number that identifies this DDE conversation. Pass it through this VI to assist in execution timing.

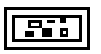

**error out** contains error information. If **error in** indicates an error, then **error out** contains the same error information. Otherwise it describes the error status that this VI produces.

#### **DDE Close Conversation**

Closes a DDE conversation.

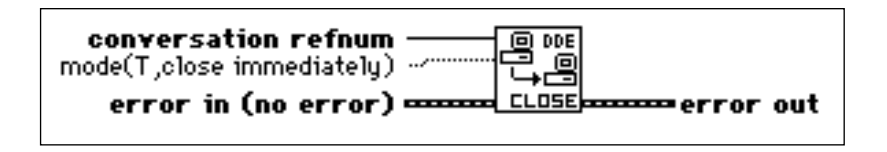

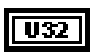

**conversation refnum** is the unique number that identifies this DDE conversation.

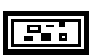

**error in** describes error conditions that occur prior to the execution of this VI. The default input of this cluster is no error. See the *TCP Errors* section of Chapter 1, *TCP VIs,* for further description of the **error in** and **error out** clusters.

TFI

**mode** controls when the conversation closes. If mode is TRUE, the DDE conversation is always closed. If mode is FALSE, the conversation closes only when an error passes in. Thus, if you wire the **error out** of another DDE VI to the **error in** of the Close Conversation VI with a FALSE **mode**, the conversation terminates only if an error occurs in the first VI.

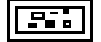

**error out** contains error information. If **error in** indicates an error, then **error out** contains the same error information. Otherwise it describes the error status that this VI produces.

#### **DDE Execute**

Tells the DDE server to execute **command**.

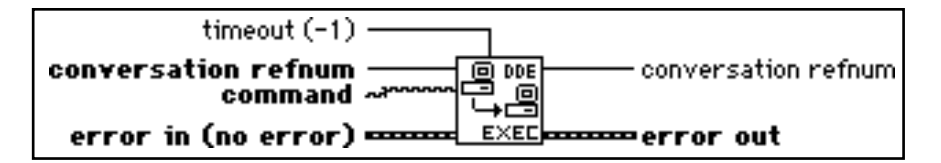

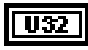

**conversation refnum** is the unique number that identifies this DDE conversation.

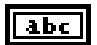

**command** contains the command to be sent.

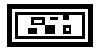

**error in** describes error conditions that occur prior to the execution of this VI. The default input of this cluster is no error. See the *TCP Errors* section of Chapter 1, *TCP VIs,* for further description of the **error in** and **error out** clusters.

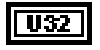

**timeout** specifies how long to wait for the function to complete. The default value of -1 specifies no timeout. If the specified amount of time expires before completion, the VI returns an error.

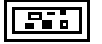

**error out** contains error information. If **error in** indicates an error, then **error out** contains the same error information. Otherwise it describes the error status that this VI produces.

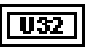

**conversation refnum** is the unique number that identifies this DDE conversation. It passes through this VI to assist in execution timing.

#### **DDE Open Conversation**

Establishes a connection between LabVIEW and another application. You must call this VI before you use any other DDE VIs (except Server VIs).

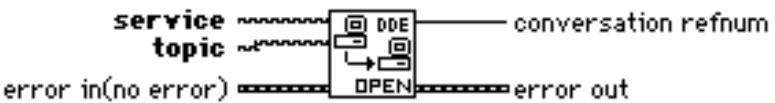

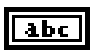

**service** is the name of the DDE server.

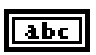

**topic** is the name of the DDE topic.

**error in** describes error conditions that occur prior to the execution of this VI. The default input of this cluster is no error. See the *TCP Errors* section of Chapter 1, *TCP VIs,* for further description of the **error in** and **error out** clusters.

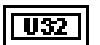

**conversation refnum** is the unique number that identifies this DDE conversation. Returns 0 if an error occurs.

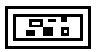

**error out** contains error information. If **error in** indicates an error, then **error out** contains the same error information. Otherwise it describes the error status that this VI produces.

#### **DDE Poke**

Tells the DDE server to put the value **data** at **item.**

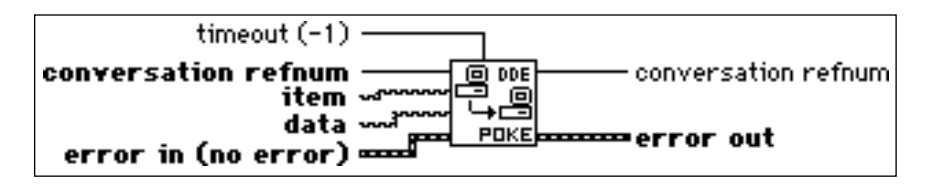

**conversation refnum** is the unique number that identifies this DDE conversation.

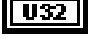

abc

**item** is the location where the VI pokes the **data**.

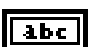

**data** contains the data the VI sends.

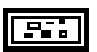

**error in** describes error conditions that occur prior to the execution of this VI. The default input of this cluster is no error. See the *TCP Errors* section of Chapter 1, *TCP VIs,* for further description of the **error in** and **error out** clusters.

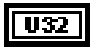

**timeout** specifies how long to wait for the function to complete. The default value of -1 specifies no timeout. If the specified amount of time expires before completion, the VI returns an error.

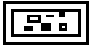

**error out** contains error information. If **error in** indicates an error, then **error out** contains the same error information. Otherwise it describes the error status that this VI produces.

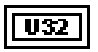

**conversation refnum** is the unique number that identifies this DDE conversation. It passes through this VI to assist in execution timing.

#### **DDE Request**

Initiates a DDE message exchange to obtain the current value of **item**.

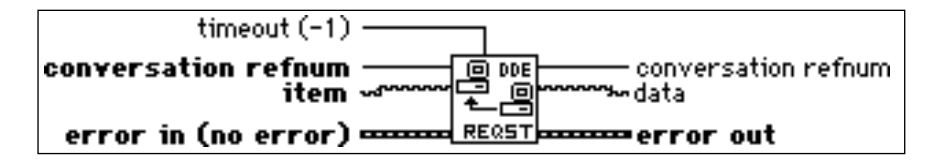

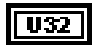

**conversation refnum** is the unique number that identifies this DDE conversation.

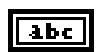

**item** is the location of the requested data.

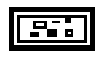

**error in** describes error conditions that occur prior to the execution of this VI. The default input of this cluster is no error. See the *TCP Errors* section of Chapter 1, *TCP VIs,* for further description of the **error in** and **error out** clusters.
# $\sqrt{1032}$

**timeout** specifies how long to wait for the function to complete. The default value of -1 specifies no timeout. If the specified amount of time expires before completion, the VI returns an error.

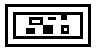

**error out** contains error information. If **error in** indicates an error, then **error out** contains the same error information. Otherwise it describes the error status that this VI produces.

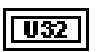

**conversation refnum** is the unique number that identifies this DDE conversation. It passes through this VI to assist in execution timing.

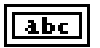

**data** contains the data that the DDE Request returns.

# **DDE Server VIs**

This section discusses the DDE Server VIs. To access these VIs, pop up on the DDE Server icon located on the DDE palette:

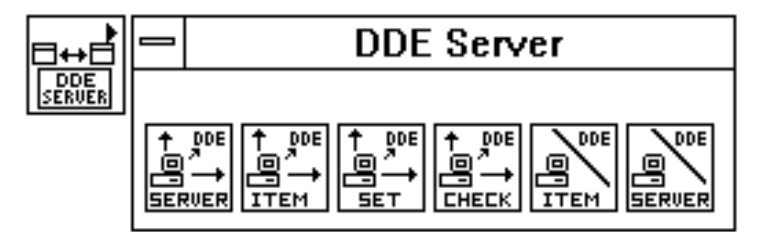

# **DDE Srv Check Item**

Sets the value of a previously defined DDE Item.

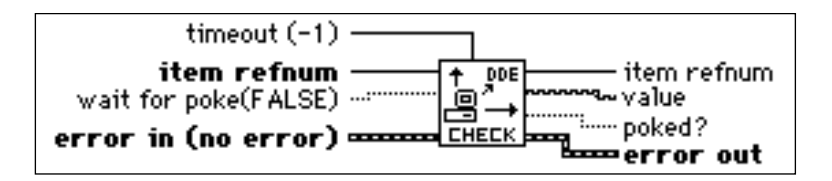

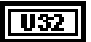

**item refnum** is the unique number that identifies this DDE item.

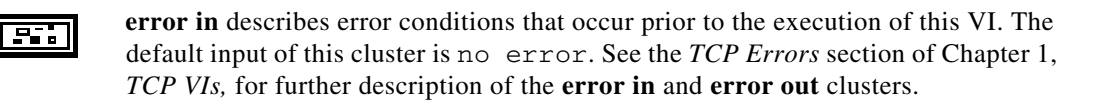

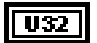

**timeout** specifies how long to wait for the function to complete. The default value of -1 specifies no timeout. If the specified amount of time expires before completion, the VI returns an error.

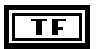

**wait for poke** specifies whether the VI should get the current value and return immediately or wait until a client pokes the value before returning.

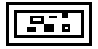

**error out** contains error information. If **error in** indicates an error, then **error out** contains the same error information. Otherwise it describes the error status that this VI produces.

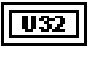

**item refnum** is the unique number that identifies this DDE item.

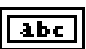

**value** is the new value for the item.

**poked?** specifies whether the item has been poked by a DDE client since the last DDE Srv Check Item.

# **DDE Srv Register Item**

Establishes a DDE item for the service specified by **service refnum**.

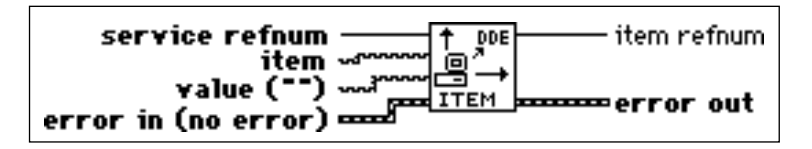

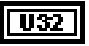

**service refnum** is the unique number that identifies this DDE service.

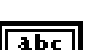

**item** is the name of the DDE item

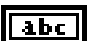

**value** is the initial value for the item.

**error in** describes error conditions that occur prior to the execution of this VI. The default input of this cluster is no error. See the *TCP Errors* section of Chapter 1, *TCP VIs,* for further description of the **error in** and **error out** clusters.

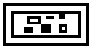

**error out** contains error information. If **error in** indicates an error, then **error out** contains the same error information. Otherwise it describes the error status that this VI produces.

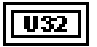

**item refnum** is the unique number that identifies this DDE item. Returns 0 if an error occurs.

#### **DDE Srv Register Service**

Establishes a DDE service to which clients can connect.

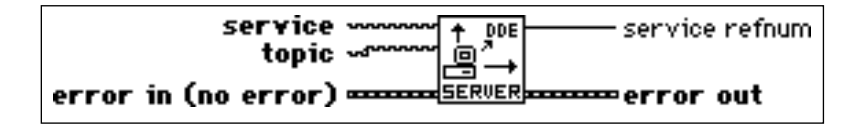

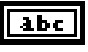

**service** is the name of the DDE server.

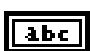

**topic** is the name of the DDE topic.

55 F

**error in** describes error conditions that occur prior to the execution of this VI. The default input of this cluster is no error. See the *TCP Errors* section of Chapter 1, *TCP VIs,* for further description of the **error in** and **error out** clusters.

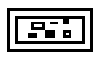

**error out** contains error information. If **error in** indicates an error, then **error out** contains the same error information. Otherwise it describes the error status that this VI produces.

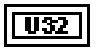

**service refnum** is the unique number that identifies this DDE service. Returns 0 if an error occurs.

#### **DDE Srv Set Item**

Sets the value of a previously defined DDE Item.

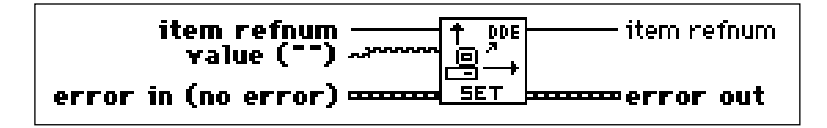

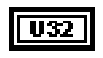

**item refnum** is the unique number that identifies this DDE item.

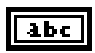

**value** is the new value for the item.

**error in** describes error conditions that occur prior to the execution of this VI. The default input of this cluster is no error. See the *TCP Errors* section of Chapter 1, *TCP VIs,* for further description of the **error in** and **error out** clusters.

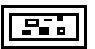

**error out** contains error information. If **error in** indicates an error, then **error out** contains the same error information. Otherwise it describes the error status that this VI produces.

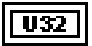

**item refnum** is the unique number that identifies this DDE item.

#### **DDE Srv Unregister Item**

Removes the specified item from its service. DDE clients can no longer access the item after this VI completes.

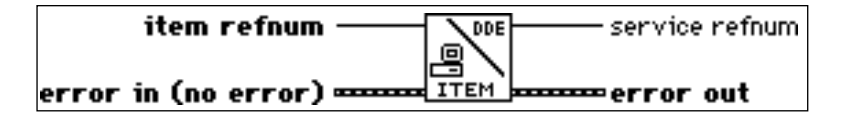

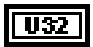

**item refnum** is the unique number that identifies this DDE item.

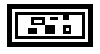

**error in** describes error conditions that occur prior to the execution of this VI. The default input of this cluster is no error. See the *TCP Errors* section of Chapter 1, *TCP VIs,* for further description of the **error in** and **error out** clusters.

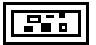

**error out** contains error information. If **error in** indicates an error, then **error out** contains the same error information. Otherwise it describes the error status that this VI produces.

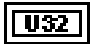

**service refnum** is the unique number that identifies this DDE service.

#### **DDE Srv Unregister Service**

Removes the specified service. DDE clients can no longer connect to this service and all current conversations will be closed.

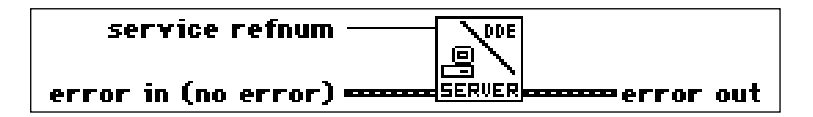

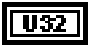

**service refnum** is the unique number that identifies this DDE service.

**error in** describes error conditions that occur prior to the execution of this VI. The default input of this cluster is no error. See the *TCP Errors* section of Chapter 1, *TCP VIs,* for further description of the **error in** and **error out** clusters.

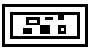

**error out** contains error information. If **error in** indicates an error, then **error out** contains the same error information. Otherwise it describes the error status that this VI produces.

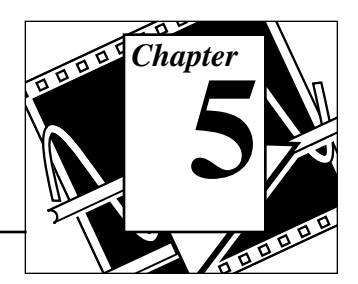

This chapter discusses the LabVIEW VIs for OLE (Object Linking and Embedding) Automation, a feature which allows LabVIEW to access objects exposed by automation servers in the system.

The OLE Automation VI Library contains two levels of VIs. VIs that are available on the Communication palette represent the higher level of functionality. These VIs use lower level VIs which are hidden from the user, providing for a higher level of encapsulation. Helper VIs are provided.

#### **Note:** *These VIs work under Windows NT and Windows 95 only.*

The following illustration shows the **OLE Automation VI** palette, which you access by selecting **Functions**»**Communication**»**OLE**:

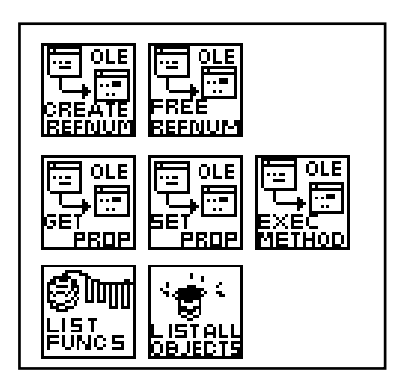

For examples of how to use the OLE Automation VIs, see the examples in examples\comm\OLE-xxx.llb.

You can find helpful information about individual VIs online by using the LabVIEW Help window (**Help**»**Show Help**). When you place the cursor on a VI icon, the wiring diagram and parameter names for that VI appear in the Help window. You can also find information for front panel controls or indicators by placing the cursor over the control or

 $\mathbb{T}$ 

indicator with the Help window open. For more information on the LabVIEW Help window, refer to the *Getting Help* section in Chapter 2, *Creating VIs*, of the *LabVIEW User Manual.*

In addition to the Help window, LabVIEW has more extensive online information available. To access this information, select **Help**»**Online Reference**. For most block diagram objects, you can select **Online Reference** from the object's pop-up menu to access the online description. You can also access this information by pressing the button shown to the left, which is located at the bottom of LabVIEW's Help window. For information on creating your own online reference files, see the *Creating Your Own Help Files* section in Chapter 25, *Managing Your Applications*, of the *LabVIEW User Manual*.

# **OLE Automation Concepts**

 $\mathcal{V}$ 

In the context of Object Linking and Embedding, objects are defined as data abstractions exported by an application. You can manipulate these objects by using another Windows application. Linking and Embedding are two of the methods used to access OLE objects.

You can use OLE Automation to make the functions and methods of one application available for use by other applications. You then access these functions or methods, which are usually grouped into objects.

An application supports automation either as a server or a client. Applications that expose objects and provide methods for operating on those objects are called *OLE automation servers*. Applications that use the methods exposed by another application are called *OLE automation clients/controllers*. The OLE VIs enable LabVIEW to become an automation client.

# **Using LabVIEW to Implement OLE Automation**

An OLE object exposes both methods and properties. Methods have the ability to modify a wide range of values, whereas properties can set or get the value of a specific characteristic of the object. Some servers provide a type library listing all exposed objects and the methods and properties of each object.

The typical steps in creating a client application using C are as follows:

- Get the IDispatch interface of the Object whose methods you want to access.
- Get the DispatchID of the method of that object.
- Invoke the method using the Invoke functions of the IDispatch interface, packing all parameters into the parameter list.

In LabVIEW, do as follows:

- Use the Create Automation Refnum VI to get an Automation refnum which uniquely defines the IDispatch interface.
- Use the Execute Method VI to execute a method belonging to that object. If there is just one parameter, it can be flattened. The type descriptors and the flattened string are then passed in as input parameters. If there are multiple outputs, they are bundled in a cluster. The resultant cluster is then flattened and wired to the correct input of the VI.

The implementation uses DLLs to perform the actual OLE calls. Parameters are passed to these DLLs as flattened data.

# **OLE Automation VI Descriptions**

#### **Create Automation Refnum**

Given the object name (registered class name) of an OLE object, returns an Automation Refnum uniquely identifying the instantiation.

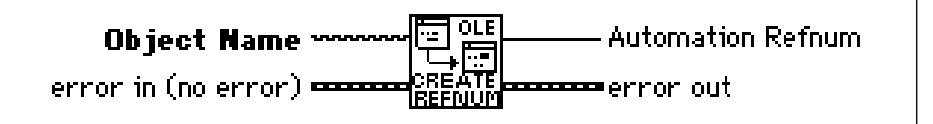

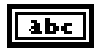

**Object Name**. The class name of an OLE object.

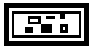

**error in** describes error conditions prior to the execution of this VI. The default input is no error.

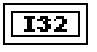

**Automation Refnum**. A value which uniquely defines an instantiation of an OLE class.

**error out** contains error information. If **error in** indicates an error, then **error out** contains that same information. Otherwise, it describes the error status produced by this VI.

#### **Execute Method**

Executes a method.

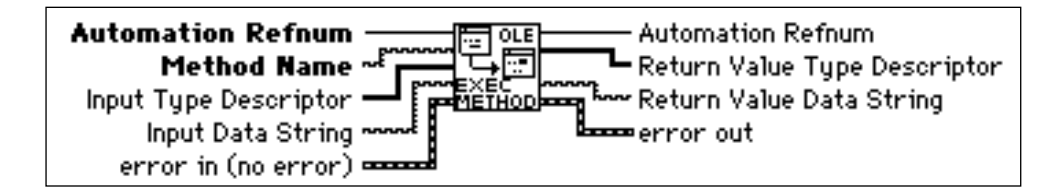

**I32** 

**Automation Refnum**. A value which uniquely defines an instantiation of an OLE class.

**Method Name**. Name of the method in that class to be invoked.

 $116$ 

**Input Type Descriptor**. See Appendix A, *Data Storage Formats*, of the *LabVIEW User Manual*.

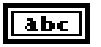

**Input Data String.** The flattened string, passed as an input parameter. For more information, see the *Using LabVIEW to Implement OLE Automation* section of this chapter.

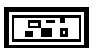

**error in** describes error conditions prior to the execution of this VI. The default input is no error.

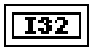

**Automation Refnum**. The Automation Refnum passed to a VI. The dup is provided to simplify dataflow programming in a manner similar to the dup file refnums in file I/O functions.

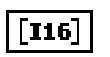

**Return Value Type Descriptor**. See Appendix A*, Data Storage Formats*, of the *LabVIEW User Manual*.

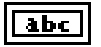

**Return Value Data String**. The flattened string, passed as an output parameter. For more information, see the *Using LabVIEW to Implement OLE Automation* section of this chapter.

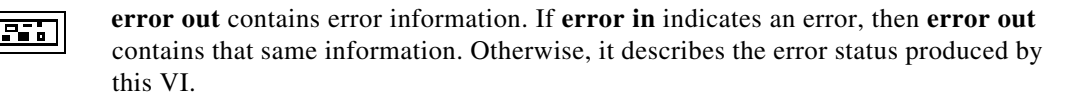

# **Get Property**

Gets the value of a property.

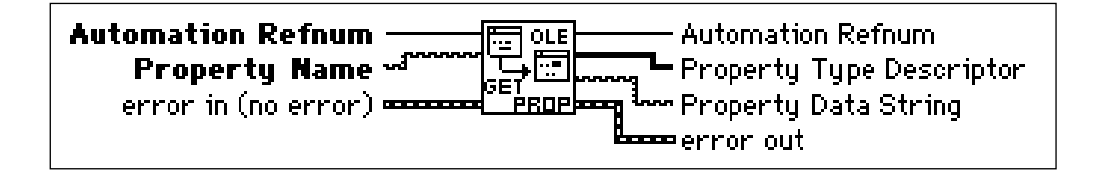

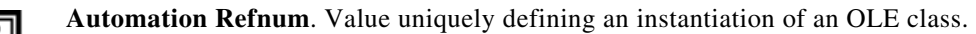

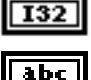

**Property Name**. Name of property in that class.

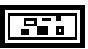

**error in** describes error conditions prior to the execution of this VI. The default input is no error.

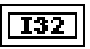

**Automation Refnum**. The Automation Refnum passed to a VI. The dup is provided to simplify dataflow programming in a manner similar to the dup file refnums in file I/O functions.

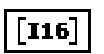

 $\overline{abc}$ 

**Property Type Descriptor**. See Appendix A*, Data Storage Formats*, of the *LabVIEW User Manual*.

**Property Data String**. The flattened string, passed as an output parameter. For more information, see the *Using LabVIEW to Implement OLE Automation* section of this chapter.

```
25.
```
**error out** contains error information. If **error in** indicates an error, then **error out** contains that same information. Otherwise, it describes the error status produced by this VI.

# **List Methods or Properties**

Lists all the methods or properties of an object.

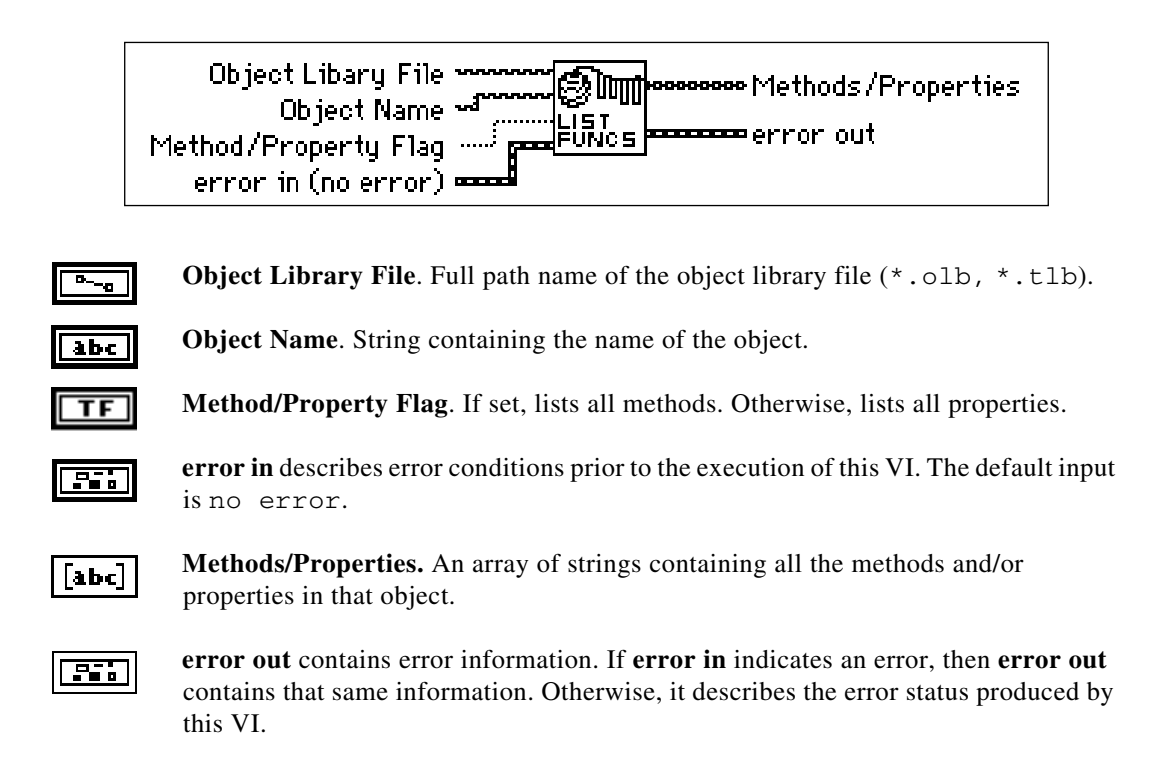

# **List Objects in Type Library**

Lists all the objects in a type library.

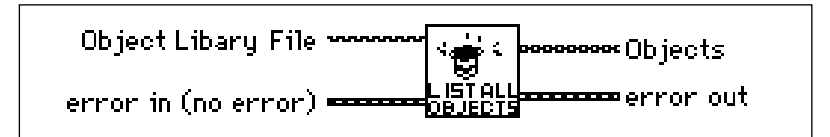

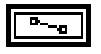

**Object Library File**. Full path name of the object library file  $(* \cdot \circ b) \cdot (* \cdot \circ b)$ .

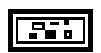

**error in** describes error conditions prior to the execution of this VI. The default input is no error.

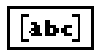

**Objects**. An array of strings containing all objects defined in the object library file.

**error out** contains error information. If **error in** indicates an error, then **error out** contains that same information. Otherwise, it describes the error status produced by this VI.

# **Release Refnum**

Releases the refnum passed in as input.

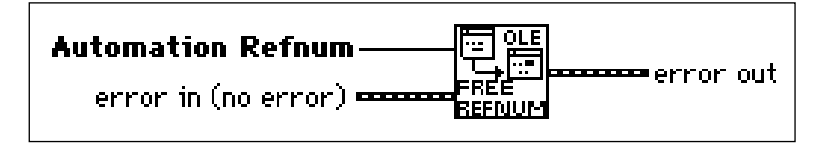

**Automation Refnum**. Value uniquely defining an instantiation of an OLE class.

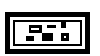

 $\overline{132}$ 

**error in** describes error conditions prior to the execution of this VI. The default input is no error.

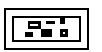

**error out** contains error information. If **error in** indicates an error, then **error out** contains that same information. Otherwise, it describes the error status produced by this VI.

# **Set Property**

Sets the value of a property.

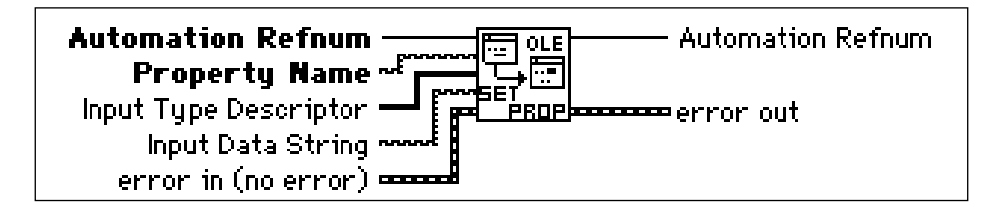

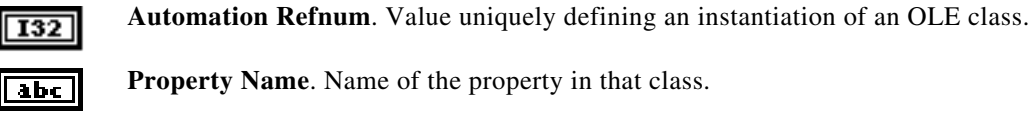

 $\lceil$ 116 $\rceil$ 

**Input Type Descriptor**. See Appendix A*, Data Storage Formats*, of the *LabVIEW User Manual*.

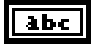

**Input Data String**.The flattened string, passed as an input parameter. For more information, see the *Using LabVIEW to Implement OLE Automation* section of this chapter.

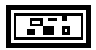

**error in** describes error conditions prior to the execution of this VI. The default input is no error.

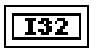

**Automation Refnum**. The Automation Refnum passed to a VI. The dup is provided to simplify dataflow programming in a manner similar to the dup file refnums in file I/O functions.

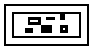

**error out** contains error information. If **error in** indicates an error, then **error out** contains that same information. Otherwise, it describes the error status produced by this VI.

# **AppleEvent VIs**

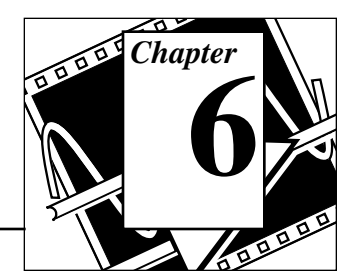

This chapter discusses the LabVIEW VIs for interapplication communication (IAC), a feature of Apple Macintosh system software version 7 by which Macintosh applications can communicate with each other. You can use LabVIEW with two forms of IAC, AppleEvents and program to program communication (PPC).

AppleEvents are a high-level method of communication in which applications use messages to request other applications to perform actions or return information. An application can send these messages to itself, other applications on the same machine, or other applications located anywhere on a network. Apple has defined a large *vocabulary* for messages to help standardize this form of interapplication communication. You can combine *words* in this vocabulary to form very complex messages. This vocabulary is described in detail in the *AppleEvent Registry,* a document available from Apple. Most applications written for System 7, including LabVIEW, respond to some subset of AppleEvents.

PPC is a low-level form of IAC by which applications send and receive blocks of data. PPC provides higher performance than AppleEvents, because the overhead required to transmit information is lower. However, because PPC does not define what kinds of information you can transfer, many applications do not support it. PPC is the best way to send large amounts of information between applications that support PPC. See Chapter 7, *Program to Program Communication VIs*, for more information about PPC.

工厂

The following illustration shows the **AppleEvents VI** palette, which you access by selecting **Functions**»**Communication**»**AppleEvent**:

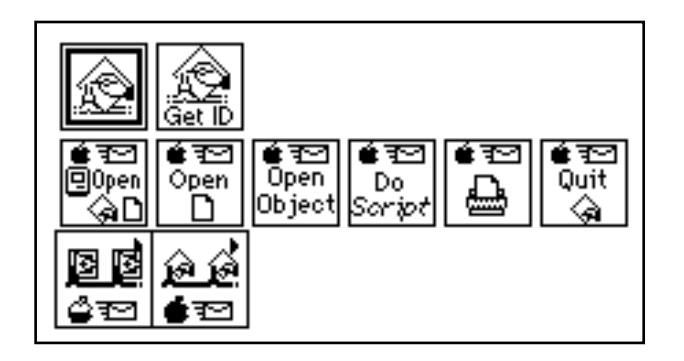

#### **Note:** *For applications to communicate with IAC, the computer must use system software version 7.0 or greater with Program Linking enabled.*

For examples of how to use the AppleEvent VIs, see the examples located in examples\comm\AE Examples.llb.

You can find helpful information about individual VIs online by using the LabVIEW Help window (**Help**»**Show Help**). When you place the cursor on a VI icon, the wiring diagram and parameter names for that VI appear in the Help window. You can also find information for front panel controls or indicators by placing the cursor over the control or indicator with the Help window open. For more information on the LabVIEW Help window, refer to the *Getting Help* section in Chapter 2, *Creating VIs*, of the *LabVIEW User Manual.*

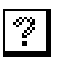

In addition to the Help window, LabVIEW has more extensive online information available. To access this information, select **Help**»**Online Reference**. For most block diagram objects, you can select **Online Reference** from the object's pop-up menu to access the online description. You can also access this information by pressing the button shown to the left, which is located at the bottom of LabVIEW's Help window. For information on creating your own online reference files, see the *Creating Your Own Help Files* section in Chapter 25, *Managing Your Applications*, of the *LabVIEW User Manual*.

# **AppleEvents**

LabVIEW can send and respond to AppleEvents. You can use AppleEvent VIs to send AppleEvents. LabVIEW responds to two types of AppleEvents: LabVIEW-defined events and a subset of standard AppleEvents. See the *Sending AppleEvents* section of this chapter for more information.

Some of the ways you can use AppleEvents in LabVIEW applications are listed on the following page:

- You can command LabVIEW to tell another application (even an application on another computer connected by a network) to perform an action. For example, LabVIEW can tell a spreadsheet program to create a graph. See the *Sending AppleEvents* section in this chapter for details.
- You can use a program such as HyperCard as a front end to instruct LabVIEW to run specific VIs.
- You can communicate with and control LabVIEW applications on other machines connected by a network by sending them instructions to perform specific operations. See the *Sending AppleEvents* section in this chapter for details.
- You can command LabVIEW to send messages to itself, instructing itself to load, run, and unload specific VIs. For example, in large applications where memory is tight, you can replace subVI calls with a utility VI (the AESend Open, Run, Close VI) and dynamically load, run, and unload the VIs. See the *Sending AppleEvents* section in this chapter for details.

The following sections describe in detail how LabVIEW sends and receives AppleEvents.

# **Sending AppleEvents**

The **Communication** subpalette of the **Functions** palette contains VIs for sending AppleEvents. With these VIs, you can select a target application for an AppleEvent, create AppleEvents, and send the AppleEvents to the target application.

The **AppleEvent VIs** palette of the **Communication** subpalette contains VIs that send specific AppleEvent messages. These VIs let you send several standard AppleEvents (Open Document, Print Document, and Close Application) and all the LabVIEW custom

AppleEvents. These high-level VIs require little understanding of AppleEvent programming details. Their diagrams also serve as good examples of how to create and send AppleEvents.

You can use the low-level AESend VI if you want to send an AppleEvent for which LabVIEW provides no VI. The **AppleEvent VIs** palette of the **Communication** subpalette also contains VIs that can help you create an AppleEvent. However, creating and sending an AppleEvent at this level requires detailed understanding of AppleEvents as described in *Inside Macintosh, Volume VI* and the *AppleEvent Registry*.

# **General AppleEvent VI Behavior**

When sending an AppleEvent, you must specify the *target* application for the event. To receive the AppleEvent, the target application must be open. You can use the AESend Finder Open VI to open an application.

# **The User Identity Dialog Box**

Before you send an AppleEvent to another computer, you must use the Users & Groups control panel utility on the destination computer to set up a user name and password for yourself. The first time you send an AppleEvent to an application or Finder on the destination computer, a dialog box prompts you to enter your name and password. The system compares this information to the configuration of the Users & Groups control panel utility on the destination computer.

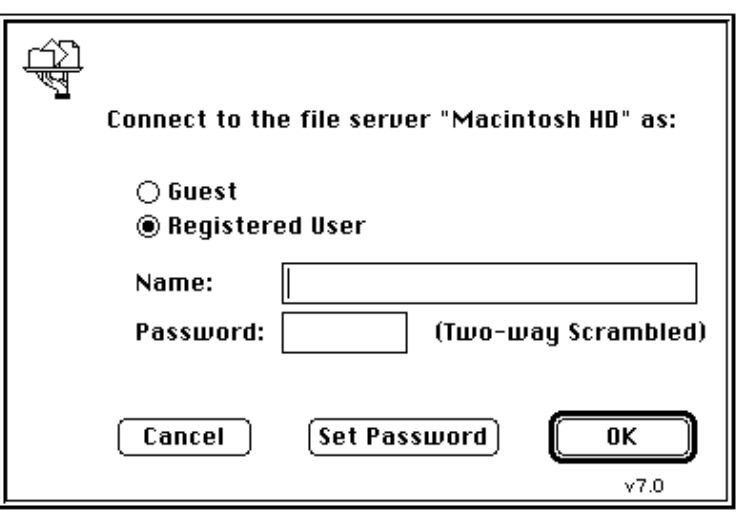

The current design of the AppleEvent Manager does not include a programmatic method for bypassing this dialog box, so you should take this into account when designing VIs that use IAC. For example, you cannot command an unattended remote computer to send an AppleEvent to a third computer; someone must enter user information into the User Identity Dialog Box that appears on the remote computer. The PPC VIs allow for *unauthenticated* sessions if guest access is enabled on the computer with which you wish to communicate, so you may find the PPC VIs more useful for certain kinds of LabVIEW-to-LabVIEW communication.

# **Target ID**

Most VIs that send AppleEvents need a description of the target application that will receive the AppleEvent. The **target ID** is a complex cluster of information, defined by Apple Computer Inc., describing the target application and its location. The following VIs generate the **target ID**, so you do not need to create this cluster on the diagram.

• PPC Browser creates the **target ID** by displaying a dialog box by which you interactively select AppleEvent-aware applications on the network.

• Get Target ID creates the **target ID** programmatically based on the application's name and network location.

These VIs are discussed in more detail in the *Targeting VIs* section of this chapter.

You need to look at the **target ID** cluster only if you want to pass target information from one VI to another. To create a **target ID** cluster for the front panel of a VI that passes target information to another VI or to an AppleEvent, you can copy the **target ID** cluster from the front panel of one of the AppleEvent VIs.

# **Send Options**

Many of the VIs that send an AppleEvent have a **send options** input, which specifies whether the target application can interact with the user and the length of the AppleEvent timeout.

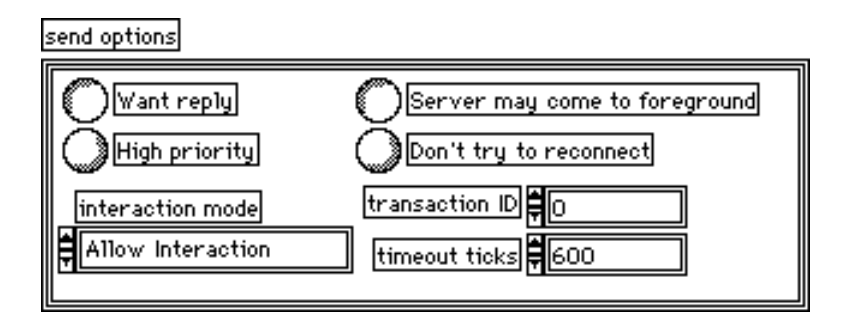

$$
\fbox{[Fe]}
$$

**send options** is a cluster containing the following parameters in the order listed below.

$$
\boxed{\text{TF}}
$$

**want reply** specifies whether you want to receive a reply. The default is **TRUE** 

- TRUE Asynchronously wait for a response from the application until the VI receives a response or a timeout occurs.
- FALSE Send the AppleEvent and do not wait for a reply.

ТF

**high priority** determines whether the AppleEvent is added to the beginning or end of the target application's event queue. The default is FALSE.

- TRUE Put the event at the front of the target application event queue.
- FALSE Add the event to the end of the target application event queue.

**interaction mode** determines the level of user interaction of the target application. The default is 1.

- 0: (Never Interact) Do not interact with the user.
- 1: (Allow Interaction) Can interact with the user if the target application needs information.
- 2: (Always Interact) Can interact with the user even if the target application does not need information.

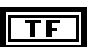

 $|132|$ 

**server may come to foreground** specifies whether the application can come to the foreground if it needs user interaction. The default is TRUE.

TRUE Can automatically switch to the foreground. FALSE Notifies the user by flashing the application icon in the menu bar.

 $\top$ F

**don't try to reconnect** determines whether the system should try to reconnect if it is disconnected. The default is FALSE.

TRUE Do not attempt to reconnect if disconnected. FALSE Attempt to reconnect if disconnected.

**I32** 

**transaction ID** is a number associated with a sequence of AppleEvents. If you will be sending multiple AppleEvents related to a single transaction, use the same number throughout the transaction. The default is 0.

U32 I

**timeout ticks** determines how long in ticks (1/60 of a second) LabVIEW waits for a reply before timing out if you entered TRUE for **want reply.**  Use a value of 0 if you do not want a timeout. The default is 600 ticks, or 10 seconds.

# **Targeting VI Descriptions**

# **Get Target ID**

Returns a target ID for a specified application based on its name and location. You can either specify the application's name and location or the VI searches the entire network for the application.

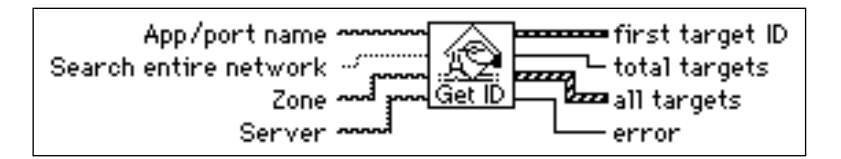

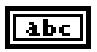

**App/port name** is the name of the application for which you want the target ID. This parameter must exactly match the name of the application.

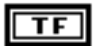

**Search entire network** determines whether the VI searches the entire network for the specified application. See the table in this section for a further discussion of search options.

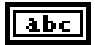

**Zone** specifies the target computer's zone that the VI searches. See the table in this section for a further discussion of search options.

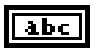

**Server** specifies the server that the VI searches. See the table in this section for a further discussion of search options.

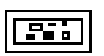

**first target ID** contains the target ID of the first application found whose name matches **App/port name**.

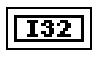

**total targets** is the total number of applications that the VI finds whose names match **App/port name**.

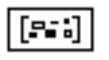

**all targets** contains an array of the target IDs of all matching applications.

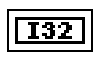

**error** is non-zero only if something goes wrong during the search. Finding zero targets is not necessarily an error if there are no applications with the specified name running and available on the network. See the *AppleEvent Error Codes* section of Appendix B, *Error Codes,* for more information.

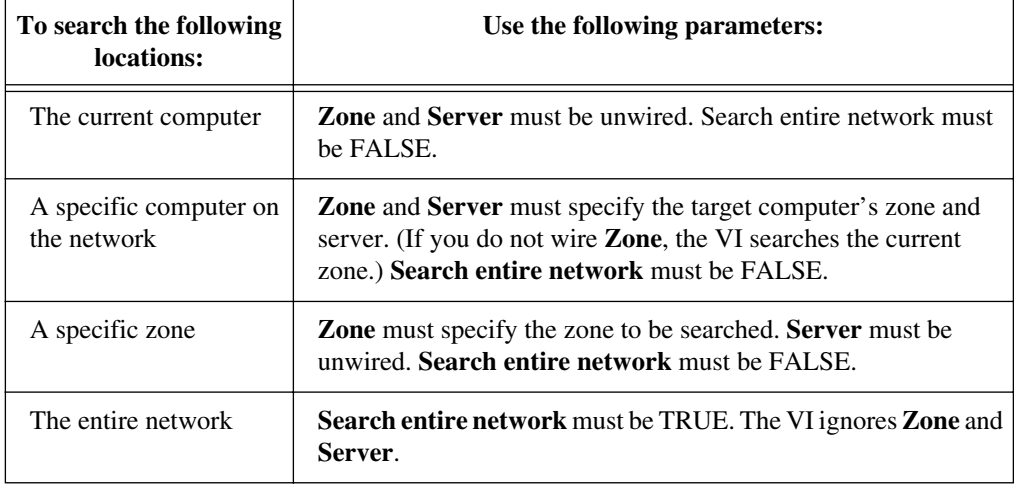

The following table summarizes the operation of **Search entire network**, **Zone**, and **Server**:

#### **PPC Browser**

Invokes the PPC Browser dialog box for selecting an application on a network or on the same computer

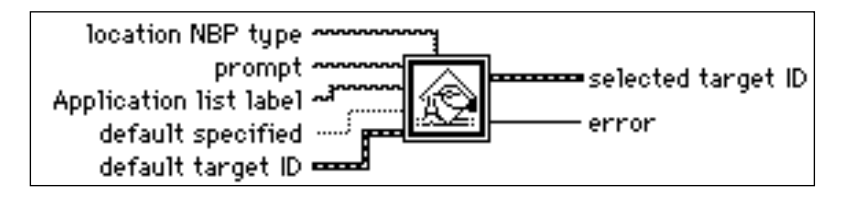

abc l

**location NBP type** determines which computers on the network LabVIEW displays in the dialog box. If this string is empty (default), only computers with applications using the PPC Toolbox appear in the dialog box.

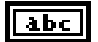

**prompt** is the message that LabVIEW displays in the dialog box. If this string is empty (default), Choose a program to link to: appears in the dialog box. You can use this standard Macintosh dialog box to select a zone from the network, an object in that zone (in System 7, this is typically the name of a person's computer), and an application. The VI then returns the **target ID** cluster.

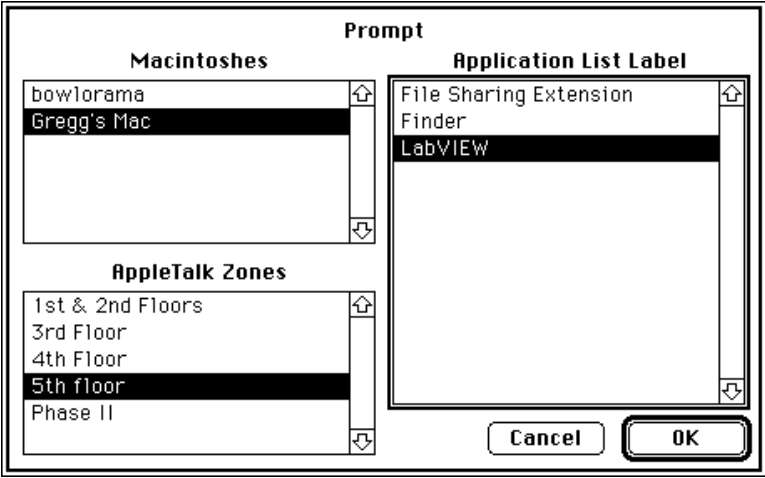

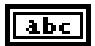

**Application list label** is the title that appears for the list of PPC ports. If this string is empty (default), the title Programs appears.

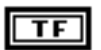

**default specified** determines whether LabVIEW uses the **default target ID** parameter.

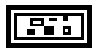

**default target ID** identifies and highlights the target that PPC Browser attempts to find.

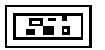

**target ID** is a cluster that the VI returns after you make selections from the dialog box. See the *Target ID* section of this chapter for a further description of this cluster.

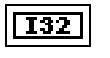

**error** if negative, indicates a Macintosh error. If positive, **error** indicates an error internal to the CIN that generated it. error 128 signifies that the user cancelled the dialog box. See the *AppleEvent Error Codes* section of Appendix B, *Error Codes,* for more information.

# **AppleEvent VI Descriptions**

# **AESend Do Script**

Sends the Do Script AppleEvent to a specified target application.

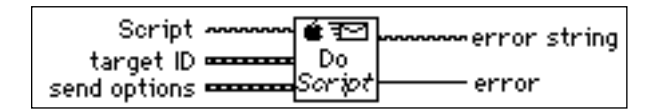

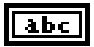

**Script** is a string containing instructions that the target application understands. It is typically in a language specific to the target application. An example of an application with a script language is Claris HyperCard.

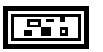

**target ID** is a cluster of information describing the target application and its location. See the *Target ID* section of this chapter for a further description of this cluster.

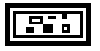

**send options** is a cluster that specifies whether the target application can interact with the user and the length of the AppleEvent timeout. See the *Send Options* section of this chapter for a discussion of the **send options** parameters.

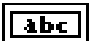

**T32** 

**error string** describes error information.

**error** if negative, indicates a Macintosh error. If positive, **error** indicates an error internal to the CIN that generated it. See the *AppleEvent Error Codes* section of Appendix B, *Error Codes,* for more information.

# **AESend Finder Open**

Sends the AppleEvent to open specified applications or documents to the System 7 Finder on the specified machine.

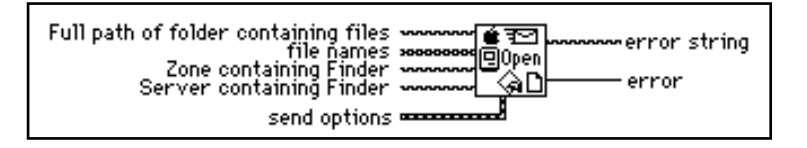

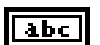

**Full path of folder containing files** describes the location of the folder that contains the files for the Finder to open. This string must end in a colon (:).

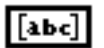

**file names** is an array containing the names of the files in the folder described by **Full path of folder containing files**. The Finder opens these files.

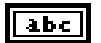

**Zone containing Finder** describes the AppleTalk zone where the target Finder resides. If this string is empty, this VI assumes that the zone is the same as that of the host Macintosh**.**

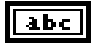

**Server containing Finder** describes the name of the Macintosh where the target Finder resides. If this string is empty, this VI assumes that the server is the host computer Finder.

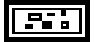

**send options** is a cluster that specifies whether the Finder can interact with the user and the length of the AppleEvent timeout. See the *Send Options* section of this chapter for a discussion of the **send options** parameters.

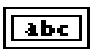

**error string** describes error information.

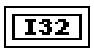

**error** if negative, indicates a Macintosh error. If positive, **error** indicates an error internal to the CIN that generated it. See the *AppleEvent Error Codes* section of Appendix B*, Error Codes,* for more information.

**Note:** *Apple may change the set of AppleEvents to which the Finder responds so that they more closely conform to the standard set of AppleEvents. As a result, the AppleEvent that AESend Finder Open sends to the Finder may not be supported in future versions of the system software.*

# **AESend Open**

Sends the Open AppleEvent to a specified target application.

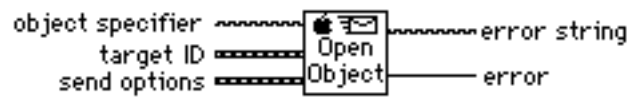

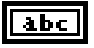

**object specifier** specifies the object that LabVIEW opens in the target application.

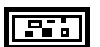

**target ID** is a cluster of information describing the target application and its location. See the *Target ID* section of this chapter for a further description of this cluster.

**send options** is a cluster that specifies whether the target application can interact with the user and the length of the AppleEvent timeout. See the *Send Options* section of this chapter for a discussion of the **send options** parameters.

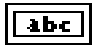

132

**error string** describes error information.

**error** if negative, indicates a Macintosh error. If positive, **error** indicates an error internal to the CIN that generated it. See the *AppleEvent Error Codes* section of Appendix B, *Error Codes,* for more information.

# **AESend Open Document**

Sends the Open Document AppleEvent to the specified target application, telling the application to open the specified document.

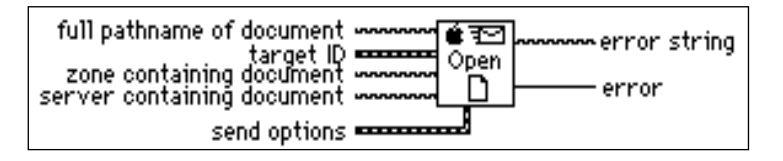

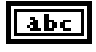

**full pathname of document** describes the location of the document that the application opens.

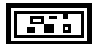

**target ID** is a cluster of information describing the target application and its location. See the *Target ID* section of this chapter for a further description of this cluster.

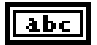

**zone containing document** describes the location of the document that the application opens. Notice that the application and document can reside in different locations. If **zone containing document** and **server containing document** are blank, AESend Open Document assumes the document is on the host computer.

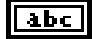

**server containing document** describes the location of the document that the application opens. Notice that the application and document can reside in different locations. If **zone containing document** and **server containing document** are blank, AESend Open Document assumes the document is on the host computer.

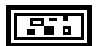

**send options** is a cluster that specifies whether the target application can interact with the user and the length of the AppleEvent timeout. See the *Send Options* section of this chapter for a discussion of the **send options** parameters.

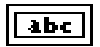

**I32** 

**error string** describes error information.

**error** if negative, indicates a Macintosh error. If positive, **error** indicates an error internal to the CIN that generated it. See the *AppleEvent Error Codes* section of Appendix B, *Error Codes,* for more information.

#### **AESend Print Document**

Sends the Print Document AppleEvent to the specified target application, telling the application to print the specified document.

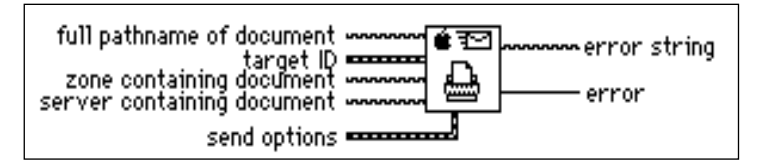

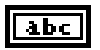

**full pathname of document** describes the location of the document that the application prints.

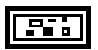

**target ID** is a cluster of information describing the target application and its location. See the *Target ID* section of this chapter for a further description of this cluster.

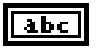

**zone containing document** describes the location of the document that the application prints. Notice that the application and document can reside in different locations. If **zone containing document** and **server containing document** are blank, the Print Documents AppleEvent assumes the document is on the host computer.

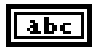

**server containing document** describes the location of the document that the application prints. Notice that the application and document can reside in different locations. If **zone containing document** and **server containing document** are blank, the Print Documents AppleEvent assumes the document is on the host computer.

**send options** is a cluster that specifies whether the target application can interact with the user and the length of the AppleEvent timeout. See the *Send Options* section of this chapter for a discussion of the **send options** parameters.

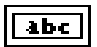

132

**error string** describes error information.

**error** if negative, indicates a Macintosh error. If positive, **error** indicates an error internal to the CIN that generated it. See the *AppleEvent Error Codes* section of Appendix B*, Error Codes,* for more information.

# **AESend Quit Application**

Sends the Quit Application AppleEvent to a specified target application.

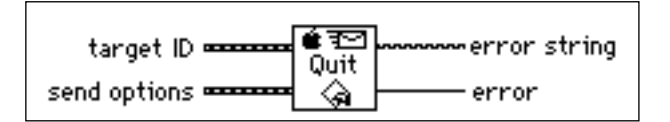

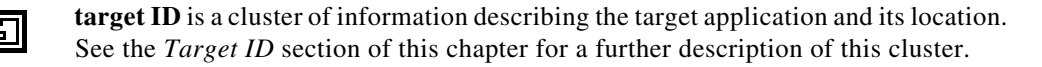

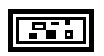

**send options** is a cluster that specifies whether the target application can interact with the user and the length of the AppleEvent timeout. See the *Send Options* section of this chapter for a discussion of the **send options** parameters.

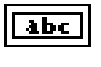

**error string** describes error information.

**error** if negative, indicates a Macintosh error. If positive, **error** indicates an error internal to the CIN that generated it. See the *AppleEvent Error Codes* section of Appendix B*, Error Codes,* for more information.

# **LabVIEW Specific AppleEvent VIs**

LabVIEW specific AppleEvent VIs send messages that only LabVIEW applications (standard and run-time systems) recognize. To access the LabVIEW Specific Apple Events VIs, pop up on the LabVIEW Specific Apple Events icon:

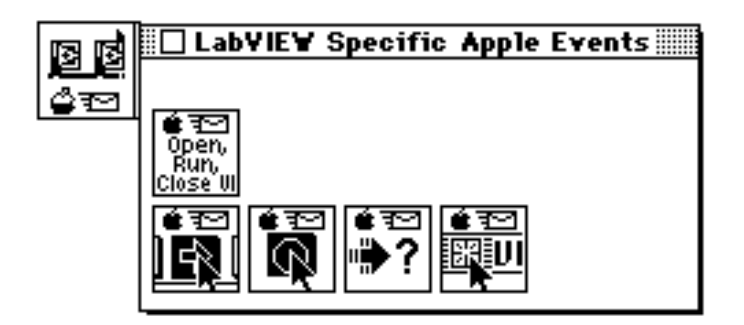

You should use these VIs only when communicating with LabVIEW applications. You can send these messages either to the current LabVIEW application or to a LabVIEW application on a network. See the *AppleEvent Error Codes* section of Appendix B*, Error Codes* for error information.

#### **AESend Abort VI**

Sends the Abort VI AppleEvent to the specified target LabVIEW application.

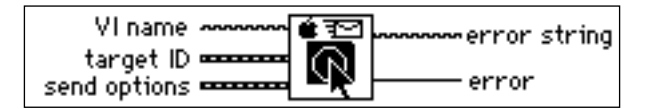

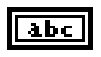

**VI name** is the actual name of the VI, not its pathname. The VI must already be open. You can open the VI by using the AESend Open Document VI.

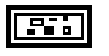

**target ID** is a cluster of information describing the target application and its location. See the *Target ID* section of this chapter for a further description of this cluster.

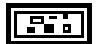

**send options** is a cluster that specifies whether the target application can interact with the user and the length of the AppleEvent timeout. See the *Send Options* section of this chapter for a discussion of the **send options** parameters.

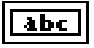

**error string** describes error information.

#### **error** if negative, indicates a Macintosh error. If positive, **error** indicates an error **I32** internal to the CIN that generated it. If **error** is 1000 the target VI is not running. See the *AppleEvent Error Codes* section of Appendix B, *Error Codes,* for more information.

# **AESend Close VI**

Sends the Close VI AppleEvent to the specified target LabVIEW application.

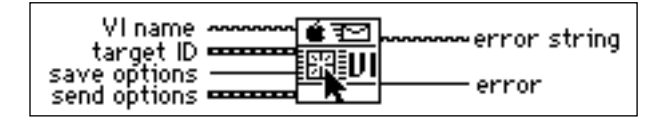

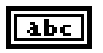

**VI name** is the actual name of the VI, not its pathname. The VI must already be open. You can open the VI by using the AESend Open Document VI.

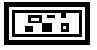

**target ID** is a cluster of information describing the target application and its location. See the *Target ID* section of this chapter for a further description of this cluster.

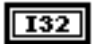

**save options** is an integer value that determines what the target LabVIEW should do if the VI has been modified. If **save options** has a value of 0, the target LabVIEW prompts for a save. If **save options** has a value of 1, the target LabVIEW saves the VI (if modified) without a prompt. If **save options** has a value of 2, the target LabVIEW does not save the VI.

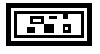

**send options** is a cluster that specifies whether the target application can interact with the user and the length of the AppleEvent timeout. See the *Send Options* section of this chapter for a discussion of the **send options** parameters.

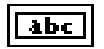

**error string** describes error information.

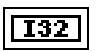

**error** if negative, indicates a Macintosh error. If positive, **error** indicates an error internal to the CIN that generated it. See the *AppleEvent Error Codes* section of Appendix B*, Error Codes,* for more information.

# **AESend Open, Run, Close VI**

Uses the Open Document, Run VI, VI Active?, and Close VI AppleEvent VIs to make a specified LabVIEW application open, run, and close a VI.

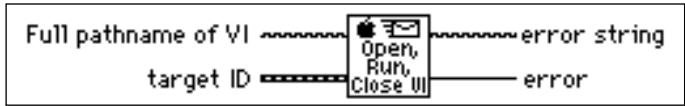

For this VI, you must specify the complete pathname of the VI you want to run. See Chapter 13, *Path Controls and Refnums*, of your *LabVIEW User Manual* for a description of path controls and indicators available in the Controls palette.

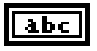

**Full pathname of VI** describes the full path of the VI that LabVIEW opens, runs, and closes.

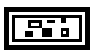

**target ID** is a cluster of information describing the target application and its location. See the *Target ID* section of this chapter for a further description of this cluster.

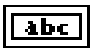

132

**error string** describes error information.

**error** if negative, indicates a Macintosh error. If positive, **error** indicates an error internal to the CIN that generated it. See the *AppleEvent Error Codes* section of Appendix B, *Error Codes,* for more information.

# **AESend Run VI**

Sends the Run VI AppleEvent to the target LabVIEW application.

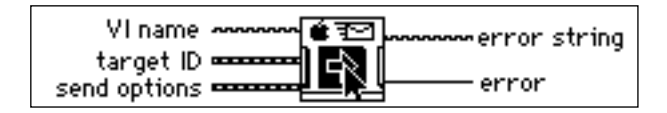

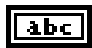

**VI name** is the actual name of the VI, not its pathname. The VI must already be open. You can open it by using the AESend Open Document VI.

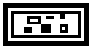

**target ID** is a cluster of information describing the target application and its location. See the *Target ID* section of this chapter for a further description of this cluster.

**send options** is a cluster that specifies whether the target application can interact with the user and the length of the AppleEvent timeout. See the *Send Options* section of this chapter for a discussion of the **send options** parameters.

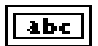

132

**error string** describes error information.

**error** if negative, indicates a Macintosh error. If positive, **error** indicates an error internal to the CIN that generated it. See the *AppleEvent Error Codes* section of Appendix B, *Error Codes,* for more information.

# **AESend VI Active?**

Sends the VI Active? AppleEvent to the specified target LabVIEW application. **VI running?** is a Boolean indicating whether the VI is currently executing.

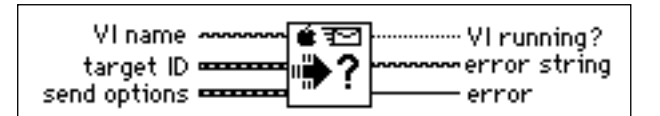

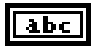

**VI name** is the actual name of the VI, not its pathname. The VI must already be open. You can open the VI by using the AESend Open Document VI.

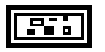

**target ID** is a cluster of information describing the target application and its location. See the *Target ID* section of this chapter for a further description of this cluster.

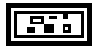

**send options** is a cluster that specifies whether the target application can interact with the user and the length of the AppleEvent timeout. See the *Send Options* section of this chapter for a discussion of the **send options** parameters.

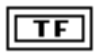

**VI running?** is TRUE if the specified VI is currently running as a top level VI.

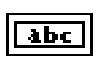

**error string** describes error information.

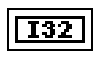

**error** if negative, indicates a Macintosh error. If positive, **error** indicates an error internal to the CIN that generated it. See the *AppleEvent Error Codes* section of Appendix B, *Error Codes,* for more information.

# **Advanced Topics**

# **Constructing and Sending Other AppleEvents**

In addition to VIs that send common AppleEvents, you can use lower-level VIs to send any AppleEvent. Using these VIs requires more knowledge of AppleEvents than using the VIs described earlier in this chapter. If you are interested in using these VIs, you should be familiar with the discussion of AppleEvents in *Inside Macintosh, Volume VI,* and the *AppleEvent Registry*.

When sending an AppleEvent, you must include several pieces of information. The event class and event ID identify the AppleEvent you are sending. The event class is a four-letter code which identifies the AppleEvent group. For example, an event class of core identifies an AppleEvent as belonging to the set of core AppleEvents. The event ID is another four-letter code that identifies the specific AppleEvent that you wish to send. For example, odoc is the four-letter code for the Open Documents AppleEvent, one of the core AppleEvents. To send an AppleEvent using the AESend VI, concatenate the event class and event ID together as an eight-character string. For example, to send the Open Documents AppleEvent, pass the AESend VI the eight-character code coreodoc.

If you are sending the AppleEvent to another application, you have to specify **target ID** and **send options**, as described earlier in this chapter.

You can also specify an array of parameters if the target application needs additional information to execute the specified AppleEvent. Because the data structure for AppleEvent parameters is inconvenient for use in LabVIEW diagrams, the AESend VI accepts these parameters as ASCII strings. These strings must conform to the grammar described in the next section. You can use this grammar to describe any AppleEvent parameter. The AESend VI interprets this string to create the appropriate data structure for an AppleEvent, and then sends the event to the specified target.

# **Creating AppleEvent Parameters**

In many cases, an AppleEvent parameter is a single value; however, it can be quite complex, with a hierarchical structure containing components that in turn can contain other components. In LabVIEW, a parameter is constructed as a string, which has a simple grammar with which you can describe all kinds of data that an AppleEvent parameter can be, including complex structures.

An AppleEvent parameter string begins with a keyword, a four-letter code describing the parameter's meaning. For example, if the parameter is a direct parameter (one of the most common types of parameters) you must specify that the keyword is a

keyDirectObject by using the four-letter code ---- (four dashes). Other examples of keywords include savo, short for save options, which is used when sending the Close VI AppleEvent to LabVIEW. Documentation detailing an application's supported AppleEvents should indicate the keywords used for each parameter. See the *Sending AppleEvents to LabVIEW from Other Applications* section of this chapter for a list of the AppleEvents that you can use with LabVIEW.

Following the keyword, you must specify the parameter data as a string. You can use AppleEvents with many different data types, including strings and numbers. When you specify the data string, the AESend VI converts it to a desired data type based upon the way the data is formatted and optional directives that can be embedded in the string. Each piece of data has a four-letter type code associated with it, indicating its data type. The target application uses this code to interpret the data. For example, if commaseparated items are enclosed in brackets, a list of *AE Descriptors* is created, and the list has a data type of list; each of the comma-separated items could in turn be other items, including lists.

You can use a number of VIs in the **AppleEvents VI** palette to create some of the more common parameter strings, including aliases, which are used when referencing files in parameters, and descriptor lists, which are used to specify a list of items as a parameter. You can concatenate or cascade these strings together to create a more complex parameter.

Table 6-1 describes the format of AppleEvent descriptor strings and indicates VIs that can create the descriptor, where appropriate.

| To send data<br>as: | Format the string as:                                                                                                    | <b>Parameter is</b><br>of code type: | <b>Examples:</b>                         | VI that can<br>construct string: |
|---------------------|----------------------------------------------------------------------------------------------------|--------------------------------------|------------------------------------------|----------------------------------|
| an integer          | A series of decimal digits,<br>optionally preceded by a<br>minus sign.                                                                                                    | long or shor                         | 1234<br>$-5678$                          | n/a                              |
| enumerated<br>data  | A four-letter code.<br>If it is too long, it is<br>truncated; if it is too short, it<br>is padded with spaces. If you<br>put single quotes (') around<br>it, it can contain any<br>characters; otherwise, it<br>cannot contain:<br>$\mathcal{Q}$ ': -, ( $\lceil \{\}\rceil$ ) and cannot<br>begin with a digit. | enum                                 | whos<br>'@all'<br>long<br>$>=$<br>'86it' | n/a                              |

**Table 6-1.** AppleEvent Descriptor String Formats

| To send data<br>as:         | Format the string as:                                                                                                    | <b>Parameter</b> is<br>of code type:         | <b>Examples:</b>                                                                                                    | VI that can<br>construct string:                                           |
|-----------------------------|----------------------------------------------------------------------------------------------------|----------------------------------------------|----------------------------------------------------------------------------------------------------|----------------------------------------------------------------------------|
| a string                    | Enclose the desired<br>sequence of characters<br>within open and close curly<br>quotes ("entered with<br>option-[and" entered with<br>option-shift-[). Notice that<br>the string is not null-<br>terminated.                         | <b>TEXT</b>                                  | "put x into<br>card field<br>5"<br>"Hi<br>There"                                                                                      | n/a                                                                        |
| an AE<br>record             | Enclose a comma-separated<br>list of elements in curly<br>braces, where each element<br>consists of a keyword (a<br>typecode) followed by a<br>colon, followed by a value,<br>which can be any of the<br>types listed in this table. | reco                                         | ${x:}100,$<br>$y: -100$<br>{'origin':<br>${x:}100,$<br>$y: -100$ ,<br>extent:<br>${x:}500,$<br>y:500},<br>$\text{cont:} [1,5,$<br>25] | <b>AECreate</b><br>Record                                                  |
| an AE<br>descriptor<br>list | Enclose a comma-separated<br>list of descriptors in square<br>brackets.                                                                                                    | list                                         | $[123, -58,$<br>"test"                                                                                                    | <b>AECreate</b><br>Descriptor List                                         |
| hex data                    | Enclose an even number of<br>hex digits between French<br>quotes («entered with<br>option-\ and» entered with<br>option-shift-\).                                                                                                    | ?? (must be<br>$coerced - see$<br>next item) | $\le 015764$<br>fe AB C1»                                                                                                    | (Hex data is a<br>component of<br>the string<br>produced by<br>Make Alias) |

**Table 6-1.** AppleEvent Descriptor String Formats (Continued)
| To send data<br>as:     | Format the string as:                                                                                                    | <b>Parameter is</b><br>of code type: | <b>Examples:</b>                                                                                                | VI that can<br>construct string:                                                   |
|-------------------------|----------------------------------------------------------------------------------------------------|--------------------------------------|----------------------------------------------------------------------------------------------------|------------------------------------------------------------------------------------|
| some other<br>data type | Embed data created in one of<br>the types of this table in<br>parentheses and put the<br>desired type code before it. If<br>the data is a numeric,<br>LabVIEW coerces the data<br>to the specified type if<br>possible and returns the<br>errAECoercionFailerror<br>code if it cannot. If the data<br>is of a different type,<br>LabVIEW replaces the old<br>type code with the specified<br>type code. | The specified<br>type code           | sing(1234)<br>alis( $\langle h$ ex<br>dump of<br><i>an alias</i> »)<br>type(line)<br>rang{star:<br>5, stop: $6$ | n/a<br>Make Alias<br>creates a hex<br>dump of a file<br>description.<br>n/a<br>n/a |
| null data               | Coerce an empty string to no<br>type.                                                                                                    | null                                 | $\left( \right)$                                                                                                | n/a                                                                                |

**Table 6-1.** AppleEvent Descriptor String Formats (Continued)

### **Low-Level AppleEvent VIs**

You can use the VIs in this section to construct AppleEvent parameters and send the AppleEvent. The high-level VIs for sending AppleEvents, described earlier in this chapter, are based on the AESend VI, and are good examples of creating AppleEvents and their parameters.

To access the Low Level Apple Events palette, pop up on the Low Level Apple Events icon:

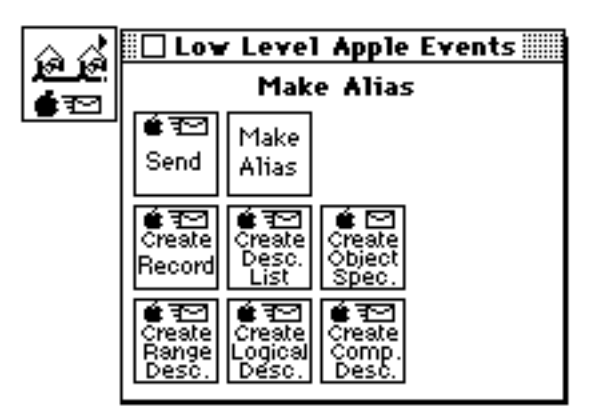

### **AESend**

Sends an AppleEvent specified in parameters to the specified target application.

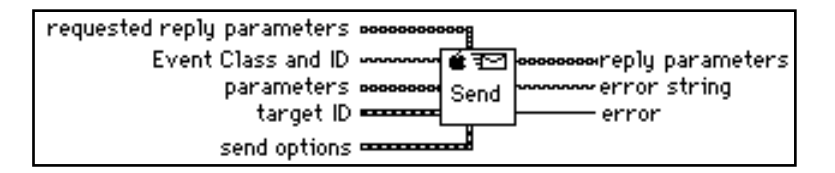

**requested reply parameters** is an array of strings containing a description of the reply parameters you want. Each element should be an eight character string. The first four characters constitute the keyword for the reply parameter. For example, ---- as a keyword specifies the direct object, or default parameter. The second four characters are the type of the parameter. For example, bool means the parameter is Boolean (TRUE or FALSE).

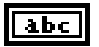

 $[abc]$ 

**Event Class and ID** is an eight character string containing two four character substrings. The first four characters specify the event class. For example, you can use

aevt for the Required Suite, or core for the Core Suite. The second four characters specify the event ID. For example, you can use odoc for Open Document, or quit for Quit.

### $[abc]$

**parameters** is an array of AppleEvent descriptor strings for the arguments sent in the AppleEvent. The first four characters of each string are the keyword for the parameter. For example, the primary argument is called the direct object and always has the four character keyword ----. The descriptor string for that parameter follows the first four characters.

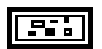

**target ID** describes the application to which the AppleEvent is being sent. See the *Target ID* section of this chapter for a further description of this cluster.

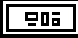

send options is a cluster describing options available for sending the AppleEvent. The most important option is the Want reply option. If this boolean is TRUE, then the AESend VI waits to receive a reply from the target application. See the *Send Options* section of this chapter for a further description of **send options** cluster.

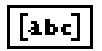

**reply parameters** is an output array of strings that corresponds to the input **requested reply parameters**. Each string in this array is a descriptor string for the reply parameter sent back by the target application.

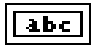

**error string** usually gives a more meaningful description of errors that occur when you send the AppleEvent.

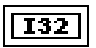

**error** is the error number of any error that occurs when you send the AppleEvent. Errors that occur when a parameter is incorrectly specified, have corresponding error codes in the 12346 to 12364 range. In this case, the error string describes in more detail what was wrong with the parameter. Errors in the range -1700 to -1732 indicate that something went wrong in the creation, sending or receiving of the AppleEvent. This can indicate a problem either in LabVIEW or in the target application. Errors in the range -900 to -932 indicate that something went wrong at the AppleEvent transport layer, the PPC Toolbox. This means the connection could not be established between LabVIEW and the target application.

### **Make Alias**

Creates a unique description of a file from its pathname and location on the network. You can use this description with the AESend VI when sending an AppleEvent that refers to a file.

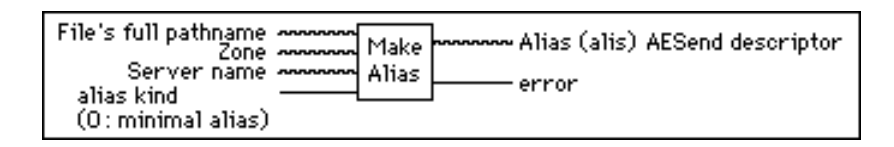

An alias is a data structure used by the Macintosh toolbox to describe file system objects (files, directories and volumes). Do not confuse this with a Finder<sup> $TM$ </sup> alias file. A minimal alias contains a full path name to the file and possibly the zone and server that the file resides on. A full alias contains more information, such as creation date, file type, and creator. (The complete description of the structure of an alias is confidential to Apple Computer.) Aliases are the most common way to specify a file system object as a parameter to an AppleEvent.

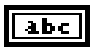

**File's full pathname** describes the file or folder. It includes any information about where the file or folder resides on the network.

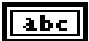

**Zone** is the AppleTalk zone where the server machine resides. If **Server name** is empty this string is unused.

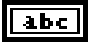

**Server name** is the name of the machine where the file or folder resides

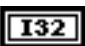

**alias kind** describes the alias. The possible values are:

- 0: Minimal alias. Uses **Zone** and **Server**. You cannot use it in an AppleEvent sent to the Finder<sup>TM</sup>. The VI creates the alias from scratch, and does not check to see whether the file actually exists or is accessible from the desktop. It must have a volume name with a colon following it.
- 1: Full alias. Ignores **Zone** and **Server**. You can use it in AppleEvents sent to any application, including the Finder<sup>TM</sup>. The VI creates this alias from scratch. If the file does not exist or is not accessible from the desktop, it returns an error.
- 2: From Finder<sup>TM</sup> alias file. Ignores **Zone** and **Server**. You can use it in AppleEvents sent to any application, including the Finder<sup>™</sup>. **File's full pathname** specifies a Finder<sup> $TM$ </sup> alias file that points to the specific file. Finder<sup> $TM$ </sup> alias files contain full aliases, and does not check to see whether the file actually exists or is accessible from the desktop. The VI copies the contents of the alias file to create the output alias.

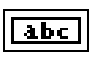

 $|132|$ 

**Alias** is the AppleEvent descriptor string.

**error** describes any errors that occur.

### **Creating AppleEvent Parameters Using Object Specifiers**

Apple has created a high-level interface for creating AppleEvents called the Object Support Library. This interface is actually layered on top of the AppleEvent parameter data structures described earlier in this chapter. This interface helps create common types of parameters, including range specifications. LabVIEW object support VIs are located on the Low Level Apple Events pop up palette.

### **AECreate Comp Descriptor**

Creates a string describing an AppleEvent comparison record, which specifies how to compare AppleEvent objects with another AppleEvent object or a descriptor record.

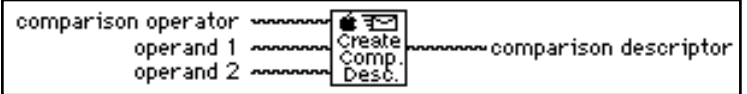

For example, you can use the output comparison descriptor string as an argument to the AESend VI, or as an argument to AECreate Object Specifier to build a more complex descriptor string. See the *Object Support VI Example* section of this chapter for an example of its use.

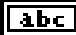

**comparison operator** is a descriptor type string that describes the comparison operation to perform on the operands. The standard set of comparisons are:

- > kAEGreaterThan–The value of **operand1** is greater than the value of **operand 2**.
- >= kAEGreaterThanEquals–The value of **operand1** is greater than or equal to the value of **operand 2**.
	- = kAEEquals–The value of **operand 1** is equal to the value of **operand 2**.
	- *<* kAELessThan–The value of **operand 1** is less than the value of **operand 2**.
- <= kAELessThanEquals–The value of **operand1** is less than or equal to the value of **operand 2**.
- bgwt kAEBeginsWith–The value of **operand 1** begins with the value of **operand 2** (for example, the string operand begins with the string opera).
- ends kAEEndsWith–The value of **operand1** ends with the value of **operand 2**. For example, the string operand ends with the string and.

cont kAEContains–The value of **operand1** contains the value of **operand 2**. For example, the string operand contains the string era.

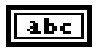

**operand 1** is an AppleEvent object specifier descriptor string. It specifies the first object in the comparison to perform.

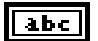

**operand 2** is an AppleEvent record descriptor string. It can be an object specifier descriptor string or any other record descriptor string with a value to compare to the value of **operand 1**.

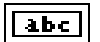

**comparison descriptor** is the AppleEvent descriptor string.

### **AECreate Logical Descriptor**

Creates a string describing an AppleEvent logical descriptor, which you use with the AESend VI.

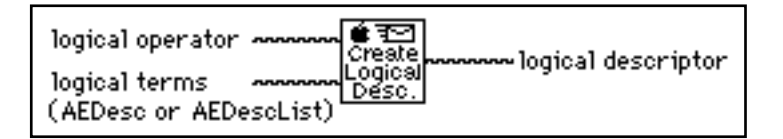

AppleEvent logical records describe logical, or Boolean expressions of multiple terms, such as the AND of two AppleEvent comparison records. For example, you can use the output logical descriptor string as an argument to the AESend VI, or as an argument to AECreate Object Specifier VI to build a more complex descriptor string. See the *Object Support VI Example* in this chapter for an example of its use.

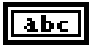

**logical operator** is a string describing the logical operation. The possible values are AND, OR, and NOT.

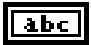

**logical terms** is an AppleEvent list descriptor string, such as the output by the AECreate Descriptor List VI. If the value of logical operator is AND or OR, this list can have any number of elements. If the value of **logical operator** is NOT, this list has only a single element.

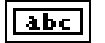

**logical descriptor** is an AppleEvent descriptor string created from the inputs.

### **AECreate Object Specifier**

Creates a string describing an AppleEvent object, which you use with the AESend VI.

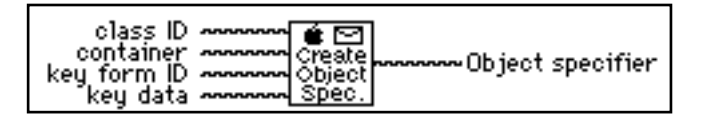

An object specifier is an AppleEvent record whose type is obj and describes a specific object. It has four elements: the class of the object, the containing object, a code indicating the form of the description, and the description of the object.

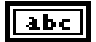

**class ID** is a string that describes the class of the specified object. Examples of such strings are: ccel for class Cell, ccol for class Column, and ctbl for class Table (from the Table Suite of AppleEvents); and cDB for the class DataBase (from the DataBase Suite of AppleEvents).

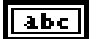

**container** is an AppleEvent object specifier descriptor string that describes the containing object of the specified object. It should be another object specifier that this VI creates. If this string is left empty (the default value), the NULL object specifier is the container, and signifies the target application, which is the outermost container of any object specifier.

### abc.

**key form ID** is a string describing the form of the **key data**. It tells how to interpret the key data. The standard key forms are:

- prop FormPropertyID means that the **key data** is the name of a property.
- name FormName means that the **key data** is the name of the object.
	- ID FormUniqueID means that the **key data** is a unique identifier for the object.
- indx FormAbsolutePosition means that the **key data** is a descriptor string for either a positive integer, indicating the offset of the requested element from the beginning of the container, or a negative integer, indicating its offset from the end of the container. The **key data** can also be a descriptor string for an absolute ordinal (type abso) with one of the following values: firs, last, midd, any, or all.
- rele FormRelativePosition means the **key data** is a descriptor string for a relative position (type enum) with a value of next or prev.
- test FormTest means the **key data** is a descriptor string for either a comparison record or a logical record (as created by either the AECreate Comp Descriptor VI or the AECreate Logical Descriptor VI).
- rang FormRange means the **key data** is a descriptor string for a range descriptor record (as created by the AECreate Range Descriptor VI.)

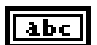

**key data** is a string describing the object. The value of the **key form ID** parameter determines its value.

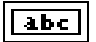

**Object specifier** is the output descriptor string that the given inputs create. You can use it as the input for calls to the AECreate Object Specifier VI or anywhere that requires an object specifier.

### **AECreate Range Descriptor**

Creates a string describing an AppleEvent range descriptor record, which you use with the AESend VI.

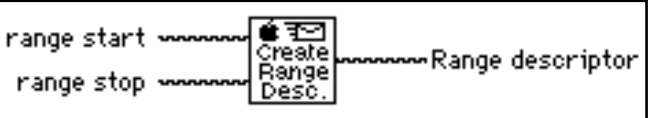

Range descriptor records are used in object specifiers whose key form is formRange (rang). They describe a range of objects with two object specifiers: the start and the end of the range

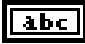

**range start** is an object specifier descriptor string that describes the beginning of the range.

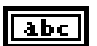

**range stop** is a object specifier descriptor string that describes the end of the range.

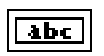

**range descriptor** is the output descriptor string that the given inputs create.

### **AECreate Descriptor List**

Creates a string describing a list of AppleEvent descriptors, which you can then use with the AESend VI. You commonly use Descriptor lists when you create the operands for a logical descriptor

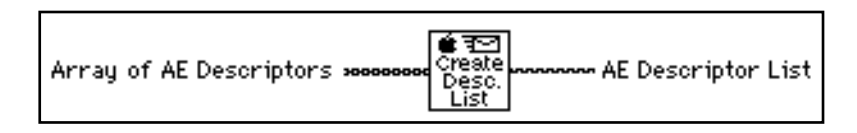

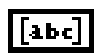

**Array of AE Descriptors** should contain AppleEvent descriptor strings, such as those output by the AECreate… series of AppleEvent VIs.

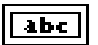

**AE Descriptor List** is an AppleEvent descriptor string with the correct syntax for a list of all the descriptors from the **Array of AE Descriptors** input array.

### **AECreate Record**

Creates a string describing an AppleEvent descriptor record, which can then be used with the AESend VI. You can use a record descriptor to bundle descriptors of different types. Each descriptor has its own keyword, or name, and value

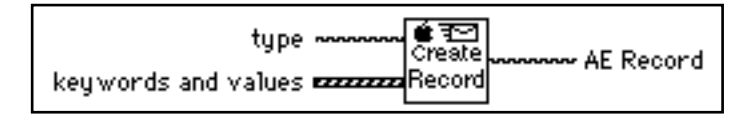

$$
\boxed{\text{abc}}
$$

**type** is a descriptor type string that describes the type of the AppleEvent record descriptor. Only the first four characters are significant, however it is acceptable to have more or less than four characters.

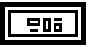

**keywords and values** is an array of clusters containing the strings that describe the elements of the record being created.

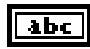

**keywords** is a descriptor type string that is the name of the record element. Only the first four characters are significant.

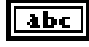

**values** is an AppleEvent descriptor string that is the value of the record element. It can be any descriptor string, such as those output by the AECreate… series of AppleEvent VIs.

# $\sqrt{abc}$

**AE Record** is an AppleEvent record descriptor string created from the inputs. Other VIs requiring an AppleEvent descriptor string input can use this string.

# **Object Support VI Example**

The following example creates an AppleEvent parameter using the object support VIs. This example creates an AppleEvent parameter to be sent to a word processor, asking the word processor to return the first line of a specified document whose first word is April and whose second word is is.

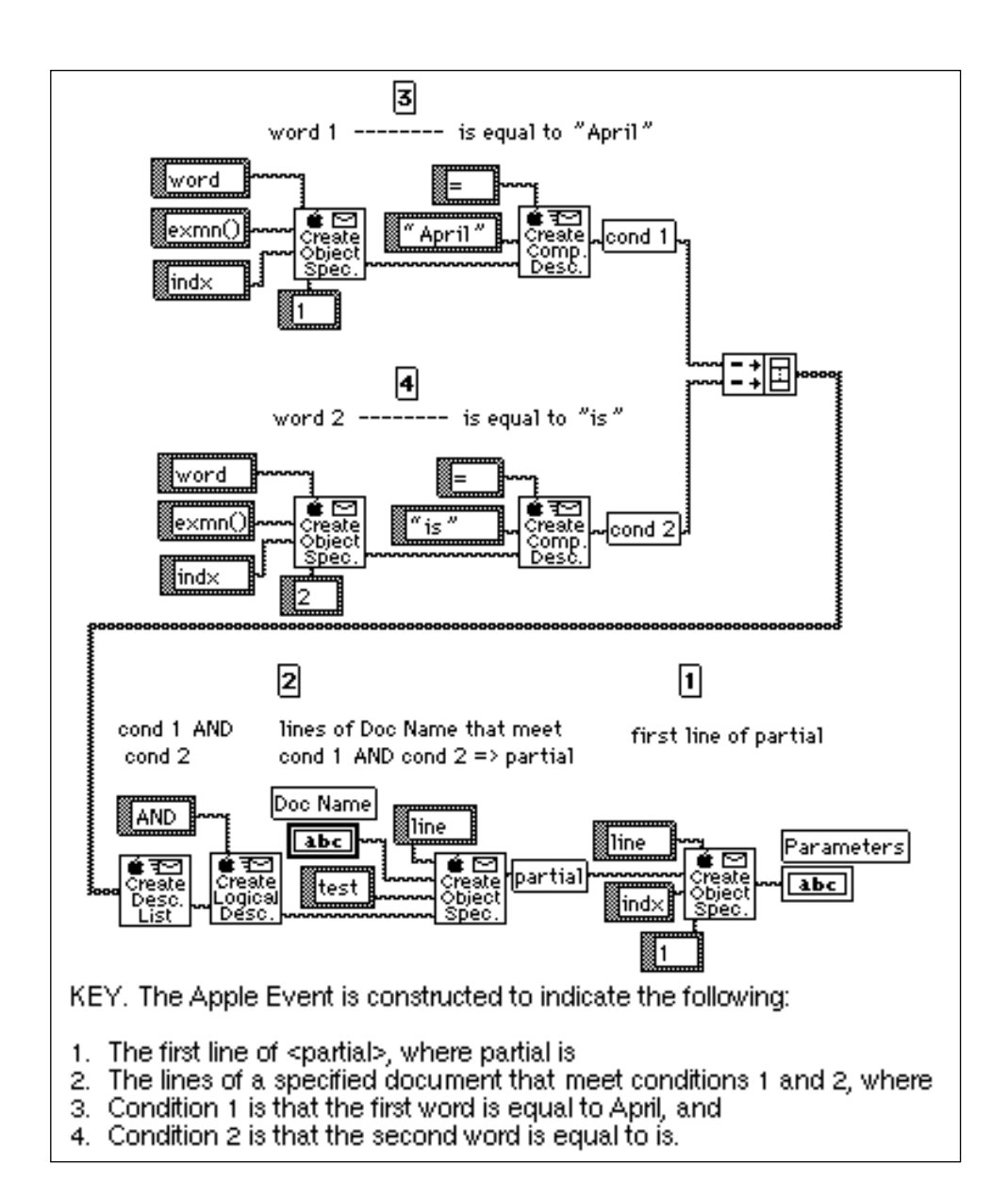

The following string that the previous diagram creates is quite complicated; tabs are added to make the string easier to read. For further information about the Object Support Library consult the *AppleEvent Registry*.

```
obj {
want: type('line'),
from: obj {
want: type('line'),
from: Doc Name,
form: test,
seld: logi {
term:[
cmpd{
relo:=,
obj1:"April",
obj2:obj {
want: type('word'),
from: exmn( ),
form: indx,
seld: 1
}
},
cmpd{
relo:=,
obj1:"is",
obj2:obj {
want: type('word'),
from: exmn( ),
form: indx,
seld: 2
}
}
],
```

```
 logc: AND
}
},
form: indx,
seld: 1 
}
```
# **Sending AppleEvents to LabVIEW from Other Applications**

LabVIEW responds to required AppleEvents, which Apple expects all System 7 applications to support, and to LabVIEW specific AppleEvents, designed specifically for LabVIEW. Both categories are described in the following sections.

# **Required AppleEvents**

LabVIEW responds to the required AppleEvents, which are Open Application, Open Documents, Print Documents, and Quit Application. These events are described in Inside Macintosh, Volume VI.

# **LabVIEW Specific AppleEvents**

LabVIEW also responds to the LabVIEW specific AppleEvents Run VI, Abort VI, VI Active?, and Close VI. With these events and the Open Documents AppleEvent, you can use other applications to programmatically tell LabVIEW to open a VI, run it, and close it when it is finished. A thorough understanding of AppleEvents, as described in Inside Macintosh, Volume VI, and the AppleEvent Registry is a prerequisite for sending these AppleEvents to LabVIEW from other applications. You can send these events between two or more LabVIEW applications by using the utility VIs described in the Sending AppleEvents section in Chapter 1, *Communication Applications in LabVIEW*.

The LabVIEW specific AppleEvents are described in later sections, in a format similar to that used in the AppleEvent Registry.

### **Replies to AppleEvents**

If LabVIEW is unable to perform an AppleEvent, the reply will contain an error code. If the error is not a standard AppleEvent error, the reply will also contain a string describing the error. Appendix B, *Error Codes*, summarizes the LabVIEW specific errors that can be returned in a reply to an AppleEvent.

# **Event: Run VI**

### **Description**

Tells LabVIEW to run the specified VI(s). Before executing this event, the LabVIEW application must be running, and the VI must be open (you can open the VI using the Open Documents AppleEvent).

### **Event Class**

LBVW (Custom events use the Applications creator type for the event class)

### **Event ID**

 $GoVI$  ----

### **Event Parameters**

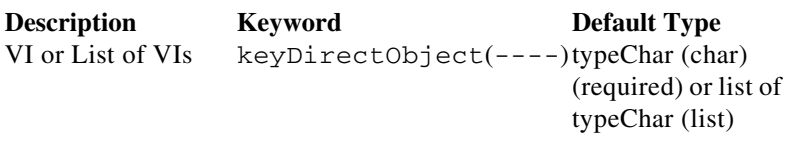

### **Reply Parameters**

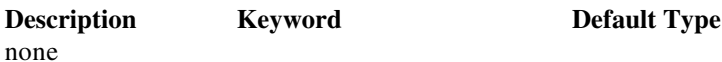

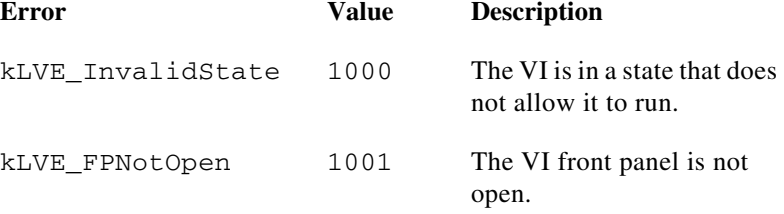

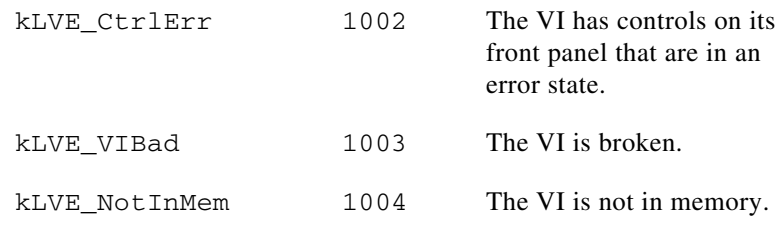

# **Event: Abort VI**

### **Description**

Tells LabVIEW to abort the specified VI(s). Before executing this event, the LabVIEW application must be running, and the VI must be open (you can open the VI using the Open Documents AppleEvent). This message can only be sent to VIs that are executed from the top level (subVIs are aborted only if the calling VI is aborted).

### **Event Class**

LBVW (Custom events use the Applications creator type for the event class)

### **Event ID**

RsVI

### **Event Parameters**

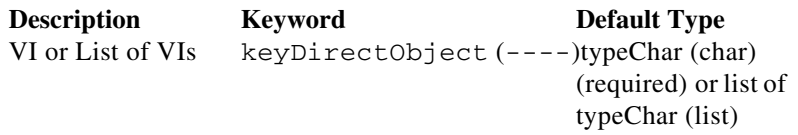

### **Reply Parameters**

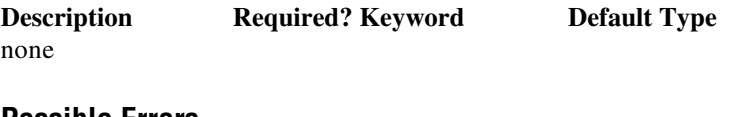

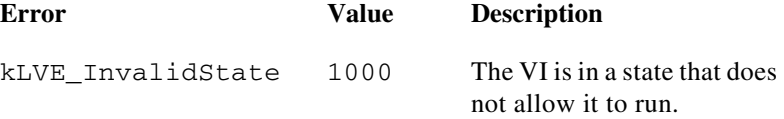

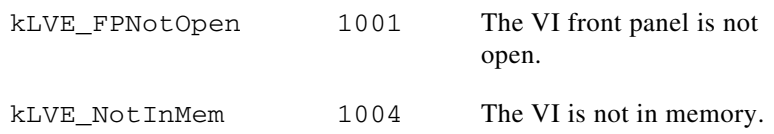

# **Event: VI Active?**

### **Description**

Requests information on whether a specific VI is currently running. Before executing this event, the LabVIEW application must be running, and the VI must be open (you can open the VI using the Open Documents AppleEvent). The reply indicates whether the VI is currently running.

### **Event Class**

LBVW (Custom events use the Applications creator type for the event class)

### **Event ID**

VIAc

### **Event Parameters**

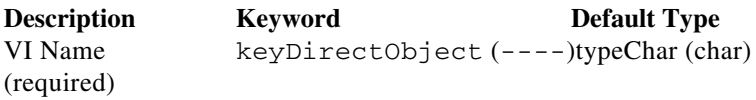

# **Reply Parameters**

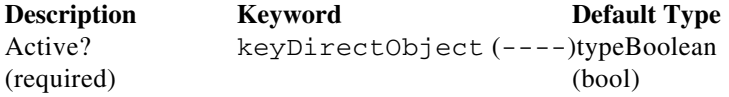

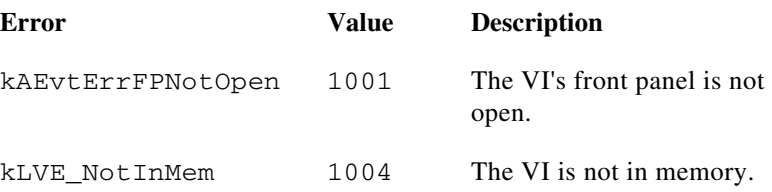

# **Event: Close VI**

### **Description**

Tells LabVIEW to close the specified VI(s). Before executing this event, the LabVIEW application must be running, and the VI must be open (you can open the VI using the Open Documents AppleEvent).

### **Event Class**

LBVW (Custom events use the Applications creator type for the event class)

### **Event ID**

ClVI

### **Event Parameters**

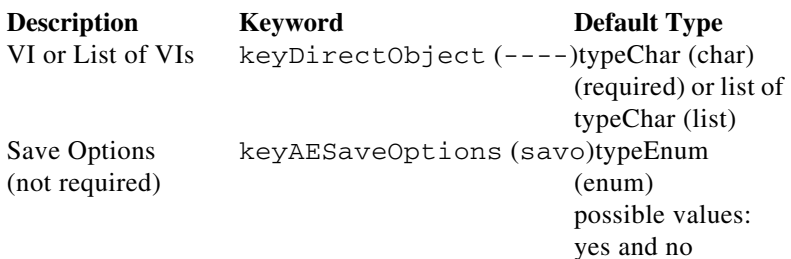

# **Reply Parameters**

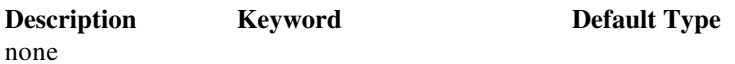

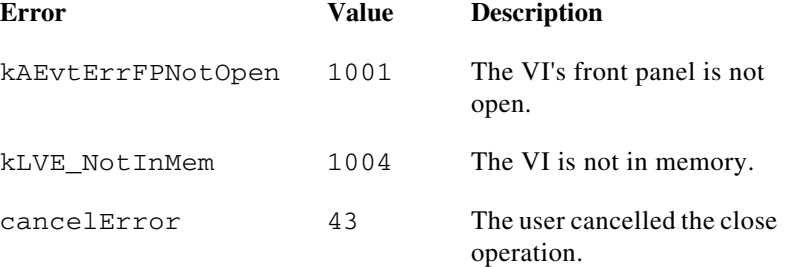

# **Program to Program Communication VIs**

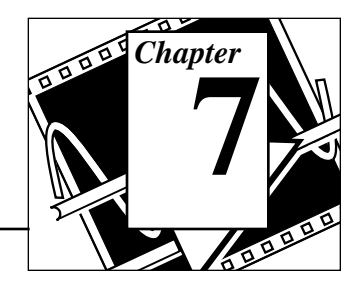

This chapter describes the LabVIEW VIs for Program to Program Communication (PPC), a low-level form of Apple interapplication communication (IAC) by which Macintosh applications send and receive blocks of data.

The following illustration shows the **PPC VI** palette, which you access by selecting **Functions**»**Communication**»**PPC**:

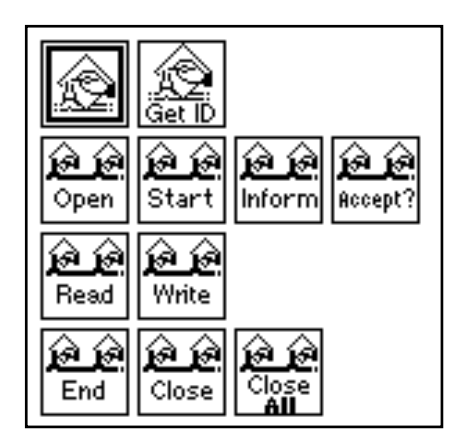

For examples of how to use the PPC VIs, see the examples located in examples\comm\PPC Examples.llb.

You can find helpful information about individual VIs online by using the LabVIEW Help window (**Help**»**Show Help**). When you place the cursor on a VI icon, the wiring diagram and parameter names for that VI appear in the Help window. You can also find information for front panel controls or indicators by placing the cursor over the control or indicator with the Help window open. For more information on the LabVIEW Help window, refer to the *Getting Help* section in Chapter 2, *Creating VIs*, of the *LabVIEW User Manual.*

In addition to the Help window, LabVIEW has more extensive online information available. To access this information, select **Help**»**Online** 

**Reference**. For most block diagram objects, you can select **Online Reference** from the object's pop-up menu to access the online description. You can also access this information by pressing the button shown to the left, which is located at the bottom of LabVIEW's Help window. For information on creating your own online reference files, see the *Creating Your Own Help Files* section in Chapter 25, *Managing Your Applications*, of the *LabVIEW User Manual*.

# **Introduction**

PPC is a higher performance protocol than Apple Events because PPC requires less overhead to transmit information. However, because PPC does not define the form or meaning of information that it transfers, it is more complicated to use and many applications do not support it.

LabVIEW VIs can use PPC to send and receive large amounts of information between applications on the same computer or different computers on a network. For two applications to communicate with PPC, they must both be running and prepared to send or receive information. To launch an application remotely, you can use the AESend Finder Open VI, which is described in the *AppleEvents* section of Chapter 1, *Communication Applications in LabVIEW*.

# **General PPC Behavior**

To communicate using PPC, each application must open a named *port*, over which communication sessions are established, as shown in Figure 7-1. The application that requests communication is the *client*; and the application with which the client communicates is the *server*. The server application makes its availability known by issuing a PPC Inform Session operation. The client requests a session with the server application, which can either accept or reject the request. If the server application accepts the request, then the system establishes a session and the two applications can send and receive blocks of information between them. When the applications finish communicating, you should end the session. You may also want to close the port if you do not want to establish more sessions with that port.

You use the PPC Open Port VI to open a port for communication. PPC Open Port returns a port reference number, which you use in subsequent operations relating to that port. You can have multiple ports

open simultaneously, as long as they each have a different name. Each port can support multiple sessions.

You can initiate a session using the PPC Start Session VI. You pass PPC Start Session a **target ID** (see the *General Apple Event VI Behavior* section of Chapter 6, *Apple Event VIs*) and the port reference number through which you want to communicate. If the target application accepts the session, PPC Start Session returns a session reference number, which you use in subsequent communication for that session. PPC Start Session also incorporates an authentication (password) mechanism.

To receive session requests, use the PPC Inform Session VI. You can configure this VI to accept all requests automatically, or you can decide whether to accept or reject the request based on the information about the requesting application that this VI returns. You should accept or reject the request using the PPC Accept Session VI immediately, because the other computer waits (hangs) until you accept or reject its attempt to initiate a session, or until an error occurs.

When a session is established, you can use the PPC Write and PPC Read VIs to communicate with the other application. When you are finished with a session, you should execute the PPC End Session VI and close the port using the PPC Close Port VI.

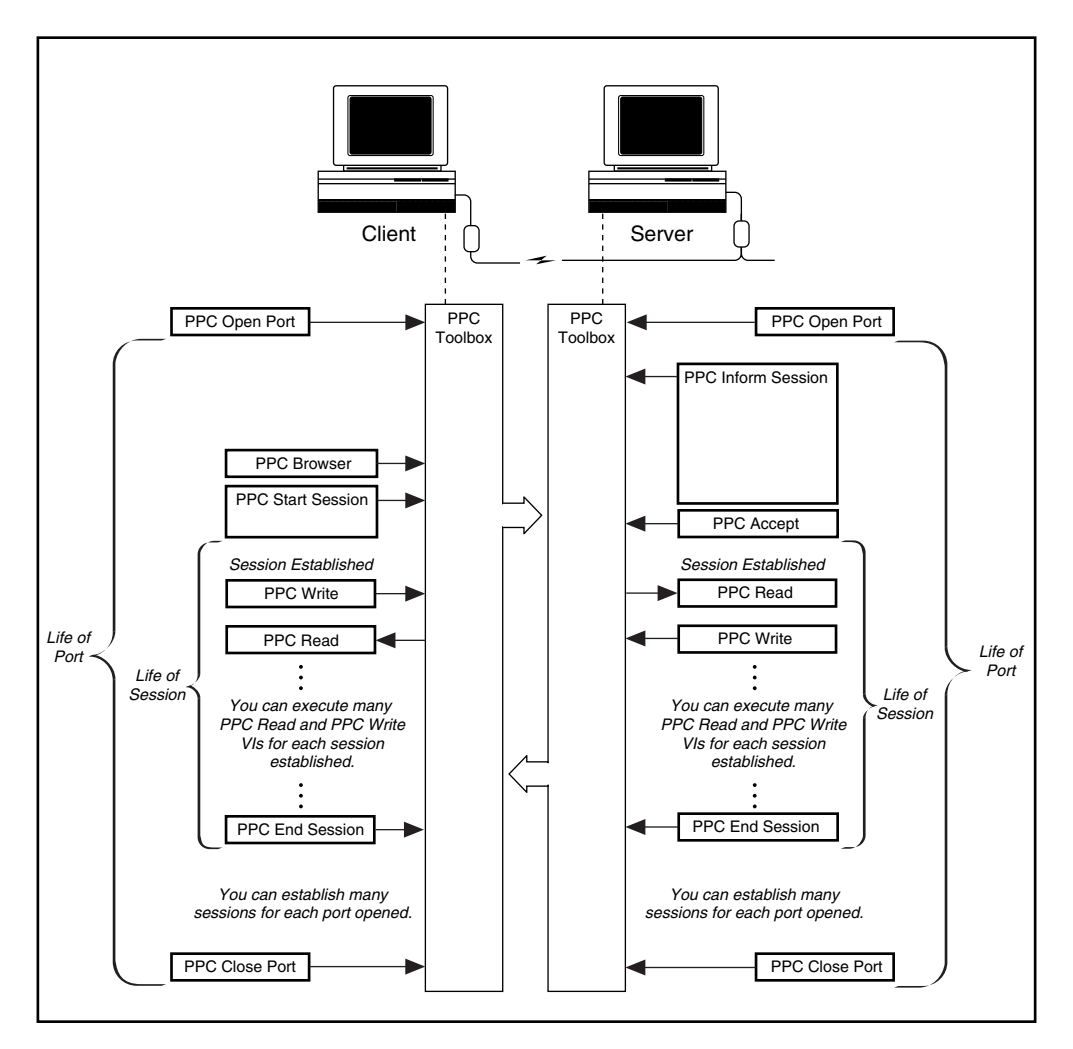

Figure 7-1 illustrates the order in which you use the PPC VIs.

**Figure 7-1.** PPC VI Execution Order (Used by permission of Apple Computer, Inc.)

# **PPC VI Descriptions**

### **PPC Accept Session**

Accepts or rejects a PPC session request based on the Boolean **accept?**.

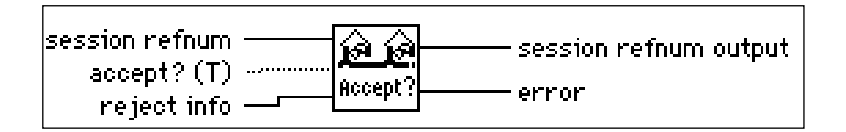

You should accept or reject the request using the PPC Accept Session VI immediately, because the other computer waits (hangs) until the VI accepts or rejects its attempt to initiate a session or an error occurs.

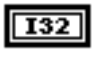

**session refnum** is a session reference number, which you use in subsequent communication for this session.

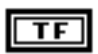

U32

**accept? (T)** determines whether the VI accepts or rejects a PPC session.

**reject info** contains an application-defined value you return if you reject a session.

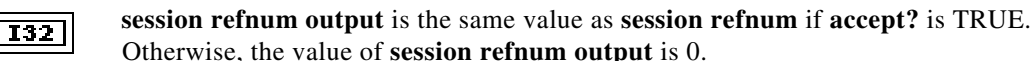

**I32** 

**error** if negative, indicates a Macintosh error. If positive, **error** indicates an error internal to the CIN that generated it. See Appendix B, *Error Codes,* for a list of PPC error codes and their descriptions.

### **PPC Browser**

For information on the PPC Browser VI, see Chapter 6, *Apple Events VIs*, of this manual.

### **Close All PPC Ports**

Closes all the PPC ports that the PPC Open Port VI opened.

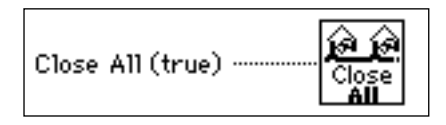

Closing a port terminates all outstanding calls associated with the port with a portClosedErr (error -916).

You can use the Close All PPC Ports to handle abnormal conditions that leave ports open. An example of an abnormal condition is when a VI is aborted before it can terminate normally and close the PPC port. You can use the Close All PPC Ports VI during VI development, when such mistakes are more likely to be made, or as a precaution at the beginning of any program that opens ports.

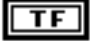

**Close All (true)** if TRUE closes all the ports that the PPC Open Port VI opened.

### **PPC Close Port**

Closes the specified PPC port.

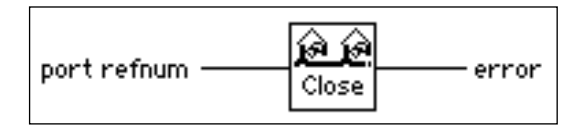

Closing a port terminates all outstanding calls associated with the port with a portClosedErr (error -916).

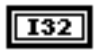

**port refnum** is a unique port reference number**.**

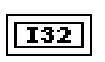

### **PPC End Session**

Ends the specified PPC session.

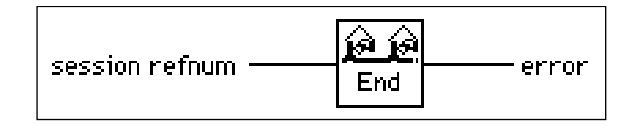

Ending a session causes all outstanding calls associated with the session (PPC Read and PPC Write calls) to finish with a sessClosedErr (error -917).

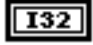

**T32** 

**session refnum** is a session reference number, which you use in subsequent communication for this session.

**error** if negative, indicates a Macintosh error. If positive, **error** indicates an error internal to the CIN that generated it. See Appendix B, *Error Codes,* for a list of PPC error codes and their descriptions.

### **Get Target ID**

For information on the Get Target ID VI, see Chapter 6, *Apple Event VIs*, of this manual.

### **PPC Inform Session**

Waits for a PPC session request.

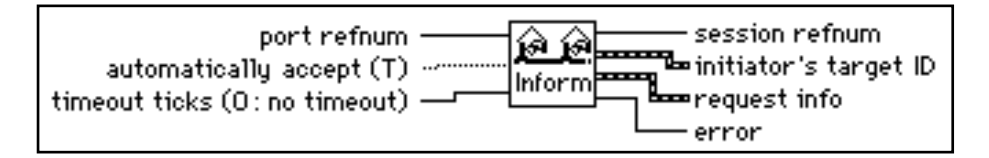

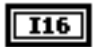

 $TF$ 

**port refnum** contains the unique port reference number identifying the port the VI closes if a timeout occurs or if the VI aborts before completing execution.

**automatically accept (T)** if TRUE causes the VI to automatically accept any session request. Otherwise, accept or reject the request using the PPC Accept Session VI immediately, because the other computer waits (hangs) until the VI accepts or rejects its attempt to initiate a session or an error occurs.

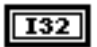

**timeout ticks** if non-zero specifies the number of ticks PPC Inform Session waits for LabVIEW to establish a session before returning the errTimedOut error. One tick equals 1/60 of a second.

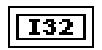

**session refnum** is a session reference number, which you use in subsequent communication for this session.

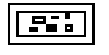

**initiator's target ID** describes the application attempting to start a session.

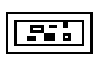

**request info** is a cluster containing information about the user attempting to start a session. **request info** contains the following parameters in the order listed.

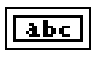

**user name**, a string, is the name of the user that is attempting to start a session.

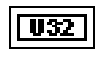

**user data** is an application-defined value that is the same as the **user data** value passed to PPC Start Session.

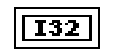

**request origin** indicates the origin of the application requesting a session.

- 1: (Local Origin) The requesting application is on the same computer.
- 2: (Remote Origin) The requesting application is remote.

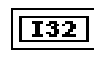

**service type** is a ring indicator. The **service type** is always 1 (Real Time) for the current version of Apple PPC protocol.

 $132$ 

### **PPC Open Port**

Opens a port for PPC communication and returns a unique port reference number in **port refnum**. You can use a single port for multiple sessions.

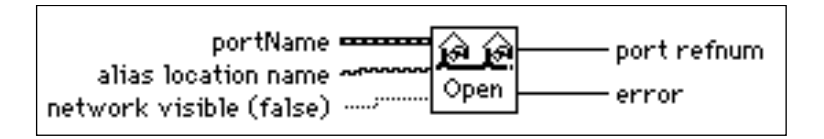

When opening a port using PPC Open Port, you must specify a **portName** cluster.

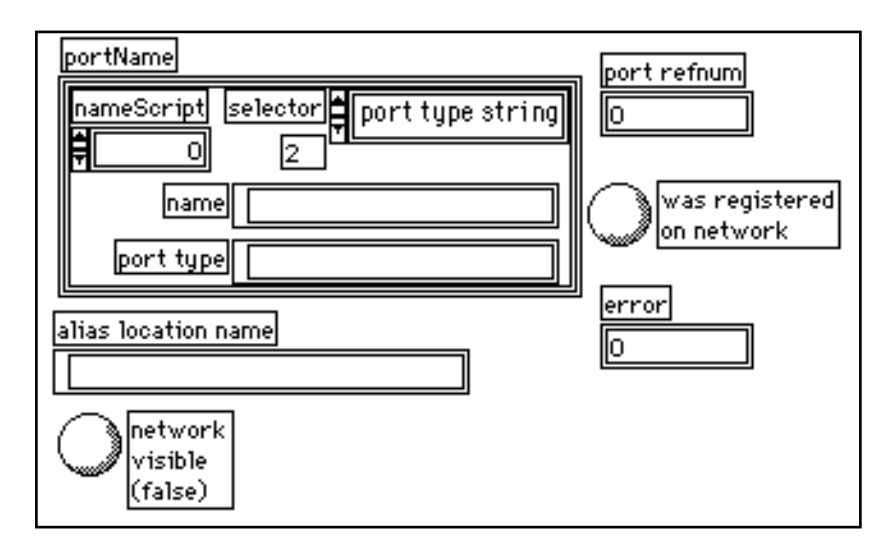

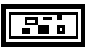

**portName** is a cluster containing the following parameters in the order listed below.

**nameScript** is a 32-bit integer used in international localization that specifies the language system you are using. Use a **nameScript** value of 0 for Roman language systems (for example, English); consult *Inside Macintosh*, *Volume VI* for a list of available script codes.

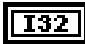

**selector** describes the format of the **type string** parameter.

1: (creator/type) Signifies that **type string** is an 8-character string; the first four characters are the creator (for example, LBVW), and the last four characters define the port type.

 $132$ 

2: (port type string) Signifies that **type string** is a 32-character (or less) description of the service provided by the port .

#### **port type string** is an 8-character string; the first four characters are the creator (for example, LBVW), and the last four characters define the port type, when **selector** has a value of 1. The **type string** is a 32 character (or less) description of the service that the port provides when **selector** has a value of 2. (In almost all cases, you should specify a value of 2 for **selector**, and use a description of the service provided by the port for **type string**. Consult *Inside Macintosh, Volume VI*, for more information about other cases.)

$$
\boxed{\text{abc}}
$$

abc.

abc

**name** is the name you give to the port. The value of **name**, which can be no more than 32 characters, is displayed in the PPC Browser dialog box list of port names. The Get Target ID VI uses **name** to identify the port.

**alias location name** establishes an alias name for the port. The PPC Browser uses this alias to determine which machines to display in its dialog box. If you leave this string empty the VI uses the default alias PPCToolBox**.**

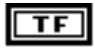

**network visible** determines whether the port is accessible to other machines on the network.

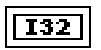

**port refnum** is a port reference number, which you use in subsequent operations relating to that port**.**

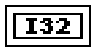

### **PPC Read**

Reads a block of information from a specified session. If a timeout occurs or the VI aborts before completing execution, the port that **port refnum** represents closes.

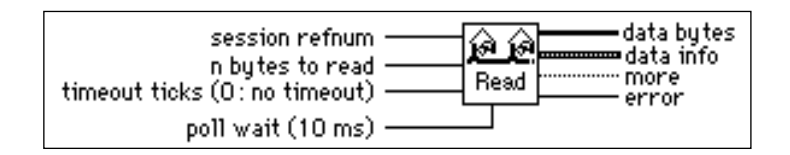

PPC Read executes asynchronously by starting to read the specified data and then polling until the read is finished.

139

**session refnum** is a session reference number, which you use in subsequent communication for this session.

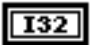

U32.

**n bytes to read** specifies the number of bytes the VI reads.

**timeout ticks** value, if non-zero, specifies the number of ticks the PPC Inform Session VI waits for a session to be established before returning the errTimedOut error. One tick equals 1/60 of a second.

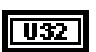

**poll wait (10 ms)** determines how frequently PPC Read checks to see whether LabVIEW has read the data successfully.

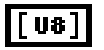

**data bytes** is an array of unsigned 8-bit integers that is written by the sender.

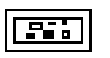

**data info** is a cluster of application-specific information that LabVIEW uses when reading and writing blocks of data in a PPC session. This cluster contains three 32 bit integers: **block creator**, **block type**, and **user data**. You can use these values to send information about the block of data to the receiving application.

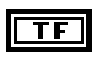

**more** is a Boolean indicating whether more data exists for the given block that the VI reads. The application that writes the data can send the data in multiple pieces.

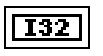

### **PPC Start Session**

Attempts to start a session with the application specified by **target ID** through the specified port. If a timeout occurs or the VI aborts before completing execution, the port represented by **port refnum** closes.

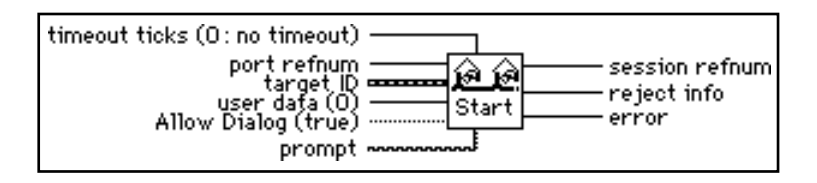

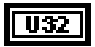

**timeout ticks (0: no timeout)** if non-zero specifies the number of ticks PPC Inform Session waits for a session to be established before returning the errTimedOut error. One tick equals 1/60 of a second.

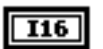

**port refnum** is a unique reference number that specifies the port through which LabVIEW attempts to start a session with the application**.**

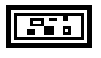

**target ID** is a cluster of information describing the target application and its location.

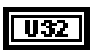

**user data** is an application-defined value that the VI sends with the request for a session.

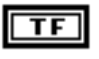

**Allow Dialog (true)** if TRUE displays the User Identity Dialog Box if the target application requires authorization.

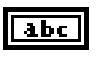

**prompt** appears in the dialog box.

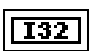

**session refnum** is a session reference number, which you use in subsequent communication for this session.

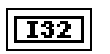

**reject info** contains an application-defined number if the target application rejects the request.

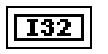

### **PPC Write**

Writes a block of information to the specified session. If a timeout occurs or the VI aborts before completing execution, the port represented by **port refnum** is closed. PPC Write executes asynchronously by starting to write the specified data and then polling until the write is finished.

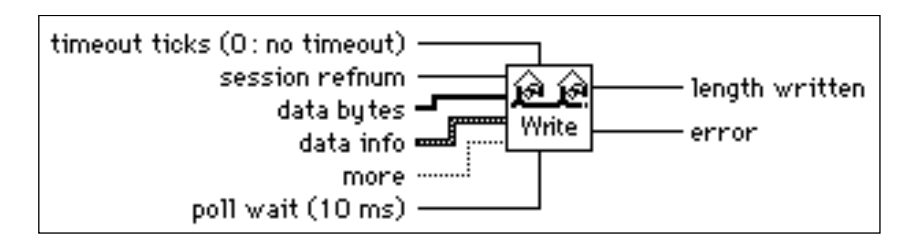

**timeout ticks** if non-zero specifies the number of ticks the PPC Inform Session VI waits for LabVIEW to establish a session before returning the errTimedOut error. One tick equals 1/60 of a second.

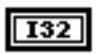

U32

**session refnum** is a session reference number, which you use in subsequent communication for this session.

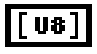

**data bytes** is an array of unsigned 8-bit integers to send to the target application.

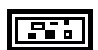

**data info** is a cluster of application-specific information you use when reading and writing blocks of data in a PPC session. **data info** contains three 32-bit integers: **block creator**, **block type**, and **user data**. You can use these values to give information about the block of data to the receiving application.

$$
\boxed{\text{TF}}
$$

**more** should be TRUE if you want to write more data for a given block. For example, if you want to write a block of data in several calls to PPC Write, set **more** to TRUE on all but the last write of the sequence.

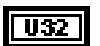

**poll wait (10 ms)** determines how frequently PPC Write checks to see whether LabVIEW has written the data successfully; for higher throughput, a value of zero is best.

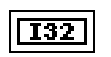

**length written** is the actual number of bytes written. Except when the VI returns an error, **length written** should always be the length of the byte array input.

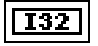

# **Communications Common Questions**

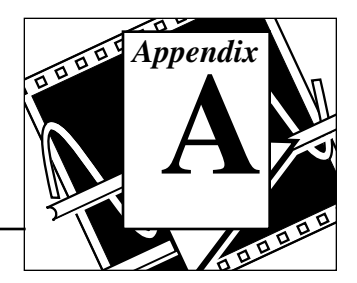

This appendix answers common questions about LabVIEW and networking communications. Questions are divided into sections according to the relevant platform: All, Windows, and Macintosh. Please contact National Instruments if you have further questions or suggestions regarding LabVIEW.

# **Questions for All Platforms**

### **How do I use LabVIEW to communicate with other applications?**

Communicating with other applications, often called interprocess or interapplication communication, can be done with the standard networking protocols on each platform. LabVIEW has support for TCP (Transmission Control Protocol) and UDP (User Datagram Protocol) on all platforms.

### **Windows**

In addition, LabVIEW for Windows supports DDE (Dynamic Data Exchange).

### **Macintosh**

In addition, LabVIEW for Macintosh supports IAC (Interapplication Communication). IAC includes Apple Events and PPC (Program to Program Communication).

### **Sun and HP-UX**

LabVIEW for Sun and HP-UX only support TCP and UDP.

The *LabVIEW Communications VI Reference Manual* provides further information on how use LabVIEW to communicate with other applications. In addition, for many instrumentation applications, file I/O provides a simple, adequate method of sending information between applications.

### **How do I launch another application with LabVIEW?**

On Windows, Sun and HP-UX, use System Exec.vi (Utilities->System). On Macintosh, use AESend Finder Open (Network->AppleEvents VIs).

### **When would I want to use UDP instead of TCP?**

Typically, UDP is used in applications where reliability is not critical. For example, an application might transmit informative data to a destination frequently enough that a few lost segments of data are not problematic. Also, UDP can be used to broadcast to any machine(s) wanting to listen to the server.

### **What port numbers can I use with TCP and UDP?**

A port is represented by a number between 0 and 65535. With UNIX, port numbers less than 1024 are reserved for privileged applications (e.g. ftp). When you specify a local port, you can use the value of 0 which would cause TCP and UDP to choose an unused port.

### **Why can't I broadcast using UDP?**

Since the broadcast address varies among domains, you will need to find out from your system administrator what broadcast address to use. For example, the broadcast address 0xFFFFFFFF will not be correct for your domain. Additionally, your machine may default to not allow broadcasting unless the process is run by the root user.

# **Windows Only**

### **What winsock.dll can I use with LabVIEW?**

This question pertains to Windows 3.x only, as Windows 95 and Windows NT include this file in their operating systems.

Any WinSock driver that conforms to standard 1.1 should work with LabVIEW. Information regarding National Instruments' in-house testing of winsock.dlls can be found in your online Release Notes.

### **Recommended:**

• TCPOpen version 1.2.2 from Lanera Corporation (408) 956-8344.

- Trumpet (version 1.0 tested). Available via anonymous ftp to ftp.utas.edu.au in the directory /pc/trumpet/ winsock/\*. For information send electronic mail to trumpetinfo@petros.psychol.utas.edu.au.
- Super-TCP version 3.0 R1 from Frontier Technologies Corporation (414) 241-4555.
- NEWT/Chameleon version 3.11 from NetManage, Inc. (408) 973-7171.
- Windows for Workgroups winsock.dll from Microsoft.

### **Not Recommended:**

National Instruments' limited testing of these products yielded various problems and crashes while attempting TCP/IP communication. At this time we can neither recommend these products nor support customers attempting TCP/IP communication with these winsock.dlls.

- Distinct TCP/IP version 3.1 from Distinct Corporation (408) 741-0781.
- PCTCP version 2.x from FTP Software, Inc. (508) 685-4000.

### **How do I call an Excel macro using DDE?**

Use DDE Execute.vi. This VI tells the DDE server to execute a command string in which you specify the action for Excel to perform and the name of the macro. Make sure to include the correct parentheses and brackets around the command. Refer to the Excel User's Guide for more information. Some common examples are shown below:

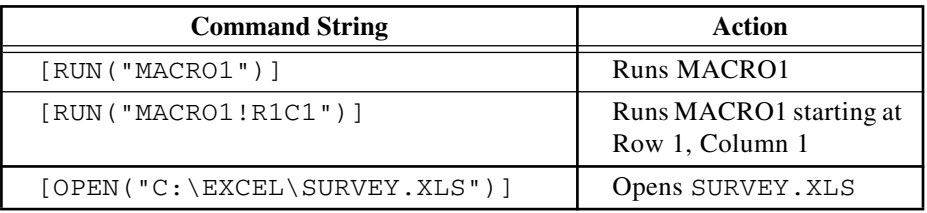

### **Why doesn't DDE Poke work with Microsoft Access?**

Microsoft Access cannot accept data directly from DDE clients. To get data into an Access database you must create a macro in that database to import the data from a file. In the simple case these macros need

only be two actions long. First do a SetWarnings to suppress Access dialogs, then do a TransferSpreadsheet or TransferText to get the data. After this macro is defined, you can call the macro by sending an execute to that database with the macro name as the data. Refer to the example VI Sending Data to Access.vi located in examples\network\access.llb to see how this is done.

### **What commands do I use to communicate with a non-LabVIEW application using DDE?**

The DDE commands are specific to the application with which you are interfacing. Consult the User's Manual or online reference for the specific application to see which commands are available.

### **How do I install LabVIEW as a shared application on a file server?**

Provided the user has a license for each client, the process is as follows:

- Install the LabVIEW Full Development System on the server. (Unless there is NI hardware on the server, it is not necessary to install NI-DAQ or GPIB.DLL).
- Each local machine should use its own labview.ini file for LabVIEW preferences. If a labview.ini file does not already exist on the local machine, you can create this (empty) text document using a text editor, such as Microsoft Notepad. The first line of labview.ini must be [labview]. To have a local setting for labview.ini, LabVIEW requires a command line argument containing the path to the preferences. For example, if the labview.exe file is on drive W:\LABVIEW and the labview.ini file is on C:\LVWORK (the hard drive on the local machine), modify the command line option of the LabVIEW icon in Program Manager to be:

W:\LABVIEW\LABVIEW.EXE -pref C:\LVWORK\LABVIEW.INI

Note: pref must be lower case. Additionally, each local machine must have its own LabVIEW temporary directory. This is done in LabVIEW by choosing **Edit»Preferences...**.

• You do not need GPIB. DLL on the server machine, unless you are using a GPIB board on this machine. You will need the gpibdrv file in the LabVIEW directory. Then, on each machine that has a GPIB board, you will need to install the driver for that board. You

can do this by either using the drivers that came with the board, or by doing a custom LabVIEW installation, in which only the desired GPIB driver is installed on the local machine.

The same procedure for GPIB. DLL applies to NI-DAO.

### **Why does the Synch DDE Client / Server hang on NT after many transfers?**

There are some problems with DDE in LabVIEW for NT that result in VIs hanging during DDE Poke and DDE Request operations. This limitation is specific to Windows NT.

### **Are there plans for LabVIEW to support OLE?**

OLE (Object Linking and Embedding) is a way of embedding objects from one application into another application. For example, a spreadsheet might be included on a word processing document. When the text document is loaded, the current values that are found in the spreadsheet are automatically included into the document. We are currently investigating support for OLE for a future version of LabVIEW; however, no dates have been set on when a version including OLE support will be available.

OLE Automation is a technique by which Automation servers can expose methods and properties to other applications and Automation controllers can access the methods and properties of other applications. LabVIEW 4.x is an OLE Automation controller. There is a library of VIs which you can use to execute properties and methods exposed by Automation servers.

# **Macintosh Only**

### **What is a target ID?**

Target ID is used in the Apple Events and PPC VIs on the Macintosh; it serves as a reference to the application that you are trying to launch, run, or abort. The target ID to an application can be accessed by one of the following commands:

Get Target ID - takes the name and location of the application as input, searches the network for it, and returns the target ID;

PPC Browser - pops up a dialog box that allows you to select an application, which may be across the network or on your computer. The target ID you generated at the beginning of your VI should be used as an input to all subsequent Apple Event functions to open, print, close, or run the application.

### **Why can't I see my application in the dialog box generated by PPC Browser?**

If the application you want to connect cannot be used with Apple Events, it will not show up in the PPC Browser dialog box. If you are certain that the desired application supports Apple Events, make sure that the Macintosh has File Sharing turned on. Go to **Control Panels** and select **Sharing Setup** to turn File Sharing on.

### **How can I close the Finder using Apple Events?**

Use the VI AESend Quit Application to quit the Finder or any other application.
# **Error Codes**

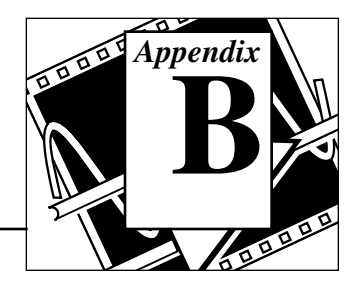

This appendix lists the error codes returned by LabVIEW functions, including the name and description of each code.

#### **PPC Error Codes**

The following table lists the PPC error codes and their descriptions. Errors that PPC VIs return with negative values are Macintosh Toolbox errors, and are listed in Table B-1 below. Errors that PPC VIs return with a positive value are LabVIEW specific PPC errors. See *Table B-3* of this appendix for a listing of LabVIEW Specific PPC Error Codes.

| Code   | <b>Name</b>       | <b>Description</b>                                                                            |
|--------|-------------------|-----------------------------------------------------------------------------------------------|
| $-900$ | notInitErr        | PPC Toolbox has not been initialized.                                                         |
| $-902$ | nameTypeErr       | Invalid or inappropriate location Kind Selector in<br>locationName.                           |
| $-903$ | noPortErr         | Invalid port name. Unable to open port or bad portRefNum.                                     |
| -904   | noGlobalsErr      | The system is unable to allocate memory. This is a critical<br>error, and you should restart. |
| $-905$ | localOnlyErr      | Network activity is currently disabled.                                                       |
| $-906$ | destPortErr       | Port does not exist at destination.                                                           |
| $-907$ | sessTableErr      | PPC Toolbox is unable to create a session.                                                    |
| $-908$ | noSessionErr      | Invalid session reference number.                                                             |
| $-909$ | badReqErr         | Bad parameter or invalid state for this operation.                                            |
| $-910$ | portNameExistsErr | Another port is already open with this name (perhaps in<br>another application).              |

**Table B-1.** PPC Error Codes

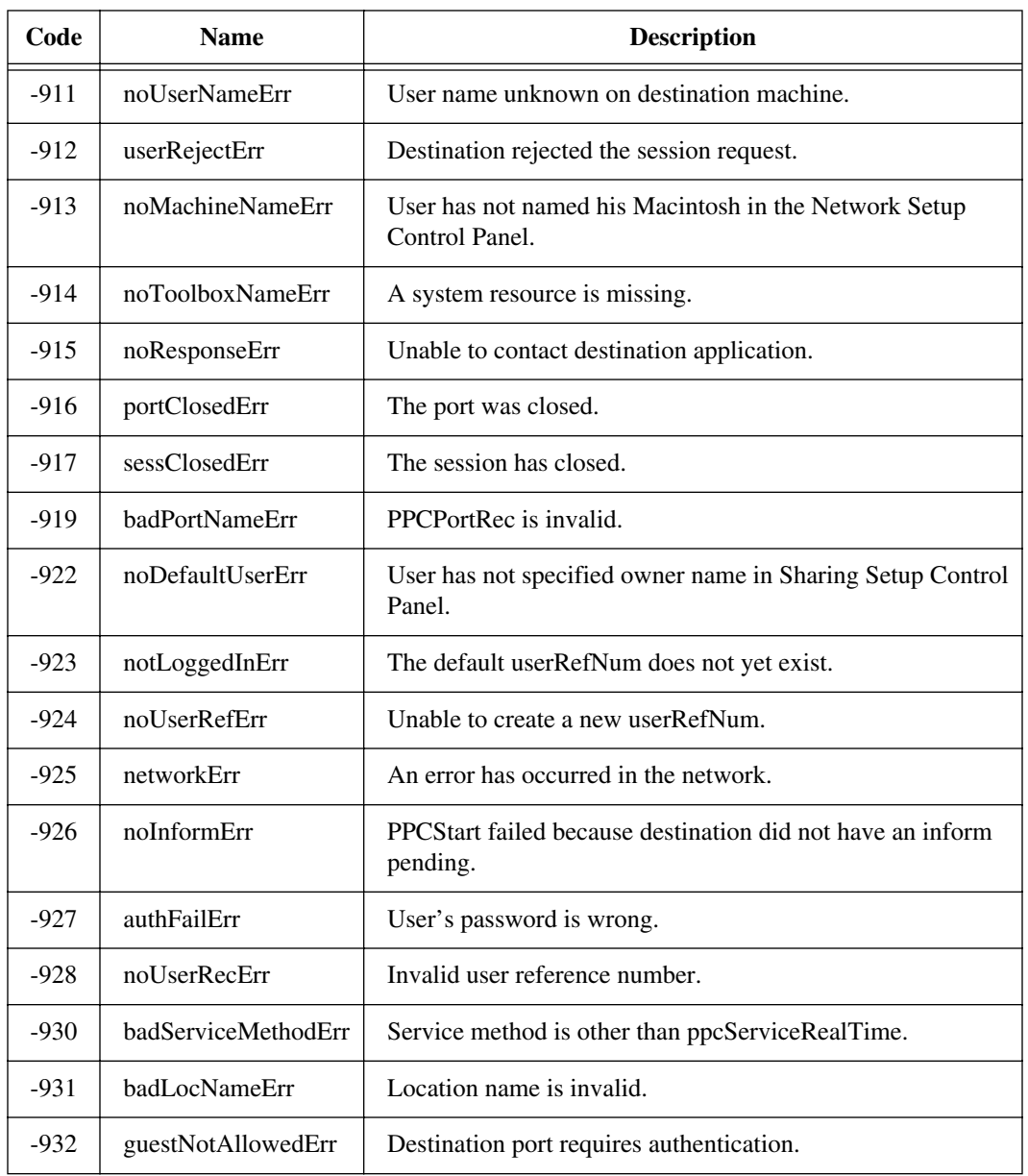

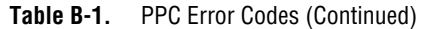

#### **AppleEvent Error Codes**

The following table lists AppleEvent error codes and their descriptions. Error codes -1700 through -1707 are most likely to be returned by the AESend VI. Error messages -1708 through -1719 are usually in response to sending or receiving a message. See *Table B-5*  of this appendix for LabVIEW Specific AppleEvent Error Codes.

| Code    | <b>Name</b>              | <b>Description</b>                                             |
|---------|--------------------------|----------------------------------------------------------------|
| $-1700$ | errAECoercionFail        | Data could not be coerced to the requested descriptor<br>type. |
| $-1701$ | errAEDescNotFound        | Descriptor record was not found.                               |
| $-1702$ | errAECorruptData         | Data in an Apple event could not be read.                      |
| $-1703$ | errAEWrongDataType       | Wrong descriptor type.                                         |
| $-1704$ | errAENotAEDesc           | Not a valid descriptor record.                                 |
| $-1705$ | errAEBadListItem         | Operation involving a list item failed.                        |
| $-1706$ | errAENewerVersion        | Need a newer version of AppleEvent Manager.                    |
| $-1707$ | errAENotAppleEvent       | The event is not an Apple event.                               |
| $-1708$ | errAEReplyNotValid       | AEResetTimer was passed an invalid reply parameter.            |
| $-1709$ | errAEERReplyNotValid     | AEResetTimer was passed an invalid reply parameter.            |
| $-1710$ | errAEUnknownSendMode     | Invalid sending mode was passed.                               |
| $-1711$ | errAEWaitcanceled        | User canceled out of wait loop for reply or receipt.           |
| $-1712$ | errAETimeout             | Apple event timed out.                                         |
| $-1713$ | errAENoUserInteraction   | No user interaction allowed.                                   |
| $-1714$ | errAENotASpecialFunction | Wrong keyword for a special function.                          |
| $-1715$ | errAEParamMissed         | Handler did not get all required parameters.                   |
| $-1716$ | errAEUnknownAddressType  | Unknown Apple event address type.                              |

**Table B-2.** AppleEvent Error Codes

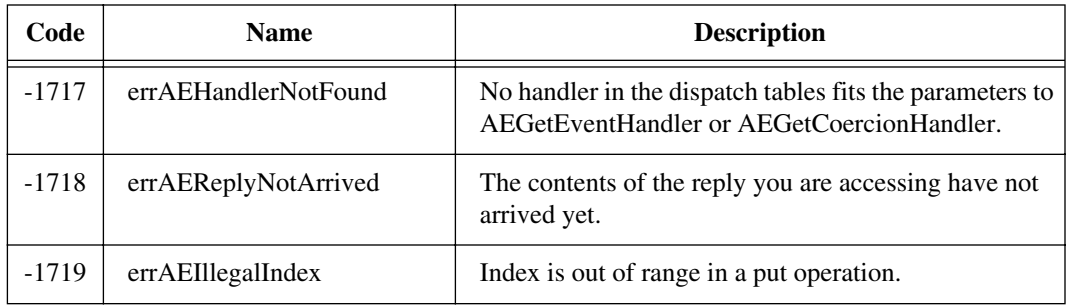

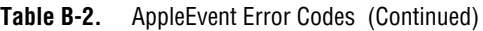

#### **LabVIEW Specific PPC Error Codes**

The following table lists the LabVIEW specific PPC error codes and their descriptions. Errors that PPC VIs return with a positive value are LabVIEW specific PPC errors, and are listed in Table B-3 below. Errors that PPC VIs return with negative values are Macintosh Toolbox errors. See *Table B-1* of this appendix for a listing of the Macintosh Toolbox PPC Error Codes.

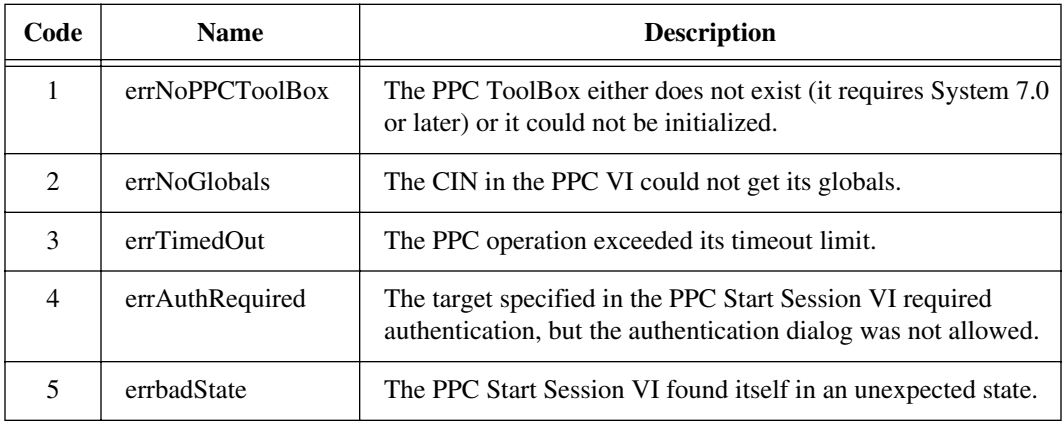

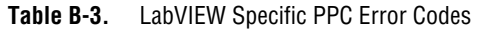

### **TCP and UDP Error Codes**

The following table lists TCP and UDP error codes and their descriptions.

| Code | <b>Name</b>           | <b>Description</b>                                      |
|------|-----------------------|---------------------------------------------------------|
| 53   | mgNotSupported        | LabVIEW Manager call not<br>supported.                  |
| 54   | ncBadAddressErr       | The net address was ill formed.                         |
| 55   | ncInProgressErr       | Operation is in progress.                               |
| 56   | ncTimeOutErr          | Operation exceeded the user-<br>specified time limit.   |
| 57   | ncBusyErr             | The connection was busy.                                |
| 58   | ncNotSupportedErr     | Function not supported.                                 |
| 59   | ncNetErr              | The network is down,<br>unreachable, or has been reset. |
| 60   | ncAddrInUseErr        | The specified address is currently<br>in use.           |
| 61   | ncSysOutOfMemErr      | System could not allocate<br>necessary memory.          |
| 62   | ncSysConnAbortedErr   | System caused connection to be<br>aborted.              |
| 63   | ncConnRefusedErr      | Connection is not established.                          |
| 65   | ncAlreadyConnectedErr | Connection is already<br>established.                   |
| 66   | ncConnClosedErr       | Connection was closed by peer.                          |

**Table B-4.** TCP and UDP Error Codes

### **LabVIEW Specific Error Codes for AppleEvent Messages**

The following table lists LabVIEW specific error codes in response to AppleEvent Messages and their descriptions. See *Table B-2* of this appendix for AppleEvent Error Codes that are not LabVIEW specific.

| Code | <b>Name</b>       | <b>Description</b>                                                    |
|------|-------------------|-----------------------------------------------------------------------|
| 1000 | kLVE_InvalidState | The VI is in a state that does not allow it to run.                   |
| 1001 | kLVE FPNotOpen    | The VI front panel is not open.                                       |
| 1002 | kLVE CtrlErr      | The VI has controls on its front panel that are in<br>an error state. |
| 1003 | kLVE VIBad        | The VI is broken.                                                     |
| 1004 | kLVE NotInMem     | The VI is not in memory.                                              |

**Table B-5.** LabVIEW Specific Error Codes for AppleEvent Messages

#### **DDE Error Codes**

The following table lists DDE error codes and their descriptions.

| Code  | <b>Name</b>          | <b>Description</b>                                             |
|-------|----------------------|----------------------------------------------------------------|
| 00000 |                      | No error.                                                      |
| 14001 | DDE INVALID REFNUM   | Invalid refnum.                                                |
| 14002 | DDE_INVALID_STRING   | Invalid string.                                                |
| 14003 | DDEML ADVACKTIMEOUT  | Request for a synchronous advise transaction<br>has timed out. |
| 14004 | <b>DDEML BUSY</b>    | Response set the DDE_FBUSY bit.                                |
| 14005 | DDEML DATAACKTIMEOUT | Request for a synchronous data transaction<br>has timed out.   |

**Table B-6.** DDE Error Codes

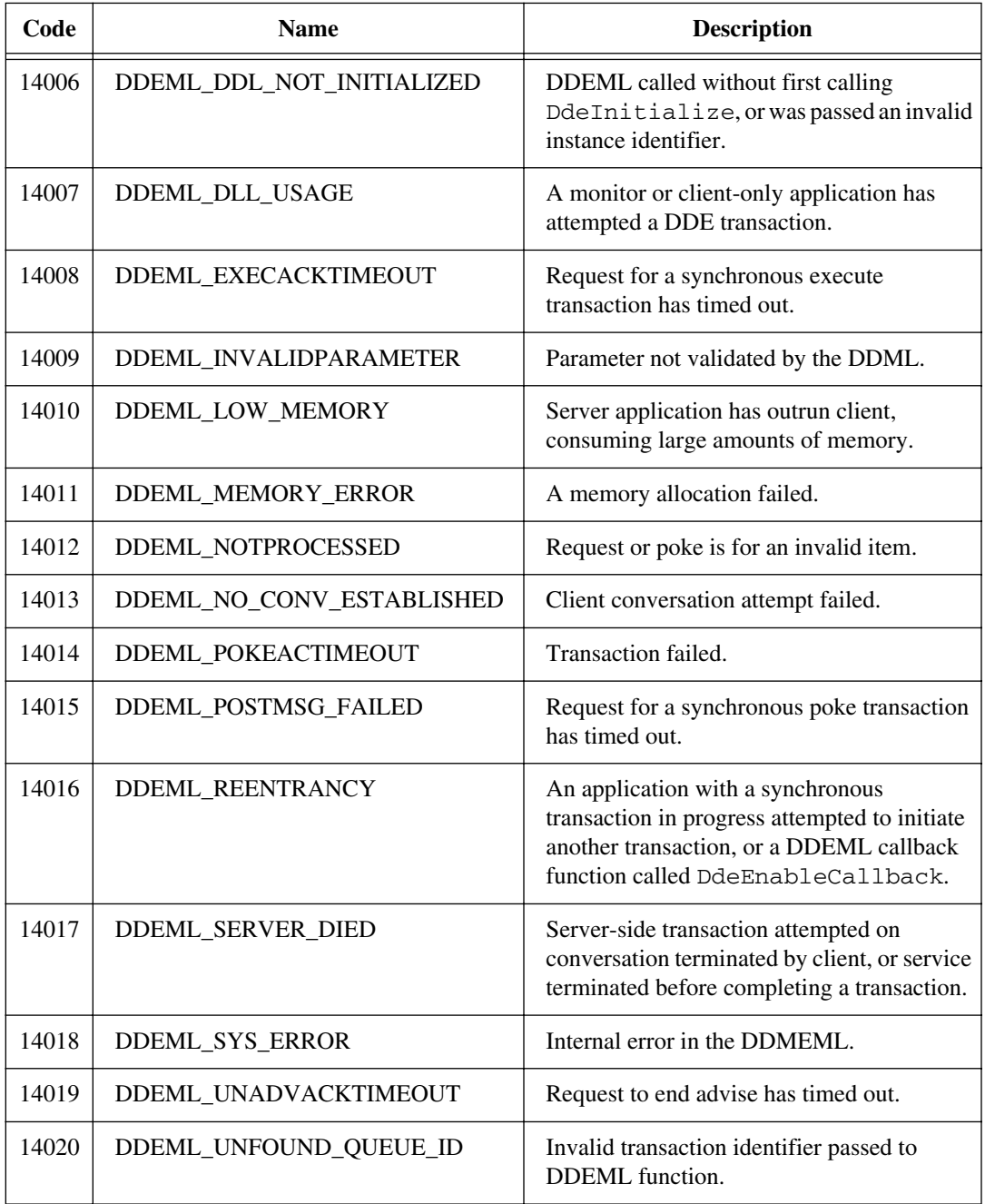

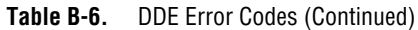

# **Customer Communication**

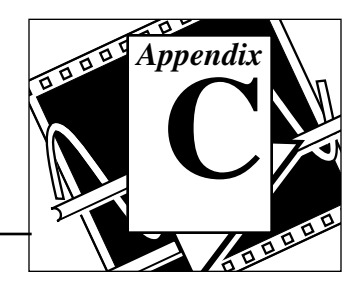

For your convenience, this appendix contains forms to help you gather the information necessary to help us solve your technical problems and a form you can use to comment on the product documentation. When you contact us, we need the information on the Technical Support Form and the configuration form, if your manual contains one, about your system configuration to answer your questions as quickly as possible.

National Instruments has technical assistance through electronic, fax, and telephone systems to quickly provide the information you need. Our electronic services include a bulletin board service, an FTP site, a FaxBack system, and e-mail support. If you have a hardware or software problem, first try the electronic support systems. If the information available on these systems does not answer your questions, we offer fax and telephone support through our technical support centers, which are staffed by applications engineers.

# **Electronic Services**

#### **Bulletin Board Support**

National Instruments has BBS and FTP sites dedicated for 24-hour support with a collection of files and documents to answer most common customer questions. From these sites, you can also download the latest instrument drivers, updates, and example programs. For recorded instructions on how to use the bulletin board and FTP services and for BBS automated information, call (512) 795-6990. You can access these services at:

United States: (512) 794-5422 or (800) 327-3077 Up to 14,400 baud, 8 data bits, 1 stop bit, no parity

United Kingdom: (44) 635 551422 Up to 9,600 baud, 8 data bits, 1 stop bit, no parity

France: (1) 48 65 15 59 Up to 9,600 baud, 8 data bits, 1 stop bit, no parity

# **FTP Support**

To access our FTP site, log on to our Internet host, ftp.natinst.com, as anonymous and use your Internet address, such as joesmith@anywhere.com, as your password. The support files and documents are located in the /support directories.

# **FaxBack Support**

FaxBack is a 24-hour information retrieval system containing a library of documents on a wide range of technical information. You can access FaxBack from a touch-tone telephone at the following numbers:

(512) 418-1111 or (800) 329-7177

### **E-Mail Support (currently U.S. only)**

You can submit technical support questions to the appropriate applications engineering team through e-mail at the Internet addresses listed below. Remember to include your name, address, and phone number so we can contact you with solutions and suggestions.

GPIB: gpib.support@natinst.com LabVIEW: lv.support@natinst.com DAQ: daq.support@natinst.com HiQ: hiq.support@natinst.com VXI: vxi.support@natinst.com VISA: visa.support@natinst.com LabWindows: lw.support@natinst.com

# **Fax and Telephone Support**

National Instruments has branch offices all over the world. Use the list below to find the technical support number for your country. If there is no National Instruments office in your country, contact the source from which you purchased your software to obtain support.

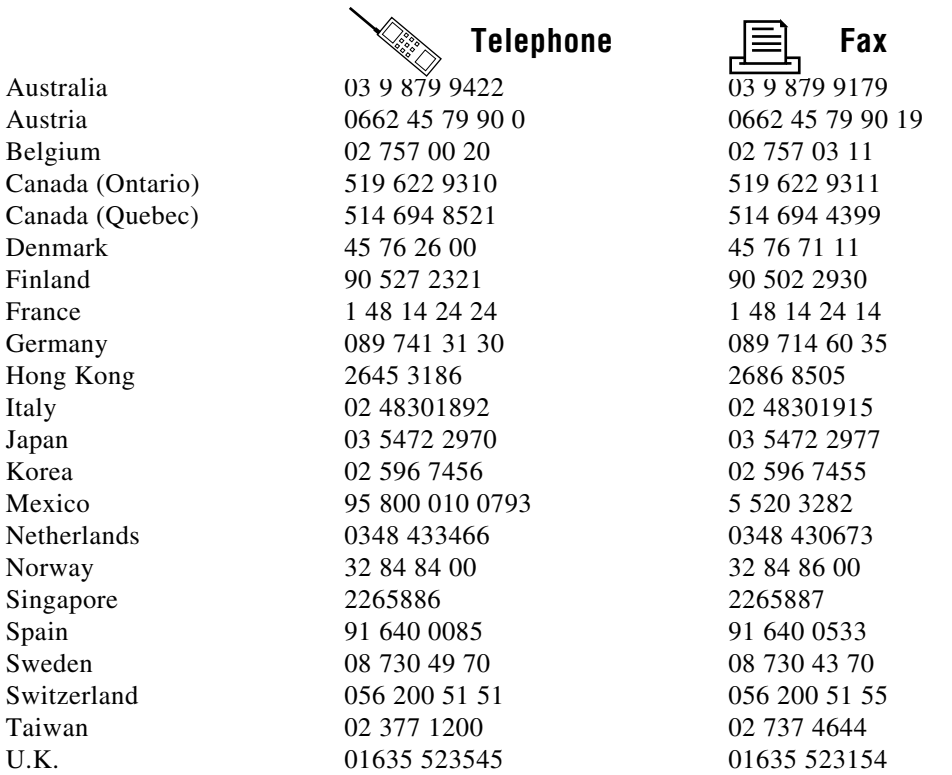

# **Technical Support Form**

Photocopy this form and update it each time you make changes to your software or hardware, and use the completed copy of this form as a reference for your current configuration. Completing this form accurately before contacting National Instruments for technical support helps our applications engineers answer your questions more efficiently.

If you are using any National Instruments hardware or software products related to this problem, include the configuration forms from their user manuals. Include additional pages if necessary.

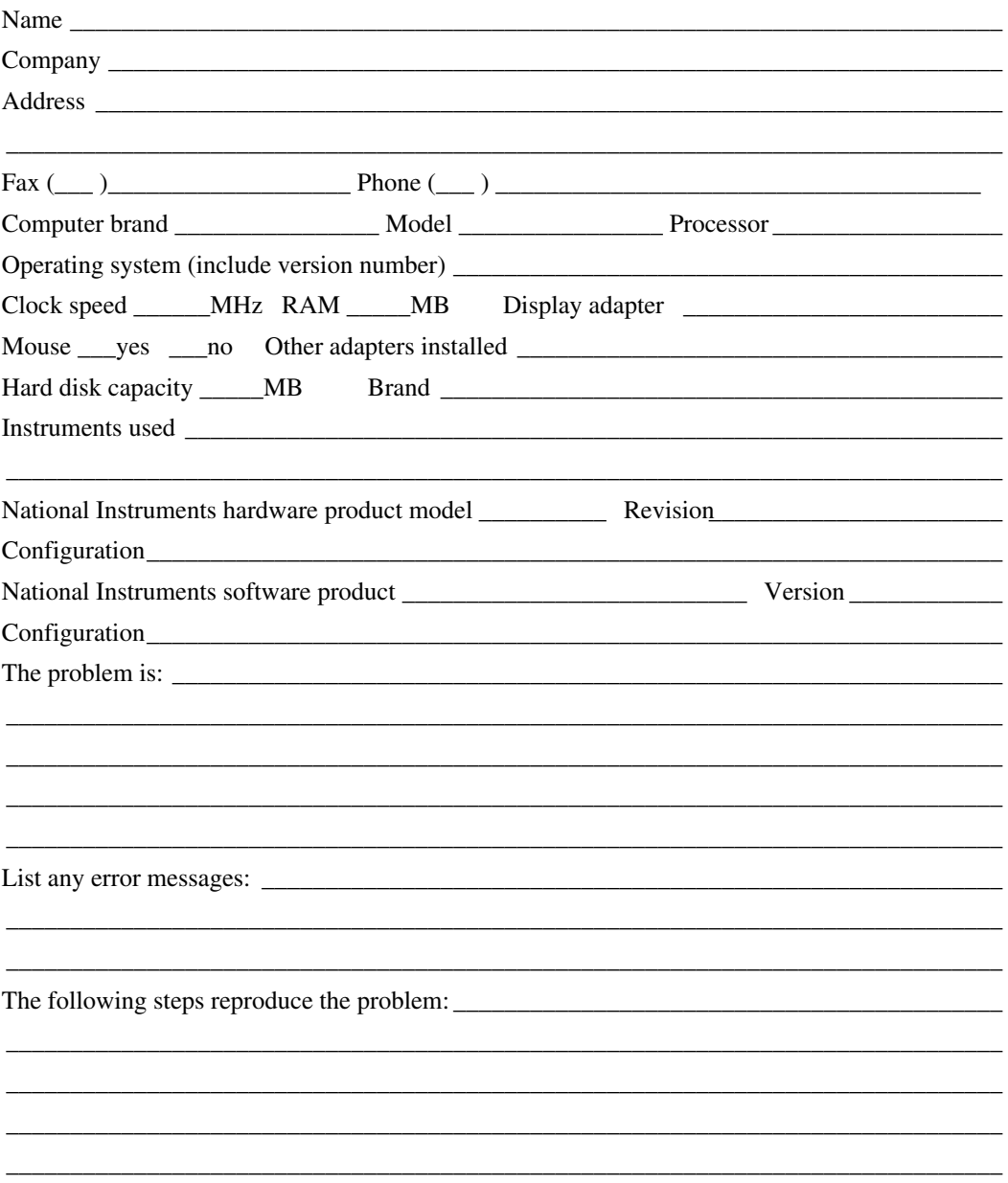

# **Documentation Comment Form**

National Instruments encourages you to comment on the documentation supplied with our products. This information helps us provide quality products to meet your needs.

Title: LabVIEW® Communications VI Reference Manual

**Edition Date:** November 1995

**Part Number:** 320587C-01

Please comment on the completeness, clarity, and organization of the manual.

If you find errors in the manual, please record the page numbers and describe the errors.

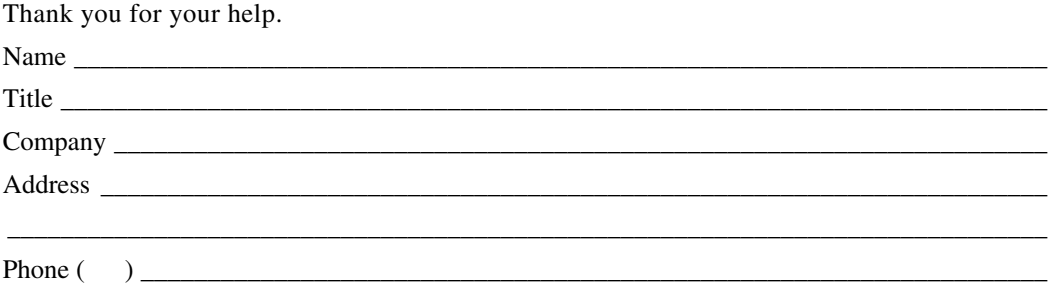

- **Mail to:** Technical Publications **National Instruments Corporation** 6504 Bridge Point Parkway Austin, TX 78730-5039
- Fax to: **Technical Publications** National Instruments Corporation  $(512)$  794-5678

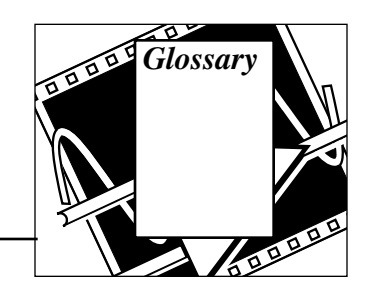

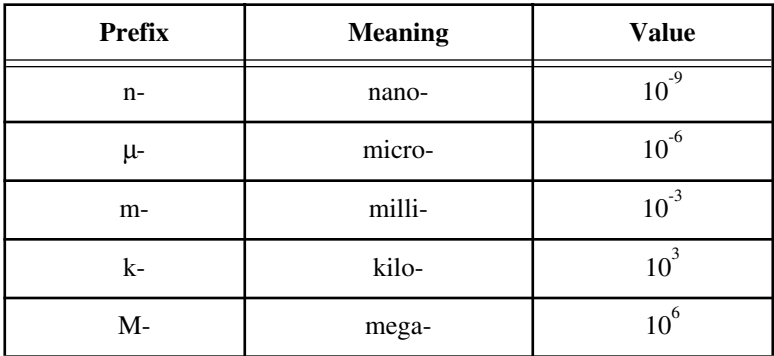

# **Numbers/Symbols**

# **A**

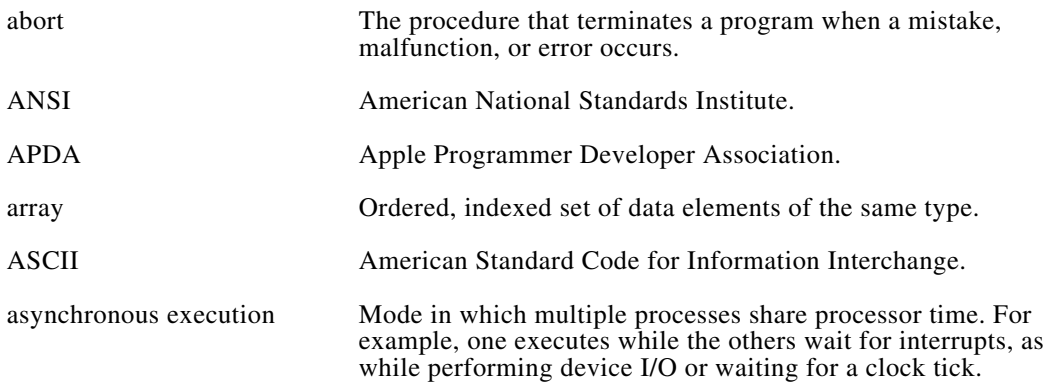

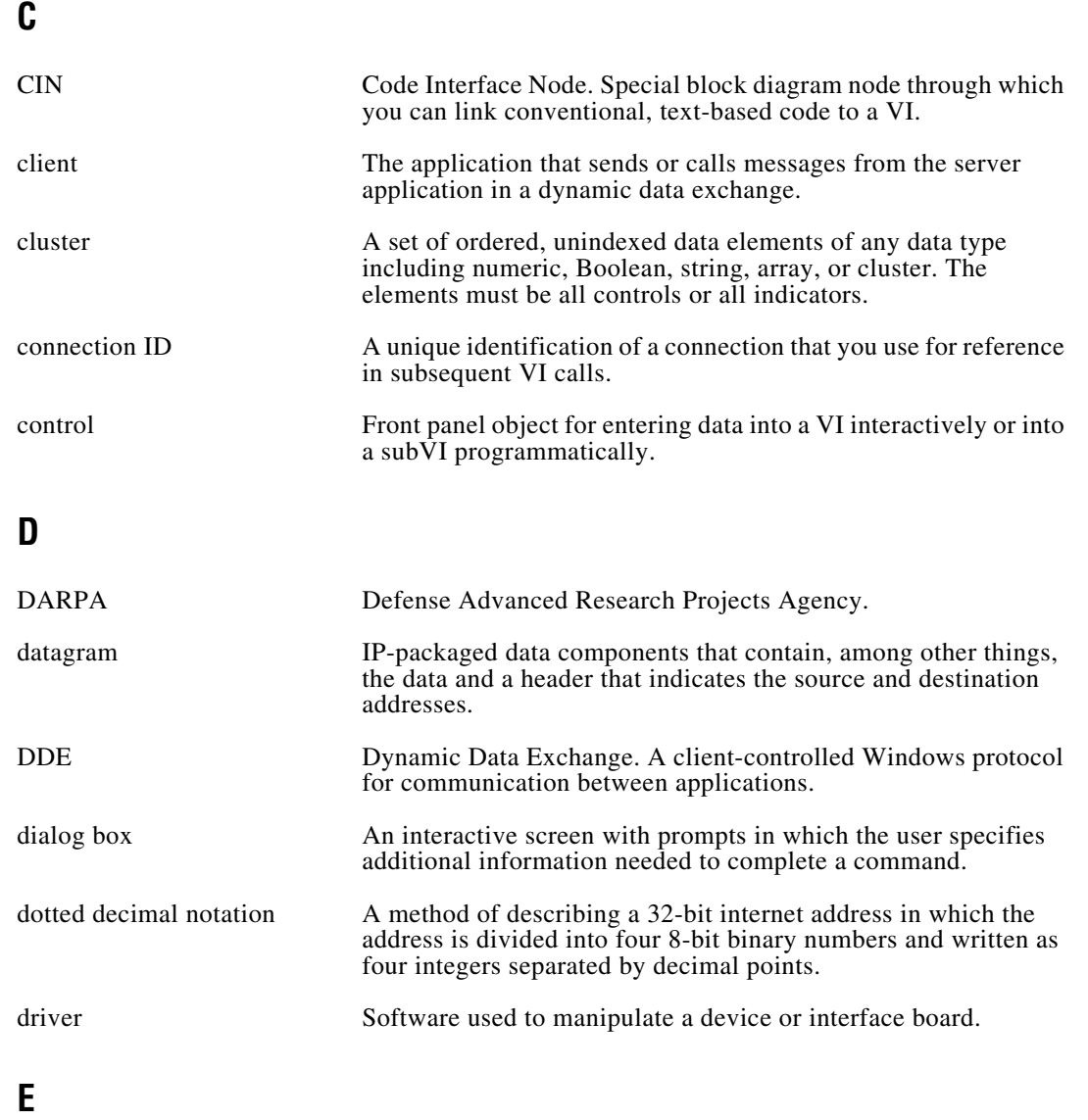

ethernet A network system that carries audio and video information as well as computer data.

# **H**

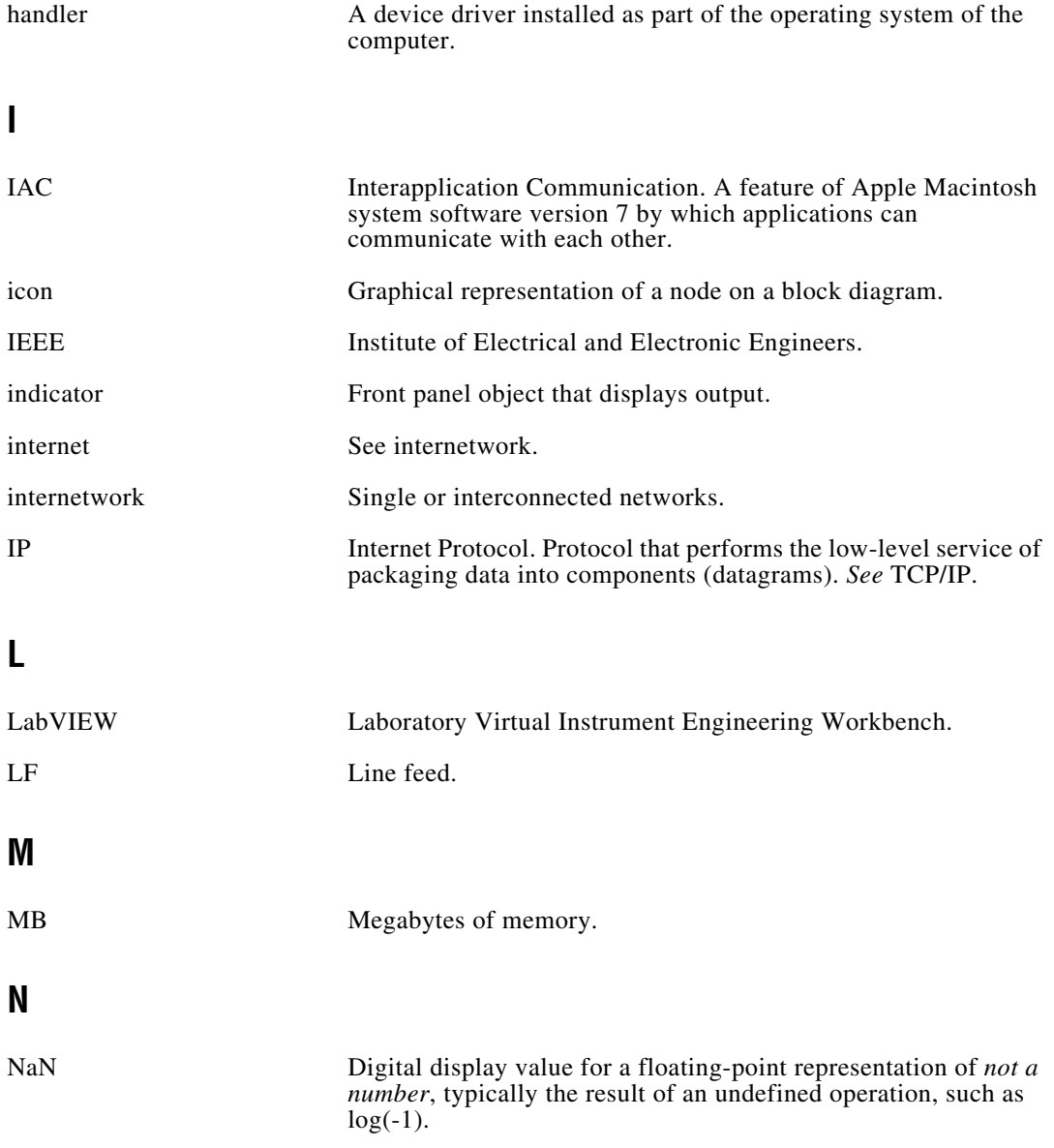

# **O**

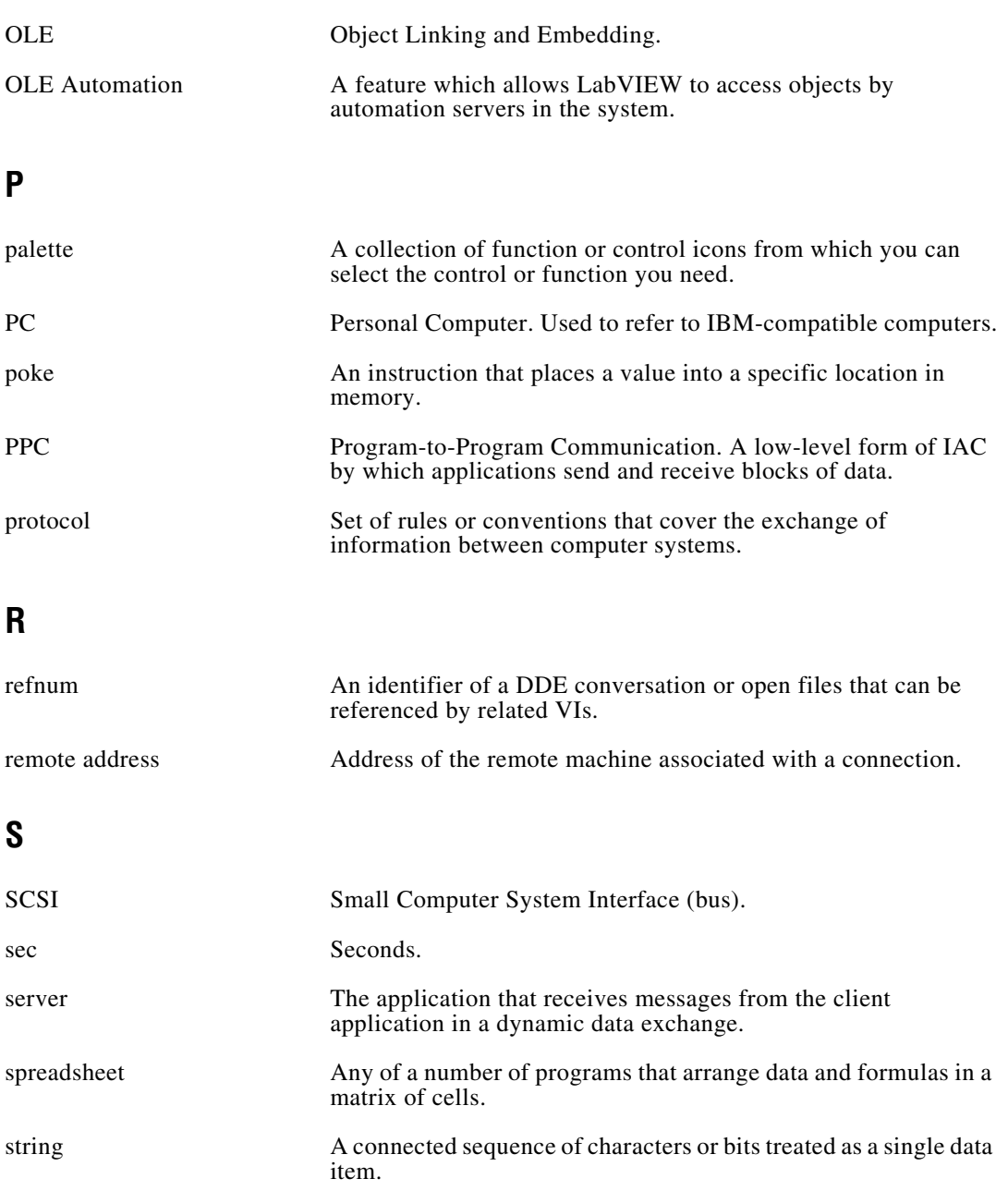

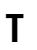

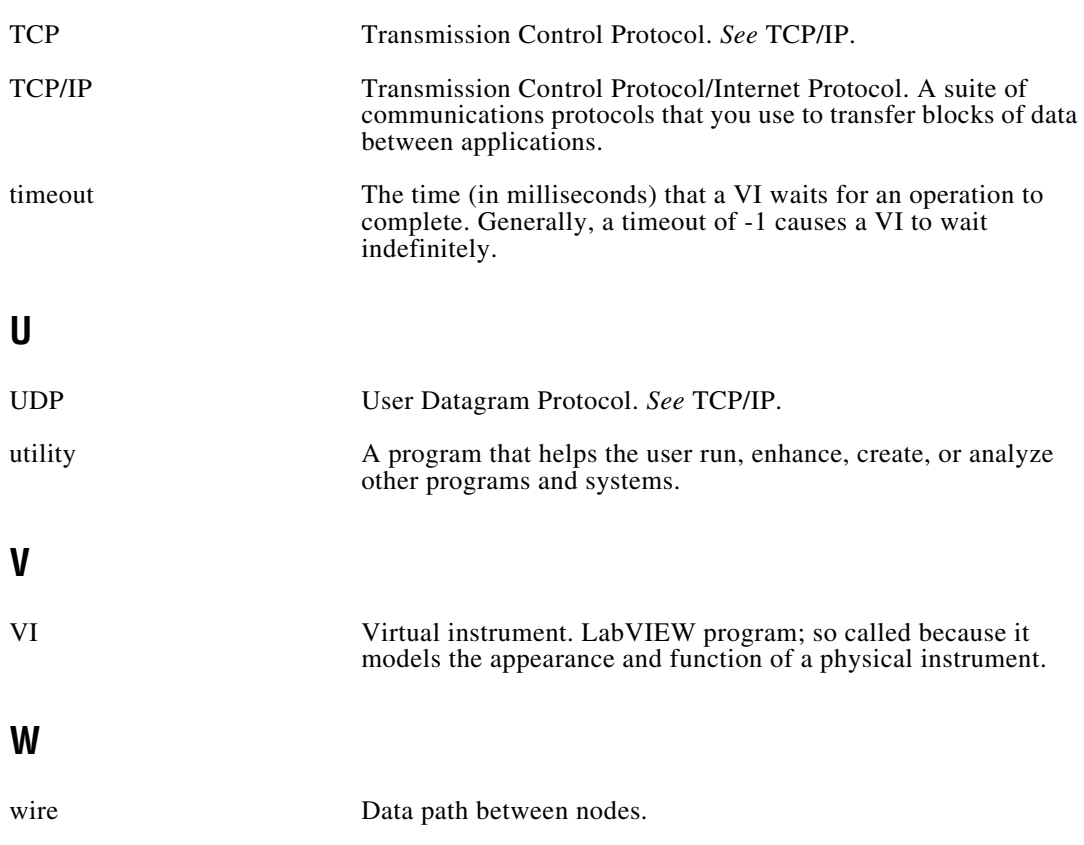

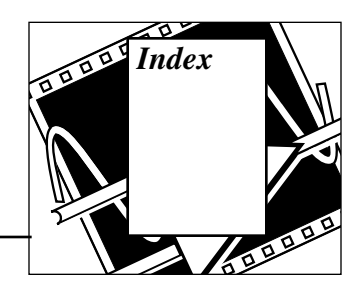

# **A**

abnormal port closings. *See* Close All PPC Ports VI. Abort VI AppleEvent. *See* AESend Abort VI. addresses, Internet, 1-7 to 1-8 advise, DDE, 4-2 AECreate Comp Descriptor VI, 6-28 to 6-29 AECreate Descriptor List VI, 6-32 AECreate Logical Descriptor VI, 6-29 AECreate Object Specifier VI, 6-30 to 6-31 AECreate Range Descriptor VI, 6-31 AECreate Record VI, 6-32 to 6-33 AESend Abort VI, 6-16 to 6-17 AESend Close VI, 6-17 AESend Do Script VI, 6-11 AESend Finder Open VI description, 6-11 to 6-12 launching applications, 1-23 to 1-24 launching applications remotely, 7-2 opening applications, 6-4 AESend Open Document VI, 6-13 to 6-14 AESend Open VI, 6-12 to 6-13 AESend Open, Run, Close VI description, 6-18 dynamically loading and running VIs, 1-25 AESend Print Document VI, 6-14 to 6-15 AESend Quit Application VI, 6-15 AESend Run VI, 6-18 AESend VI description, 6-25 to 6-26 when to use, 6-4 AESend VI Active?, 6-19 AppleEvent VIs compared with Program to Program

Communication VIs, 6-5 dynamically loading and running VIs, 1-25 general behavior, 6-4 to 6-7 getting help, 6-2 LabVIEW-specific AppleEvent VIs AESend Abort VI, 6-16 to 6-17 AESend Close VI, 6-17 AESend Open, Run, Close VI, 6-18 AESend Run VI, 6-18 AESend VI Active?, 6-19 low-level AESend, 6-4, 6-25 to 6-26 Make Alias, 6-27 to 6-28 object support AECreate Comp Descriptor, 6-28 to 6-29 AECreate Logical Descriptor, 6-29 AECreate Object Specifier, 6-30 to 6-31 AECreate Range Descriptor, 6-31 example, 6-33 to 6-36 object support, low-level AECreate Descriptor List, 6-32 AECreate Record, 6-32 to 6-33 sending options, 6-6 to 6-7 standard AppleEvent VIs AESend Do Script VI, 6-11 AESend Finder Open VI, 6-11 to 6-12, 7-2 AESend Open Document VI, 6-13 to 6-14 AESend Open VI, 6-12 to 6-13 AESend Print Document VI, 6-14 to 6-15 AESend Quit Application VI, 6-15

target ID,  $6-5$  to  $6-6$ targeting VIs Get Target ID, 1-24, 6-6, 6-8 to 6-9 PPC Browser, 1-24, 6-5, 6-9 to 6-10 User Identity Dialog Box, 6-4 to 6-5 Users & Groups control panel utility, 6-4 AppleEvents, 1-22 to 1-25 advanced topics, 6-20 to 6-24 client examples, 1-23 to 1-25 dynamically loading and running VIs, 1-25 launching applications, 1-23 to 1-24 sending events to other applications, 1-24 to 1-25 client/server model, 1-23 Close Application, 6-3 closing Finder, A-6 compared with Program to Program Communication (PPC), 6-1, 7-2 constructing and sending, 6-20 creating AppleEvent parameters, 6-20 to 6-21 descriptor string formats (table), 6-22 to 6-23 using object specifiers, 6-28 definition, 1-22, 6-1 error codes, B-3 to B-4 LabVIEW-specific, B-4 LabVIEW software support, 6-1 Open Document, 6-3 Print Document, 6-3 purpose and use, 6-3 sending AppleEvents to LabVIEW from other applications, 6-36 to 6-40 LabVIEW-specific AppleEvents, 6-36 replies to AppleEvents, 6-37 to 6-40 Event:Abort VI, 6-38 to 6-39 Event:Close VI, 6-40 Event:Run VI, 6-37 to 6-38 Event:VI Active?, 6-39 required AppleEvents, 6-36 specifying target application, 6-4

targeting VIs, 6-8 to 6-9 User Identity Dialog Box, 6-4 to 6-5 Users & Groups control panel utility, 6-4 vocabulary, 6-1 words, 6-1 AppleEvents VI palette, 6-2 applications, launching from LabVIEW, A-2 array of clusters symbol, *xiv* array of double-precision floating-point numbers, symbol for, *xiv* array of signed 16-bit integers, symbol for, *xiv* array of unsigned 8-bit integers, symbol for, *xiv* authentication (password) mechanism, PPC VIs, 6-5

### **B**

Boolean symbol, *xiii*

# **C**

client AppleEvents client examples, 1-23 to 1-25 dynamically loading and running VIs, 1-25 launching applications, 1-23 to 1-24 sending events to other applications, 1-24 to 1-25 DDE capabilities, 4-2 to 4-3 PPC, 7-2 example, 1-27 to 1-28 TCP example, 1-9 client/server model AppleEvents, 1-23 client model, 1-3 to 1-4 overview, 1-3 server model, 1-5 to 1-6 Close All PPC Ports VI, 7-6 Close VI AppleEvent. *See* AESend Close VI. cluster symbol, *xiii*

communication client/server model, 1-3 to 1-4 communication protocols, 1-1 to 1-2 definition, 1-1 communication protocols. *See* AppleEvents; DDE (Dynamic Data Exchange); PPC (Program to Program Communication); TCP/IP protocol; UDP (User Datagram Protocol). conversation refnum, DDE (caution), 4-3 customer communication, *xv*, C-1

## **D**

DARPA (Defense Advanced Research Projects Agency), 1-6 data type symbols, *xiii* to *xiv* datagrams. *See also* UDP (User Datagram Protocol). definition, 2-2 sent by Internet Protocol (IP), 1-7 DDE (Dynamic Data Exchange), 1-11 to 1-22 calling Excel macros, A-3 client capability, 4-2 to 4-3 client communication with Excel (example), 1-13 to 1-14 communicating with non-LabVIEW applications, A-4 DDE Poke problems, A-3 to A-4 definition, 1-11 error codes, B-6 to B-7 LabVIEW VIs as DDE servers, 1-15 to 1-16 netDDE client machine, 4-6 Windows 95, 4-5 to 4-6 Windows for Workgroups, 4-5 Windows NT, 4-6 netDDE, using with LabVIEW, 4-4 to 4-7 networked DDE, 1-21 to 1-22 overview, 1-11 to 1-12 requesting data vs. advising data, 1-17 to 1-18 server capability, 4-4

services, topics, and data Items, 1-12 to 1-13 synchronization of data, 1-18 to 1-21 DDE VIs DDE Advise Check avoiding data duplication, 1-18 description, 4-7 to 4-8 returning data value, 4-3 DDE Advise Start avoiding data duplication, 1-18 creating local copy of data value, 4-3 description, 4-8 DDE Advise Stop avoiding data duplication, 1-18 description, 4-9 stopping all advises, 4-3 DDE Close Conversation closing all conversations, 4-3 description, 4-10 DDE Execute, 4-10 DDE Open Conversation description, 4-11 establishing conversation, 4-2 DDE Poke description, 4-11 to 4-12 problems with Microsoft Access,  $A-3$  to  $A-4$ DDE Request description, 4-12 to 4-13 retrieving data, 1-17 sending message to server, 4-3 DDE Srv Check Item description, 4-13 to 4-14 monitoring pokes, 4-4 DDE Srv Register Item, 4-14 DDE Srv Register Service description, 4-15 specifying service name and topic, 4-4 DDE Srv Set Item changing value of items, 4-4 description, 4-16

DDE Srv Unregister Item closing down DDE server, 4-4 description, 4-16 DDE Srv Unregister Service closing down DDE server, 4-4 description, 4-17 getting help, 4-1 Defense Advanced Research Projects Agency (DARPA), 1-6 documentation conventions, *xii* to *xiv* organization, *xi* to *xii* related documentation, *xiv* double-precision floating-point number, symbol for, *xiii* Dynamic Data Exchange (DDE). *See* DDE (Dynamic Data Exchange). Dynamic Data Exchange VI palette, 4-1

# **E**

error codes AppleEvents error codes, B-3 to B-4 Dynamic Data Exchange (DDE), B-6 to B-7 LabVIEW-specific AppleEvent error codes, B-6 LabVIEW-specific PPC error codes, B-4 PPC, B-1 to B-2 TCP and UDP error codes, B-5 TCP/IP, 2-5 errors. *See also* specific VIs. TCP VIs, 2-5 UDP VIs, 3-3 Excel calling Excel macros, A-3 DDE example, 1-13 to 1-14

#### **F**

file sharing networks vs. communication protocol, 1-3 Finder, closing, A-6

Functions palette Communication palette AppleEvents VI palette, 6-2 DDE VI palette, 4-1 OLE Automation VIs palette, 5-1 PPC VI palette, 7-1 TCP/IP VI palette, 2-1 UDP palette, 3-1

### **G**

Get Target ID creating target ID, 1-24, 6-6 description, 6-8 to 6-9 searching entire network, zone, and server (table), 6-9

#### **H**

Hewlett-Packard workstations, support for TCP/IP, 1-8 host files, 1-8 hostname resolution, 1-8

## **I**

IAC. interapplication communication (IAC) interapplication communication (IAC). *See also* AppleEvents. definition, 6-1 LabVIEW software support, 6-1 PPC low-level form of, 7-1 System 7 requirements, 6-2 User Identity Dialog Box, 6-4 to 6-5 Internet addresses, 1-7 to 1-8 Internet Protocol (IP). *See also* TCP/IP protocol. compared with other protocols, 1-7 purpose and use, 2-2 IP To String VI, 2-5 IP. *See* Internet Protocol (IP).

# **L**

LabVIEW software built-in networking protocols, 1-2 communicating with other applications Macintosh, A-1 Sun and HP-UX, A-1 Windows, A-1 installing shared application, A-4 to A-5 interapplication communication (IAC) support, 6-1 sending AppleEvents, 6-4 support for AppleEvents, 6-1 supporting OLE, A-5 TCP/IP support, 1-9 LabVIEW-specific AppleEvent VIs. *See* AppleEvent VIs. launch another application with LabVIEW, A-2

#### **M**

Macintosh applications communicating with LabVIEW, A-1 Macintosh computers, support for TCP/IP, 1-8 Macintosh protocols. *See* AppleEvents; PPC (Program to Program Communication). Make Alias VI, 6-27 to 6-28 manual. *See* documentation.

#### **N**

net DDE, using with LabVIEW, 4-4 to 4-7 Communication palette AppleEvents VI palette, 6-2 DDE VI palette, 4-1 OLE Automation VIs palette, 5-1 PPC VI palette, 7-1 TCP/IP palette, 2-1 UDP palette, 3-1

### **O**

Object Linking and Embedding. *See* OLE. OLE, 5-2 LabVIEW support, A-5 OLE automation clients/controllers, 5-2 OLE automation servers, 5-2 OLE Automation VIs Create Automation Refnum, 5-3 to 5-4 Execute Method, 5-4 to 5-5 Get Property, 5-5 List Methods or Properties, 5-6 List Objects in Type Library, 5-6 to 5-7 Release Refnum, 5-7 Set Property, 5-8 OLE Automation VIs palette, 5-1

#### **P**

parameters, AppleEvent creating, 6-20 to 6-21 using object specifiers, 6-28 descriptor string formats (table), 6-22 to 6-24 password (authentication) mechanism, PPC VIs, 6-5 path symbol, *xiii* port reference number using TCP and UDP, A-2 ports Program to Program Communication (PPC) multiple ports and multiple sessions, 7-2 to 7-3 opening, 7-2 to 7-3 port reference number, 7-2 purpose and use, 1-26 to 1-27 PPC (Program to Program Communication) authentication (password) mechanism, 7-3 client, 7-2 client example, 1-27 to 1-28 closing ports, 7-3 compared with AppleEvents, 6-1

definition, 1-26, 6-1 error codes LabVIEW-specific, B-6 general behavior, 7-2 to 7-4 PPC VI execution order (illustration), 7-4 initiating sessions, 7-3 LabVIEW software support, 6-1 limitations, 7-2 multiple ports and multiple sessions, 7-2 to 7-3 opening ports, 7-2 to 7-3 overview, 1-26 port reference number, 7-2 ports, target IDs, and sessions, 1-26 to 1-27 receiving session requests, 7-3 server, 7-2 server example, 1-28 to 1-29 server with multiple connections, 1-29 session reference number, 7-3 PPC VI palette, 7-1 PPC VIs Close All PPC Ports VI, 7-6 compared with AppleEvent VIs, 6-5 general behavior, 7-2 to 7-4 execution order (illustration), 7-4 getting help, 7-1 guest access on remote computer, 6-4 PPC Accept Session, 7-5 PPC Browser creating target ID, 1-24, 6-5 description, 6-9 to 6-10 problems connecting applications, A-6 PPC Close Connection PPC client example, 1-28 PPC Close Port closing ports, 7-3 description, 7-6 PPC server example, 1-29 PPC Close Session PPC client example, 1-28

PPC server example, 1-29 PPC End Session description, 7-7 ending sessions, 7-3 PPC Inform Session description, 7-7 to 7-8 PPC server example, 1-28 receiving session requests, 7-3 PPC Open Port description, 7-9 to 7-10 opening ports, 1-26, 7-2 PPC server example, 1-28 PPC Open Session PPC client example, 1-27 PPC Read communicating with other applications, 7-3 description, 7-11, 7-12 PPC client example, 1-27 PPC Start Session description, 7-12 initiating PPC sessions, 7-3 PPC client example, 1-27 PPC Write description, 7-13 PPC client example, 1-27 PPC server example, 1-29 unauthenticated sessions, 6-5 Program to Program Communication (PPC). *See* PPC (Program to Program Communication). Program to Program Communication VIs. *See* PPC VIs. protocol communication protocols, 1-1 to 1-2 definition, 1-1

# **R**

refnum DDE conversation refnum (caution), 4-3 symbol for, *xiii* replies to AppleEvents, 6-37 to 6-40 Event:Abort VI, 6-38 to 6-39 Event:Close VI, 6-40 Event:Run VI, 6-37 to 6-38 Event:VI Active?, 6-39 request, DDE, 4-2

# **S**

send options, AppleEvent VIs, 6-6 to 6-7 definition, 6-6 illustration, 6-6 parameters, 6-6 to 6-7 servers. *See also* client/server model. DDE capabilities, 4-4 LabVIEW VIs as DDE servers, 1-15 to 1-16 PPC example, 1-28 to 1-29 Program to Program Communication (PPC), 7-2 TCP example, 1-10 to 1-11 TCP server with multiple connections, 1-11 service, DDE, 1-12 session reference number, PPC, 7-3 signed 16-Bit integer symbol, *xiii* signed 32-bit integer symbol, *xiii* standard AppleEvent VIs. *See* AppleEvent VIs. string array symbol, *xiv* string symbol, *xiii* String To IP VI, 2-5 to 2-6 strings, AppleEvent. *See* parameters, AppleEvent. Sun and HP-UX applications communicating with LabVIEW, A-1 Sun workstations, support for TCP/IP, 1-8 Synch DDE Client / Server, A-5

# **T**

target ID definition, 6-5 generating, 1-24, 6-5 questions about, A-5 to A-6 specifying for PPC client, 1-27 targeting VIs Get Target ID, 1-24, 6-6, 6-8 to 6-9 PPC Browser, 1-24, 6-5, 6-9 to 6-10 TCP, 2-3 TCP (Transmission Control Protocol). *See also* TCP/IP protocol. client example, 1-9 compared with PPC, 1-26 compared with UDP, 1-9 establishing connections, 2-3 initiating connections, 2-3 purpose and use, 2-2 to 2-4 reliability, 2-2 server example, 1-10 to 1-11 server with multiple connections, 1-11 timeouts and errors, 1-10 waiting for connections, 2-3 to 2-4 TCP and UDP error codes, B-5 TCP VI palette (illustration), 2-1 TCP VIs errors, 2-5 getting help, 2-1 IP To String VI, 2-5 String To IP VI, 2-5 to 2-6 TCP Close Connection closing a listener, 2-4 closing connection, 2-4 description, 2-6 to server (example), 1-10, 1-11 TCP Create Listener description, 2-6 to 2-7 waiting for incoming connection, 2-3 TCP Listen description, 2-7 to 2-8 example, 1-11

waiting for connection, 2-3 TCP Open Connection, 2-8 to 2-9 TCP Read description, 2-9 reading results from server (example), 1-10 TCP Wait on Listener, 2-10 TCP Write description, 2-11 returning results (example), 1-11 sending command to server (example), 1-10 TCP/IP protocol compared with other protocols, 1-6 to 1-7 error codes, 2-5 Internet addresses, 1-7 to 1-8 purpose and use, 1-6 to 1-7 setup LabVIEW software and TCP/IP, 1-9 Macintosh computers, 1-8 Sun and HP-UX, 1-8 TCP client example, 1-9 TCP server example, 1-10 to 1-11 TCP server with multiple connections, 1-11 TCP vs. UDP, 1-9 timeouts and errors, 1-10 Windows 3.x environment, 1-8 Windows 95, 1-9 Windows NT, 1-9 technical support, C-1 timeouts, TCP, 1-10 topic, DDE, 1-12, 4-2 Transmission Control Protocol (TCP). *See* TCP (Transmission Control Protocol).

# **U**

UDP (User Datagram Protocol) compared with TCP, 1-9 error codes, B-5 limitations, 3-2 purpose and use, 3-1 to 3-3 UDP VI palette, 3-1

UDP VIs errors, 3-3 getting help, 3-1 UDP Close, 3-3 UDP Open creating connections, 3-2 description, 3-3 to 3-4 UDP Read description, 3-4 to 3-5 preservation of packet boundaries, 3-2 UDP Write description, 3-5 to 3-6 sending data to destination, 3-2 unsigned 16-bit integer symbol, *xiii* unsigned 32-bit integer symbol, *xiii* User Datagram protocol (UDP). *See* UDP (user Datagram Protocol). User Identity Dialog Box, 6-4 to 6-5 Users & Groups control panel utility, 6-4

# **V**

vocabulary, in AppleEvents, 6-1

#### **W**

Windows 3.x environment. *See also* DDE (Dynamic Data Exchange); DDE VIs. setting up for TCP/IP, 1-8 Windows 95 support for TCP/IP, 1-9 Windows applications communicating with LabVIEW, A-1 Windows NT support for TCP/IP, 1-9 Winsock DLLs, 1-8, A-2 words, in AppleEvents, 6-1